DIGITAL MEDIA RECEIVER RÉCEPTEUR MÉDIA NUMÉRIQUE RECEPTOR DE MEDIOS DIGITALES

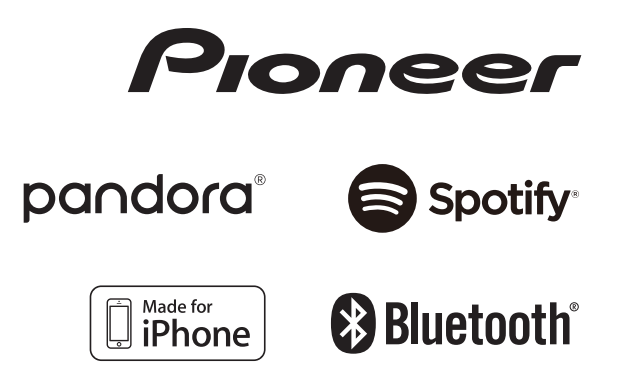

# **MVH-S300BT MVH-S301BT**

# Owner's Manual Mode d'emploi Manual de instrucciones

#### **Important (Serial number)**

The serial number is located on the bottom of this unit. For your own security and convenience, be sure to record this number on the enclosed warranty card.

#### **Important (Numéro de série)**

Le numéro de série se trouve au bas de cet appareil. Pour votre sécurité et votre commodité, veillez à noter ce numéro sur la carte de garantie fournie.

#### **Importante (Número de serie)**

El número de serie se encuentra en la parte inferior de esta unidad. Por su propia seguridad y comodidad, asegúrese de anotar este número en la tarjeta de garantía que se adjunta.

 **Français**

# **Table of Contents**

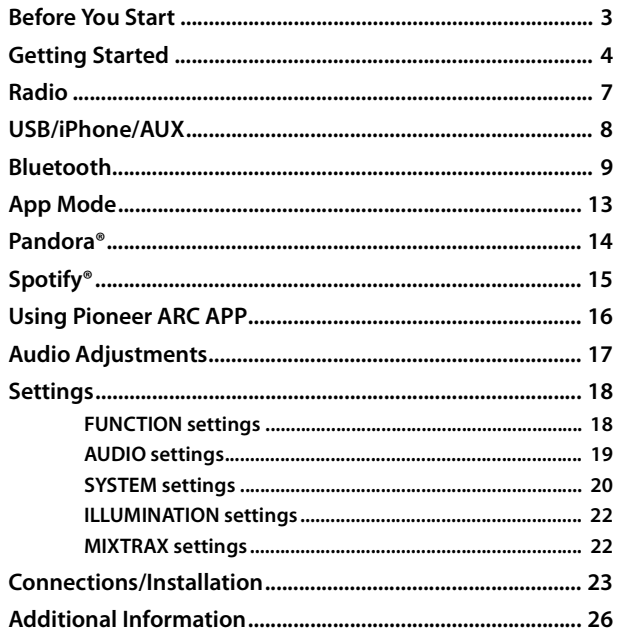

## About this manual:

• In the following instructions, a USB memory or USB audio player are referred to as "USB device".

• When an iPhone is connected to the unit, the source name on the unit appears as [iPod]. Please note that this unit supports only iPhones (iPhone 5 or later) regardless of the source name (for details, refer to page 30).

# <span id="page-2-0"></span>**Before You Start**

#### **Thank you for purchasing this PIONEER product**

To ensure proper use, please read through this manual before using this product. It is especially important that you read and observe **WARNING**s and **CAUTION**s in this manual. Please keep the manual in a safe and accessible place for future reference.

#### FCC ID: EW4C95

MODEL NO.: MVH-S300BT/MVH-S301BT

#### IC: 4250A-C95

This device complies with Part 15 of FCC Rules and Industry Canada licence-exempt RSS standard(s). Operation is subject to the following two conditions: (1) this device may not cause interference, and (2) this device must accept any interference, including interference that may cause undesired operation of this device.

This transmitter must not be co-located or operated in conjunction with any other antenna or transmitter.

The Bluetooth antenna cannot be removed (or replaced) by user.

This equipment complies with FCC/IC radiation exposure limits set forth for an uncontrolled environment and meets the FCC radio frequency (RF) Exposure Guidelines and RSS-102 of the IC radio frequency (RF) Exposure rules. This equipment has very low levels of RF energy that it deemed to comply without maximum permissive exposure evaluation (MPE). But it is desirable that it should be installed and operated keeping the radiator at least 20cm or more away from person's body (excluding extremities: hands, wrists, feet and ankles).

Alteration or modifications carried out without appropriate authorization may invalidate the user's right to operate the equipment.

#### **Note**

This equipment has been tested and found to comply with the limits for a Class B digital device, pursuant to Part 15 of the FCC Rules. These limits are designed to provide reasonable protection against harmful interference in a residential installation. This equipment generates, uses and can radiate radio frequency energy and, if not installed and used in accordance with the instructions, may cause harmful interference to radio communications. However, there is no guarantee that interference will not occur in a particular installation. If this equipment does cause harmful interference to radio or television reception, which can be determined by turning the equipment off and on, the user is encouraged to try to correct the interference by one or more of the following measures:

–Reorient or relocate the receiving antenna.

–Increase the separation between the equipment and receiver.

–Connect the equipment into an outlet on a circuit different from that to which the receiver is connected.

–Consult the dealer or an experienced radio/TV technician for help.

## **The Safety of Your Ears is in Your Hands**

Get the most out of your equipment by playing it at a safe level—a level that lets the sound come through clearly without annoying blaring or distortion and, most importantly, without affecting your sensitive hearing. Sound can be deceiving.

Over time, your hearing "comfort level" adapts to higher volumes of sound, so what sounds "normal" can actually be loud and harmful to your hearing. Guard against this by setting your equipment at a safe level BEFORE your hearing adapts.

#### **ESTABLISH A SAFE LEVEL:**

- **•** Set your volume control at a low setting.
- **•** Slowly increase the sound until you can hear it comfortably and clearly, without distortion.
- **•**Once you have established a comfortable sound level, set the dial and leave it there.

### **BE SURE TO OBSERVE THE FOLLOWING GUIDELINES:**

- **•**Do not turn up the volume so high that you can't hear what's around you.
- **•**Use caution or temporarily discontinue use in potentially hazardous situations.
- **•**Do not use headphones while operating a motorized vehicle; the use of headphones may create a traffic hazard and is illegal in many areas.

# **WARNING**

- **Do not attempt to install or service this product by yourself. Installation or servicing of this product by persons without training and experience in electronic equipment and automotive accessories may be dangerous and could expose you to the risk of electric shock, injury or other hazards.**
- **•**Do not attempt to operate the unit while driving. Make sure to pull off the road and park your vehicle in a safe location before attempting to use the controls on the device.

# **A** CAUTION

- **•**Do not allow this unit to come into contact with moisture and/or liquids. Electrical shock could result. Also, damage to this unit, smoke, and overheating could result from contact with liquids.
- **•**Always keep the volume low enough to hear outside sounds.
- **•**This product is evaluated in moderate and tropical climate condition under the Audio, video and similar electronic apparatus - Safety requirements, IEC 60065.

### **After-sales service for Pioneer products**

Please contact the dealer, distributor from where you purchased this unit or the authorized PIONEER Service Station for after-sales service or any other information. In case the necessary information is not available, please contact the companies listed below: Please do not ship your unit to the companies at the addresses listed below for repair without contacting them in advance.

#### **U.S.A. and CANADA**

Pioneer Electronics (USA) Inc. CUSTOMER SUPPORT DIVISION P.O. Box 1760 Long Beach, CA 90801-1760 800-421-1404

For warranty information please see the Limited Warranty sheet included with this unit.

# <span id="page-3-0"></span>**Getting Started**

## **Basic operation**

## **MVH-S300BT/S301BT**

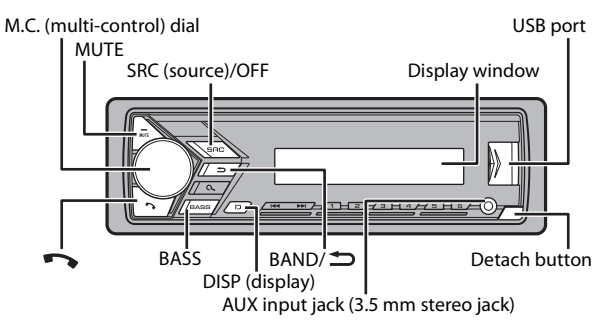

## **Remote Control**

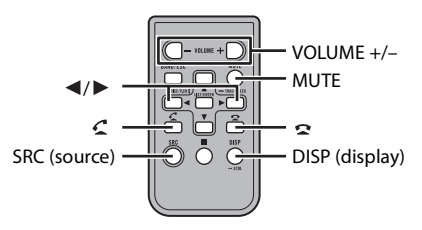

## **Frequently used operations**

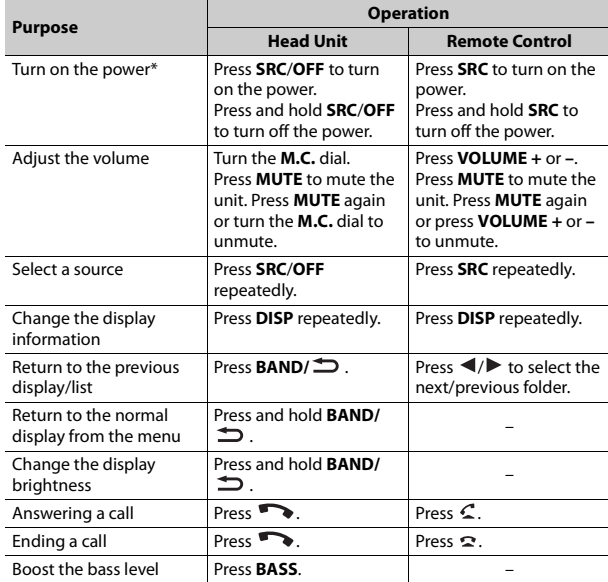

\* When this unit's blue/white lead is connected to the vehicle's auto-antenna relay control terminal, the vehicle's antenna extends when this unit's source is turned on. To retract the antenna, turn the source off.

## **Display indication**

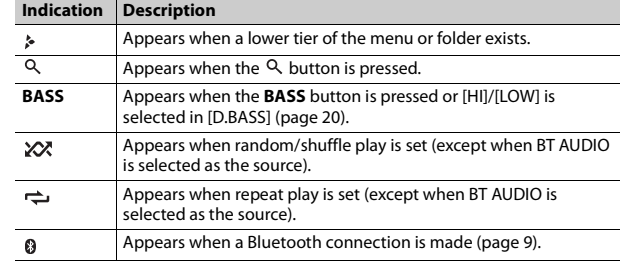

## <span id="page-4-0"></span>**Detaching the front panel**

Detach the front panel to prevent theft. Remove any cables and devices attached to the front panel and turn off the unit before detaching it.

#### **Detach Attach**

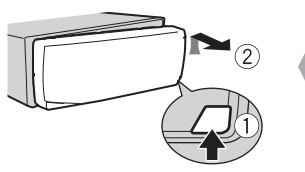

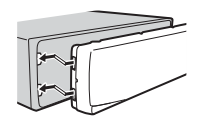

### **Important**

- **•** Avoid subjecting the front panel to excessive shock.
- **•** Keep the front panel out of direct sunlight and high temperatures.
- **•** Always store the detached front panel in a protective case or bag.

# **Resetting the microprocessor**

The microprocessor must be reset in the following situations:

- Before using this unit for the first time after installation
- If the unit fails to operate properly
- When strange or incorrect messages appear on the display
- **1 Remove the front panel [\(page](#page-4-0) 5).**
- **2 Press the RESET button with a pointed instrument longer than 8 mm.**

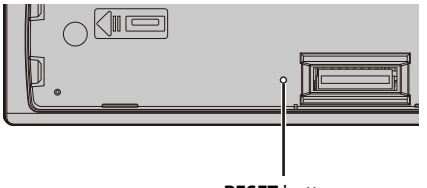

**RESET** button

# **Preparing the remote control**

Remove the insulation sheet before use.

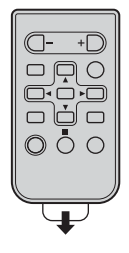

## **How to replace the battery**

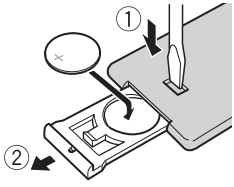

Insert the CR2025 (3 V) battery with the plus (+) and minus (–) poles orientated properly.

## **WARNING**

**•** Do not ingest the battery, Chemical Burn Hazard.

(The remote control supplied with) This product contains a coin/button cell battery. If the coin/button cell battery is swallowed, it can cause severe internal burns in just 2 hours and can lead to death.

Keep new and used batteries away from children.

If the battery compartment does not close securely, stop using the product and keep it away from children.

If you think batteries might have been swallowed or placed inside any part of the body, seek immediate medical attention.

**•** Do not expose the battery or remote control to excessive heat such as direct sunlight or fire.

# **A** CAUTION

- **•** There is a potential danger of explosion if the battery is incorrectly replaced. When replacing the battery, replace it with the same type.
- **•** Do not handle or store the battery with metallic tools or objects.
- **•** If the battery leaks, remove the battery and wipe the remote control completely clean. Then install a new battery.
- **•** When disposing of used batteries, please comply with governmental regulations or environmental public institutions' rules that apply in your country/area.
- **•** "Perchlorate Material special handling may apply. See www.dtsc.ca.gov/hazardouswaste/perchlorate. (Applicable to California, U.S.A.)"

## **Important**

- **•** Do not store the remote control in high temperatures or direct sunlight.
- **•** Do not let the remote control fall onto the floor, where it may become jammed under the brake or accelerator pedal.

# **Setup menu**

When you turn the ignition switch to ON after installation, the setup menu appears in the display.

## **1 Turn the M.C. dial to select the options, then press to confirm.**

To proceed to the next menu option, you need to confirm your selection.

<span id="page-6-2"></span>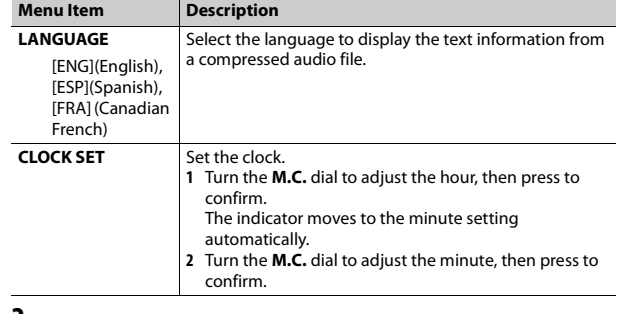

**2 [QUIT :YES] appears when all the settings have been made.** To return to the first item of the setup menu, turn the **M.C.** dial to select [QUIT :NO], then press to confirm.

**3 Press the M.C. dial to confirm the settings.**

#### **NOTE**

These settings can be made at any time from the SYSTEM settings [\(page](#page-19-0) 20).

## **Canceling the demonstration display (DEMO OFF)**

- **1 Press the M.C. dial to display the main menu.**
- **2 Turn the M.C. dial to select [SYSTEM], then press to confirm.**
- **3 Turn the M.C. dial to select [DEMO OFF], then press to confirm.**
- **4 Turn the M.C. dial to select [YES], then press to confirm.**

# **INITIAL settings**

- **1 Press and hold SRC/OFF until the unit turns off.**
- **2 Press the M.C. dial to display the main menu.**
- **3 Turn the M.C. dial to select [INITIAL], then press to confirm.**
- **4 Turn the M.C. dial to select an option, then press to confirm.**

<span id="page-6-1"></span>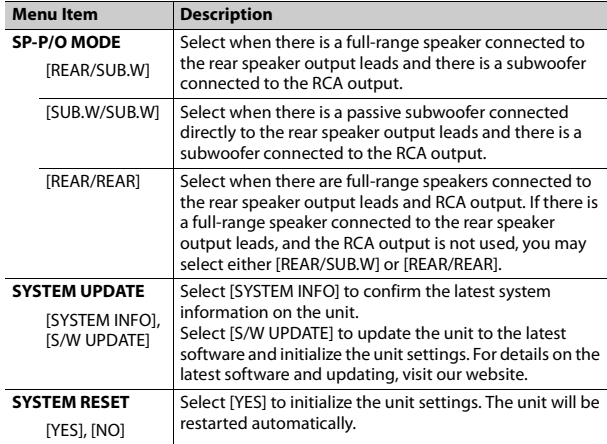

# <span id="page-6-0"></span>**Radio**

The tuner frequencies on this unit are allocated for use in North America. Use in other areas may result in poor reception.

## **Receiving preset stations**

- **1 Press SRC/OFF to select [RADIO].**
- **2 Press BAND/ to select the band from [FM1], [FM2], [FM3] or [AM].**
- **Press a number button (1/** $\wedge$  **to 6/** $\rightleftharpoons$ **).**

## **NOTE**

You can select a preset channel by pressing  $\alpha$  and turning the **M.C.** dial.

## **TIP**

The  $\blacktriangleright\blacktriangleright\blacktriangleright\blacktriangleright\blacktriangleright\blacktriangleright$  buttons can be also used to select a preset station when [SEEK] is set to [PCH] in the FUNCTION settings [\(page](#page-17-2) 18).

# **Best stations memory (BSM)**

The six strongest stations are stored on the number buttons  $(1/\Lambda)$  to  $6/\rightarrow$ ).

- **1 After selecting the band, press the M.C. dial to display the main menu.**
- **2 Turn the M.C. dial to select [FUNCTION], then press to confirm.**
- **3 Turn the M.C. dial to select [BSM], then press to confirm.**

## **To seek a station manually**

**1** After selecting the band, press  $\left| \leftarrow \right|$  to select a station. Press and hold / then release to seek an available station. Scanning stops when the unit receives a station. To cancel seek tuning, press  $\blacktriangleright$   $\blacktriangleright$   $\blacktriangleright$   $\blacktriangleright$  .

## **NOTE**

[SEEK] needs to be set to [MAN] in the FUNCTION settings [\(page](#page-17-2) 18).

## **To store stations manually**

**1 While receiving the station you want to store, press and hold one of the number buttons (1/** $\Lambda$  **to 6/** $\rightleftharpoons$ **) until it stops flashing.** 

#### **NOTE**

You can select a preset channel by pressing  $\alpha$  and turning the **M.C.** dial. After selecting a channel, press and hold the **M.C.** dial to store a station.

# <span id="page-7-0"></span>**USB/iPhone/AUX**

# **Playing back**

Disconnect headphones from the device before connecting it to the unit.

## <span id="page-7-1"></span>**USB devices (including Android™)/iPhone**

- **1 Open the USB port cover.**
- **2 Plug in the USB device/iPhone using an appropriate cable.**

## **NOTE**

To automatically switch to [USB] source when a USB device/iPhone is connected to the unit, set [USB AUTO] to [ON] in the SYSTEM settings [\(page](#page-20-0) 21).

# **A** CAUTION

Use an optional Pioneer USB cable (CD-U50E) to connect the USB device as any device connected directly to the unit will protrude out from the unit, which could be dangerous.

Before removing the device, stop playback.

## **AOA connections**

For details on AOA connection, see [page](#page-15-1) 16.

## **MTP connection**

A device installed with Android OS 4.0 or later can be connected to the unit via MTP, using the cable supplied with the device. However, depending on the connected device and the numbers of the files in the device, audio files/songs may not be able to be played back via MTP. Note that MTP connection is not compatible with WAV file formats and FLAC file formats, and cannot be used with the MIXTRAX function.

## **NOTE**

If you use an MTP connection, [PHONE CONNECT] needs to be set to [USB MTP] in the SYSTEM settings [\(page](#page-20-1) 21).

- **1 Insert the stereo mini plug into the AUX input jack.**
- **2 Press SRC/OFF to select [AUX] as the source.**

## **NOTE**

If [AUX] is set to [OFF] in the SYSTEM settings, [AUX] cannot be selected as a source [\(page](#page-19-2) 20).

# **Operations**

You can make various adjustments in the FUNCTION settings [\(page](#page-17-1) 18). Note that the following operations do not work for an AUX device. To operate an AUX device, use the device itself.

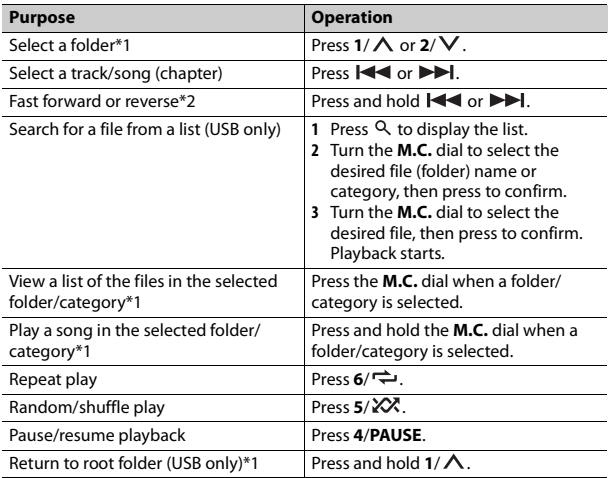

- \*1 Compressed audio files only
- \*2 When you use the fast forward or reverse function while playing a VBR file, the playback time may be not correct.

# **About MIXTRAX (USB/iPhone only)**

The MIXTRAX function creates a non-stop mix of your music library. For details on MIXTRAX settings, see [page](#page-21-1) 22.

## **NOTES**

- **•** iPhone needs to be connected with Pioneer ARC APP via USB for using this function [\(page](#page-15-0) 16).
- **•** This function is not compatible with an Android device connected via MTP.
- **•** Depending on the file/song, sound effects may not be available.
- **1 Press 3/MIX to turn MIXTRAX on/off.**

# <span id="page-8-0"></span>**Bluetooth**

# <span id="page-8-1"></span>**Bluetooth connection**

## **Important**

If ten or more Bluetooth devices (e.g. a phone and separate audio player) are connected, they may not work properly.

**1 Turn on the Bluetooth function of the device.**

If you make a Bluetooth connection from the device, proceed to step 6.

- **2** Press **to display the phone menu.**
- **3 Turn the M.C. dial to select [BT SETTING], then press to confirm.**

## **4 Turn the M.C. dial to select [ADD DEVICE], then press to confirm.**

The unit starts to search for available devices, then displays them in the device list.

- **•** To cancel searching, press the **M.C.** dial.
- **•** If the desired device is not in the list, select [RE-SEARCH].
- **•** If there is no device available, [NOT FOUND] appears in the display.
- **5 Turn the M.C. dial to select a device from the device list, then press to confirm.**

Press and hold the **M.C.** dial to switch the displayed device information between the Bluetooth device address and device name.

If you make a Bluetooth connection from the unit, proceed to step 7.

- **6 Select [Pioneer BT Unit] shown in the device display.**
- **7 Make sure the same 6-digit number appears on this unit and the device, then select "Yes" on the device.**

#### **NOTES**

- **•** [DEVICE FULL] appears if the unit has already been paired with ten other devices. In this case, delete one of the paired devices. See [DEL DEVICE] in the Bluetooth settings [\(page](#page-9-0) 10).
- **•** Depending on the device, the PIN code is required in step 7. In this case, input [0000].

#### **TIP**

The Bluetooth connection can be also made by detecting the unit from the Bluetooth device. To do so, [VISIBLE] in the Bluetooth settings needs to be set to [ON]. For details on Bluetooth device operations, refer to the operating instructions supplied with the Bluetooth device.

## <span id="page-9-0"></span>**Bluetooth settings**

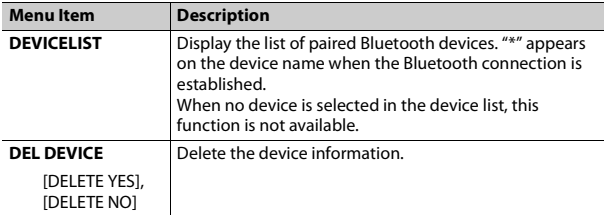

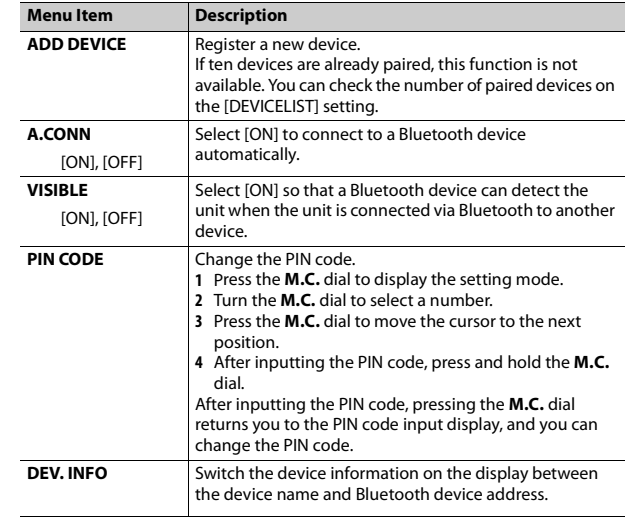

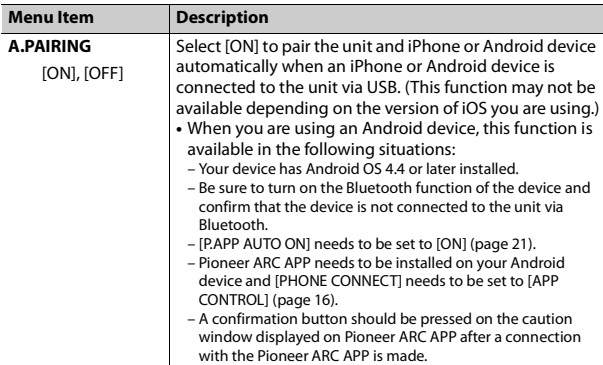

## **Bluetooth telephone**

First, make a Bluetooth connection with the Bluetooth telephone [\(page](#page-8-1) 9). Up to two Bluetooth telephones can be connected simultaneously.

## **Important**

- **•** Leaving the unit on standby to connect to your phone via Bluetooth while the engine is not running can drain the vehicle's battery.
- Be sure to park your vehicle in a safe place and apply the parking brake before operation.

## **To make a phone call**

**1 Press to display the phone menu.**

When two phones are connected, a phone name appears first then a phone menu will display. To switch to another phone, press  $\rightarrow$  again.

**2 Turn the M.C. dial to select [RECENTS] or [PHONE BOOK], then press to confirm.**

If you select [PHONE BOOK], proceed to step 4.

- **Menu Item Description 3 Turn the M.C. dial to select [MISSED], [DIALED] or [RECEIVED], then press to confirm.**
- **4 Turn the M.C. dial to select a name or phone number, then press to confirm.**

The phone call starts.

## **To answer an incoming call**

**1 Press when a call is received.**

#### **TIP**

When two phones are connected to the unit via Bluetooth and there is an incoming call while one phone is being used for a call, a message will appear in the display. To answer that incoming call, you need to end the existing call.

## **Basic operations**

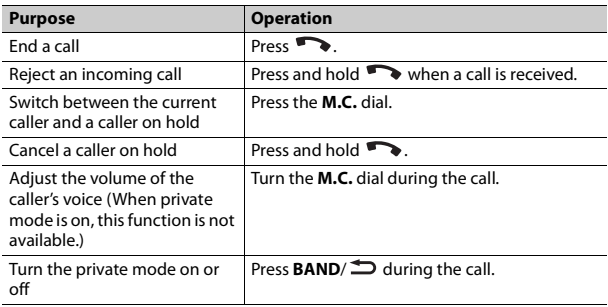

## **To preset phone numbers**

- **1 Select a phone number from a phone book or call history.**
- **2** Press and hold one of the number buttons  $(1/\Lambda$  to  $6/\neq$ ). The contact is stored in the selected preset number.

To make a call using a preset number, press one of the number buttons  $(1/\Lambda)$ to  $6/\rightarrow$ ), then press the **M.C.** dial.

## **Voice recognition (Only for iPhone)**

This function is only available when an iPhone equipped with voice recognition is connected to the unit via Bluetooth.

- **1** Press and hold **to activate the voice recognition mode.**
- **2 Press the M.C. dial and then talk into the microphone to input voice commands.**

To exit the voice recognition mode, press **BAND**/ $\triangle$ .

#### **NOTE**

For details on the voice recognition features, refer to the manual supplied with your iPhone.

## **Phone menu**

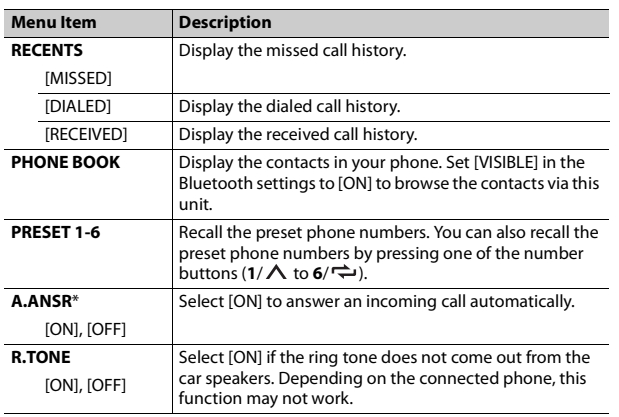

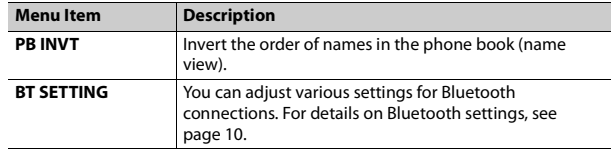

\* If two phones are connected, this function does not work on incoming calls that are received while one of the phones is being used for a call.

# **Bluetooth audio**

### **Important**

- **•** Depending on the Bluetooth audio player connected to this unit, the available operations will be limited to the following two levels:
- A2DP (Advanced Audio Distribution Profile) can only play back songs on your audio player.
- AVRCP (Audio/Video Remote Control Profile) can perform functions such as playback, pause, select song, etc.
- **•** The sound of the Bluetooth audio player will be muted when the phone is in use.
- **•** When the Bluetooth audio player is in use, you cannot connect to a Bluetooth telephone automatically.
- **•** Depending on the type of Bluetooth audio player you have connected to this unit, operation and information displayed may vary based on availability and functionality.
	- **1 Make a Bluetooth connection with the Bluetooth audio player.**
- **2 Press SRC/OFF to select [BT AUDIO] as the source.**
- **3 Press BAND/ to start playback.**

## **Basic operations**

You can make various adjustments in the FUNCTION settings [\(page](#page-17-1) 18).

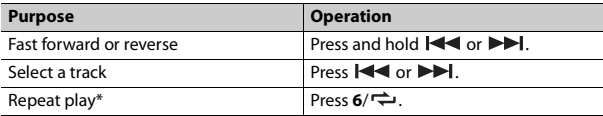

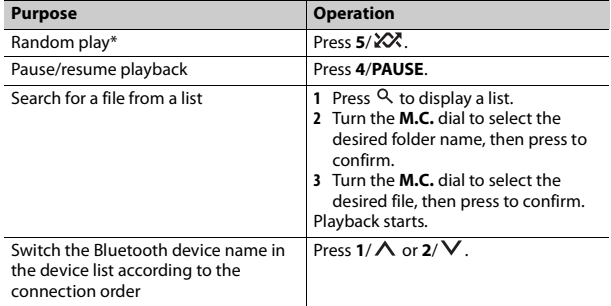

\* Depending on the connected device, these operations may not be available.

# <span id="page-12-0"></span>**App Mode**

You can enjoy listening to an application on an iPhone/Android device via the unit. In some cases, you can control an application by using the unit. For details on compatible devices, visit our website.

## **Important**

Use of third party apps may involve or require the provision of personally identifiable information, whether through the creation of a user account or otherwise, and for certain applications, the provision of geolocation data.

ALL THIRD PARTY APPS ARE THE SOLE RESPONSIBILITY OF THE PROVIDERS, INCLUDING WITHOUT LIMITATION COLLECTION AND SECURITY OF USER DATA AND PRIVACY PRACTICES. BY ACCESSING THIRD PARTY APPS, YOU AGREE TO REVIEW THE TERMS OF SERVICE AND PRIVACY POLICIES OF THE PROVIDERS. IF YOU DO NOT AGREE WITH THE TERMS OR POLICIES OF ANY PROVIDER OR DO NOT CONSENT TO THE USE OF GEOLOCATION DATA WHERE APPLICABLE, DO NOT USE THAT THIRD PARTY APP.

### **For iPhone users**

This function is compatible with iPhones installed with iOS 6.0 or later.

### **For Android device users**

This function is compatible with devices that have Android OS 2.3 or later installed.

## **NOTE**

PIONEER IS NOT LIABLE FOR ANY THIRD PARTY APPS OR CONTENT, INCLUDING WITHOUT LIMITATION THEIR ACCURACY OR COMPLETENESS. THE CONTENT AND FUNCTIONALITY OF SUCH APPS ARE THE SOLE RESPONSIBILITY OF THE APP PROVIDER.

# **Playback of an application via the unit**

- **1 Connect this unit with the mobile device.**
	- **•** iPhone via USB [\(page](#page-7-1) 8) **•** iPhone/Android device via Bluetooth [\(page](#page-8-1) 9)
- **2 Press the M.C. dial to display the main menu.**
- **3 Turn the M.C. dial to select [SYSTEM], then press to confirm.**
- **4 Turn the M.C. dial to select [PHONE CONNECT], then press to confirm.**
- **5 Turn the M.C. dial to select one of the below, then press to confirm.**
	- **•** Select [IPHONE] for iPhone.
	- **•** Select [ANDROID] for Android device.

## **6 Turn the M.C. dial to select one of the below.**

- **•** Select [WIRED] for the USB connection.
- **•** Select [BLUETOOTH] for the Bluetooth connection.

## **NOTE**

When the connection setting is changed, a message that lets you know that the connection setting had been changed will appear in the display. Press the **M.C.** dial and turn the **M.C.** dial to select [SRC OFF :YES], then press to confirm. The unit turns off automatically and the setting is executed.

- **7 Press SRC/OFF to select [APP].**
- **8 Operate the mobile device to start up the application.**

## **NOTE**

When you connect a mobile device other than iPhone/Android device, select [OTHERS] in the [PHONE CONNECT] menu and select [WIRED] (for the USB connection) or [BLUETOOTH] (for the Bluetooth connection). Depending on your mobile device, it may not operate correctly.

## **Basic operations**

You can make various adjustments in the FUNCTION settings [\(page](#page-17-1) 18).

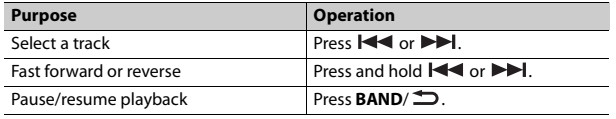

# <span id="page-13-0"></span>**Pandora®**

Pandora internet radio is a music service not affiliated with Pioneer. More information is available at http://www.pandora.com.

The Pandora mobile application is available for iPhone and Android phones. Please visit www.pandora.com/everywhere/mobile for the latest compatibility information.

# **Listening to Pandora**

Update the firmware of the Pandora application to the latest version before use.

- **1 Connect this unit with the mobile device.**
	- **•** iPhone via USB [\(page](#page-7-1) 8)
	- **•** iPhone/Android device via Bluetooth [\(page](#page-8-1) 9) If you choose a USB connection, proceed to step 6.
- **2 Press SRC/OFF to select [PANDORA].**
- **3 Press and hold 1/ to display [PHONE CONNECT].**
- **4 Turn the M.C. dial to select one of the below, then press to confirm.**
	- **•** Select [IPHONE] for iPhone.
- **•** Select [ANDROID] for Android device.
- **5 Turn the M.C. dial to select [BLUETOOTH] for iPhone/Android device via Bluetooth.**

#### **NOTE**

When the connection setting is changed, a message that lets you know that the connection setting had been changed will appear in the display. Press the **M.C.** dial and turn the **M.C.** dial to select [SRC OFF :YES], then press to confirm. The unit turns off automatically and the setting is executed.

## **6 Press SRC/OFF to select [PANDORA].**

**7 Launch the Pandora application on the mobile device and start playback.**

### **NOTE**

When you connect a mobile device other than iPhone/Android device, select [OTHERS] in the [PHONE CONNECT] menu and select [WIRED] (for the USB connection) or [BLUETOOTH] (for the Bluetooth connection). Depending on your mobile device, it may not operate correctly.

## **Basic operations**

You can make various adjustments in the FUNCTION settings [\(page](#page-17-1) 18).

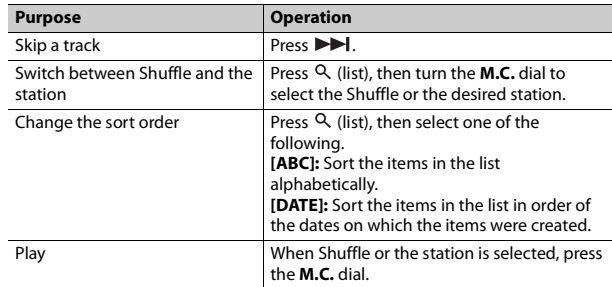

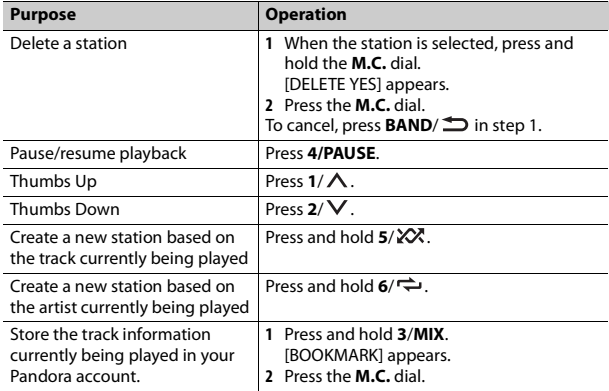

#### **NOTE**

Some functions of Pandora may not be operated from the unit.

# <span id="page-14-0"></span>**Spotify®**

Spotify is a music streaming distribution service not affiliated with Pioneer. More information is available at http://www.spotify.com.

The Spotify application is available for compatible smartphones, please visit https://support.spotify.com/ for the latest compatibility information. To enjoy Spotify as you drive, first download the Spotify app to your iPhone or Android device. You can download it on the iTunes App Store or Google Play™. Choose a free account or a paid Premium account, either in the app or at spotify.com. A Premium account gives you more features, like offline listening.

## **Important**

**•** This product incorporates Spotify software which is subject to 3rd party licenses found here: www.spotify.com/connect/third-party-licenses.

**•** For information on the countries and regions where Spotify can be used, take a look at https://www.spotify.com/us/select-your-country/.

# **Listening to Spotify**

Update the firmware of the Spotify application to the latest version before use.

## **1 Connect this unit with the mobile device.**

- **•** iPhone via USB [\(page](#page-7-1) 8)
- **•** iPhone/Android device via Bluetooth [\(page](#page-8-1) 9)
- If you choose a USB connection, proceed to step 6.
- **2 Press SRC/OFF to select [SPOTIFY].**
- **3 Press and hold 1/ to display [PHONE CONNECT].**
- **4 Turn the M.C. dial to select one of the below, then press to confirm.**
	- **•** Select [IPHONE] for iPhone.
	- **•** Select [ANDROID] for Android device.
- **5 Turn the M.C. dial to select [BLUETOOTH] for iPhone/Android device via Bluetooth.**

## **NOTE**

When the connection setting is changed, a message that lets you know that the connection setting had been changed will appear in the display. Press the **M.C.** dial and turn the **M.C.** dial to select [SRC OFF :YES], then press to confirm. The unit turns off automatically and the setting is executed.

**6 Press SRC/OFF to select [SPOTIFY].**

## **7 Launch the Spotify application on the mobile device and start playback.**

## **NOTE**

When you connect a mobile device other than iPhone/Android device, select [OTHERS] in the [PHONE CONNECT] menu and select [WIRED] (for the USB connection) or [BLUETOOTH] (for the Bluetooth connection). Depending on your mobile device, it may not operate correctly.

## **Basic operations**

You can make various adjustments in the FUNCTION settings [\(page](#page-17-1) 18).

#### **NOTE**

The available operations may vary according to the type of contents (track/album/artist/ playlist/radio) you want to play.

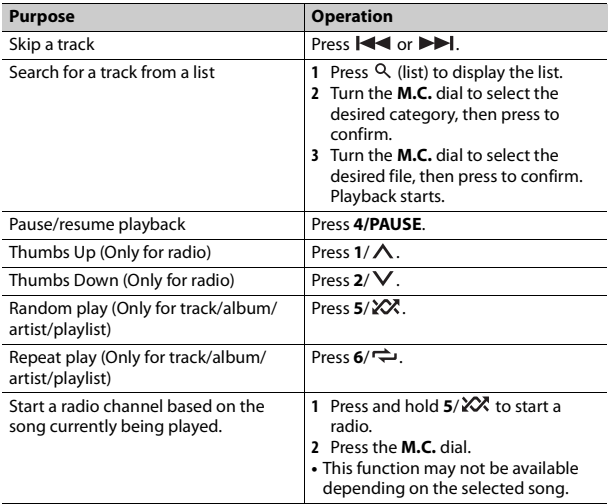

#### **NOTE**

Some functions of Spotify may not be operated from the unit.

# <span id="page-15-2"></span><span id="page-15-0"></span>**Using Pioneer ARC APP**

You can operate the unit from Pioneer ARC APP installed on an iPhone/ Android device. In some cases, you can control aspects of the application, such as source selection, pause, etc., by using the unit.

For details on what operations are available on the application, see the application's help section.

## **WARNING**

Do not attempt to operate the application while driving. Make sure to pull off the road and park your vehicle in a safe location before attempting to use the controls on the application.

#### **For iPhone users**

This function is compatible with iPhones (iPhone 5 or later) installed with iOS 8.0 or later. You can download Pioneer ARC APP on iTunes App Store.

#### <span id="page-15-1"></span>**For Android device users**

This function is compatible with devices that have Android OS 4.1 or later installed and also support AOA (Android Open Accessory) 2.0. You can download Pioneer ARC APP on Google Play.

### **NOTE**

Some Android devices connected via AOA 2.0 may not work properly or emit sounds due to their own software design, regardless of the OS version.

# **Making a connection with Pioneer ARC APP**

- **1 Connect this unit with the mobile device.**
	- **•** iPhone/Android device via USB [\(page](#page-7-1) 8)
	- **•** iPhone/Android device via Bluetooth [\(page](#page-8-1) 9)
- **2 Press the M.C. dial to display the main menu.**
- **3 Turn the M.C. dial to select [SYSTEM], then press to confirm.**
- **4 Turn the M.C. dial to select [PHONE CONNECT], then press to confirm.**
- **5 Turn the M.C. dial to select one of the below, then press to confirm.**
	- **•** Select [IPHONE] for iPhone.
	- **•** Select [ANDROID] for Android device.

### **NOTE**

When the connection setting is changed, a message that lets you know that the connection setting had been changed will appear in the display. Press the **M.C.** dial

En 17

and turn the **M.C.** dial to select [SRC OFF :YES], then press to confirm. The unit turns off automatically and the setting is executed.

**6 Turn the M.C. dial to select one of the below.**

When [IPHONE] is selected in step 5

- **•** Select [WIRED] for the USB connection.
- **•** Select [BLUETOOTH] for the Bluetooth connection.

When [ANDROID] is selected in step 5

- **•** Select [APP CONTROL] for the USB connection.
- **•** Select [BLUETOOTH] for the Bluetooth connection.

When you select the USB connection, Pioneer ARC APP on the Android device starts automatically if [ON] is selected in [P.APP AUTO ON] [\(page](#page-20-2) 21).

## **NOTE**

If Pioneer ARC APP has not been installed on your Android device yet, a message that prompts you to install the application will appear on your Android device. Select [OFF] in [P.APP AUTO ON] to clear the message [\(page](#page-20-2) 21).

- **7 Press SRC/OFF to select any source.**
- **8 Launch Pioneer ARC APP on the mobile device via USB connection. Press and hold M.C. dial via Bluetooth connection.**

## **NOTE**

When you connect a mobile device other than iPhone/Android device, select [OTHERS] in the [PHONE CONNECT] menu and select [WIRED] (for the USB connection) or [BLUETOOTH] (for the Bluetooth connection). Depending on your mobile device, it may not operate correctly.

# **Listening to music on Android**

**1 Press SRC/OFF to select [ANDROID].**

## **Basic operations**

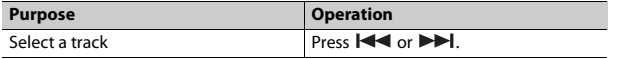

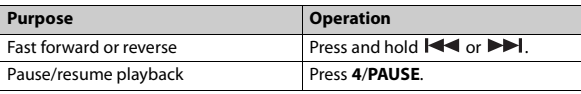

# <span id="page-16-0"></span>**Audio Adjustments**

You can also make various adjustments in the AUDIO settings [\(page](#page-18-0) 19).

# <span id="page-16-1"></span>**Adjusting the cut-off frequency value and the slope value**

You can adjust the cut-off frequency value and the slope value of each speaker. The following speakers can be adjusted. [FRONT], [REAR], [SUBWOOFER]

### **NOTE**

[SUBWOOFER] can only be selected when [ON] is selected in [SUBWOOFER] [\(page](#page-18-1) 19).

- **1 Press the M.C. dial to display the main menu.**
- **2 Turn the M.C. dial to select [AUDIO], then press to confirm.**
- **3 Turn the M.C. dial to select [CROSSOVER], then press to confirm.**
- **4 Turn the M.C. dial to select the speaker unit (filter) to be adjusted, then press to confirm.**
- **5 Turn the M.C. dial to select [HPF] or [LPF] according to the speaker unit (filter), then press to confirm.**
- **6 Turn the M.C. dial to select an appropriate cut-off frequency for the speaker unit (filter) selected in step 4, then press to confirm.** [25HZ] to [250HZ]
- **7 Turn the M.C. dial to select an appropriate slope for the speaker unit (filter) selected in step 4.**

[–6] to [–24] (if you choose [FRONT] or [REAR]) [–6] to [–36] (if you choose [SUBWOOFER])

# <span id="page-17-0"></span>**Settings**

You can adjust various settings in the main menu.

- **1 Press the M.C. dial to display the main menu.**
- **2 Turn the M.C. dial to select one of the categories below, then press to confirm.**
	- **•** [FUNCTION settings \(page](#page-17-1) 18)
	- **•** [AUDIO settings \(page](#page-18-0) 19)
	- **•** [SYSTEM settings \(page](#page-19-0) 20)
	- **•** [ILLUMINATION settings \(page](#page-21-0) 22)
	- **•** [MIXTRAX settings \(page](#page-21-1) 22)
- **3 Turn the M.C. dial to select the options, then press to confirm.**

# <span id="page-17-1"></span>**FUNCTION settings**

The menu items vary according to the source.

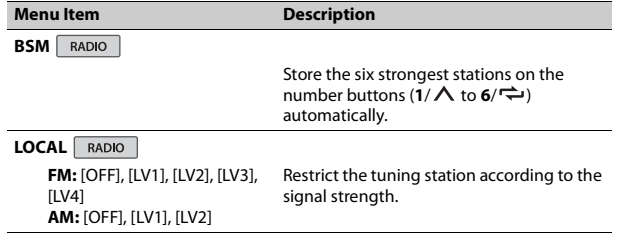

<span id="page-17-2"></span>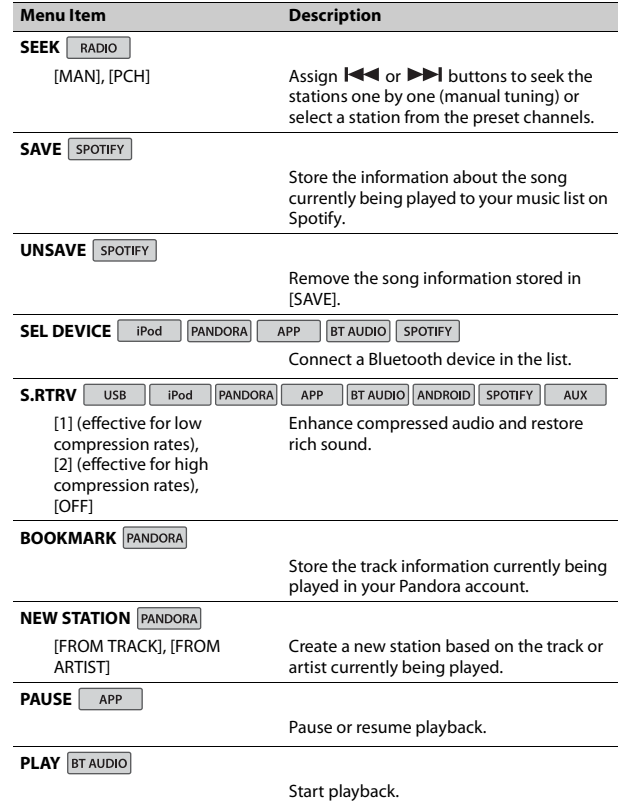

#### **Menu Item Description**

**STOP BT AUDIO** 

Stop playback.

# <span id="page-18-0"></span>**AUDIO settings**

<span id="page-18-1"></span>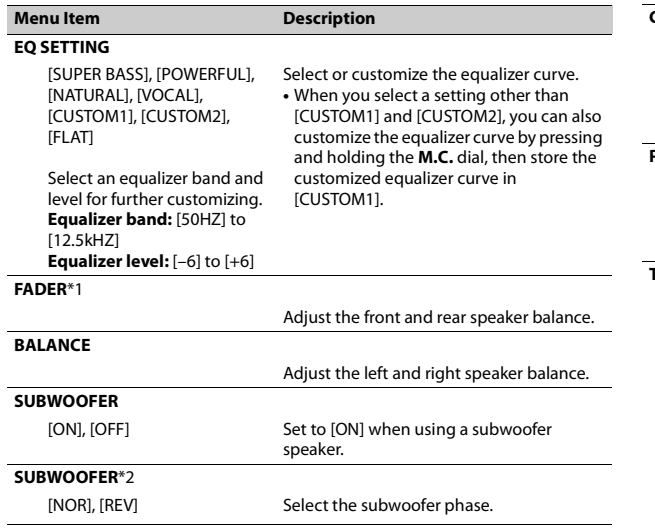

<span id="page-18-2"></span>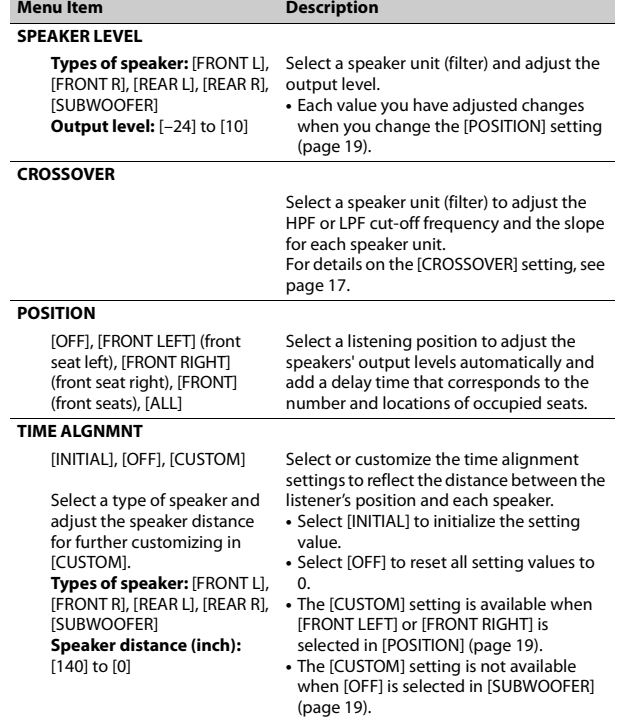

<span id="page-19-1"></span>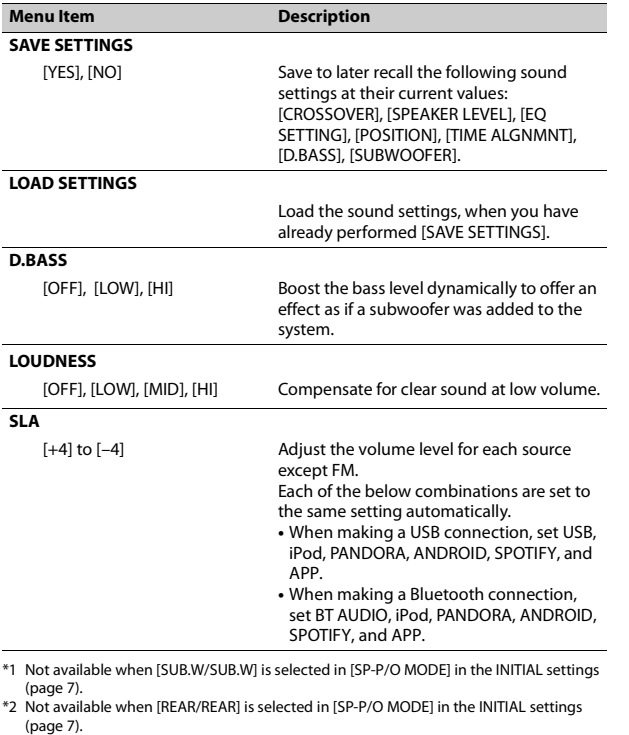

# <span id="page-19-0"></span>**SYSTEM settings**

You can also access to these menus when the unit is turned off.

<span id="page-19-2"></span>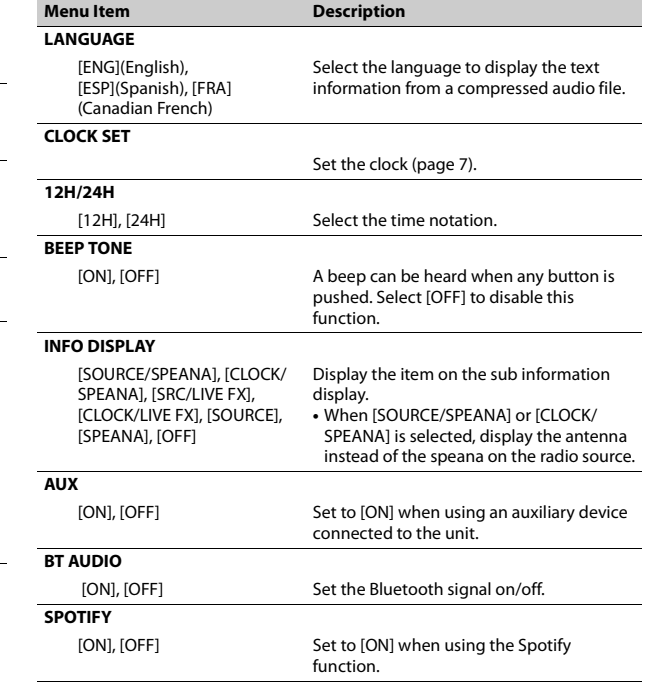

<span id="page-20-1"></span>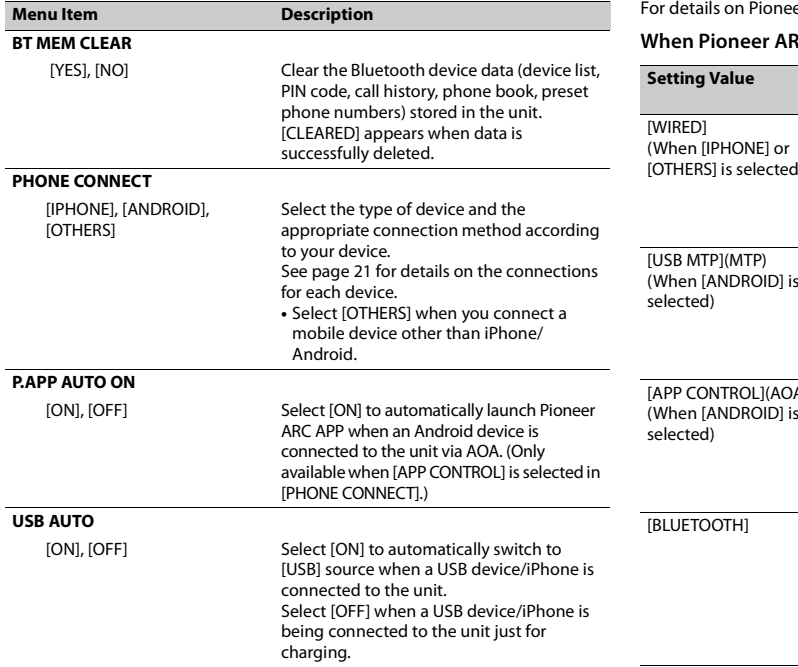

## *Merica APP* connection, see [page](#page-15-2) 16.

### **RC APP connection is NOT performed**

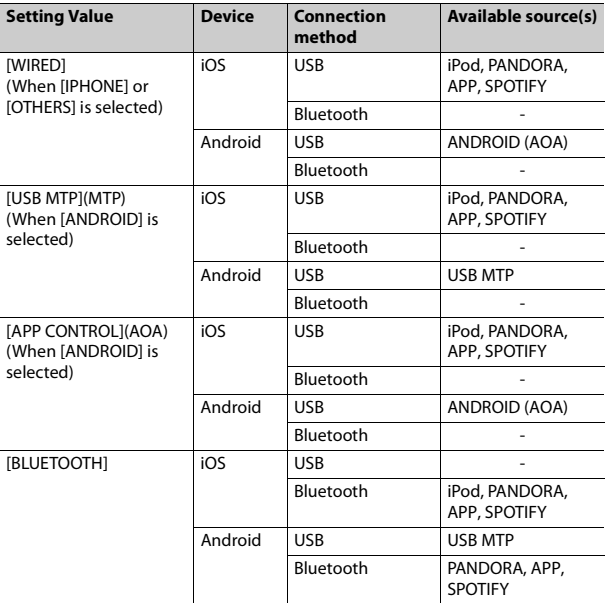

## <span id="page-20-3"></span><span id="page-20-2"></span><span id="page-20-0"></span>**Information on the connections for each device**

The available sources differ depending on the setting value. Please set [PHONE CONNECT] according to the table for the source you want to use.

## **When Pioneer ARC APP connection is performed**

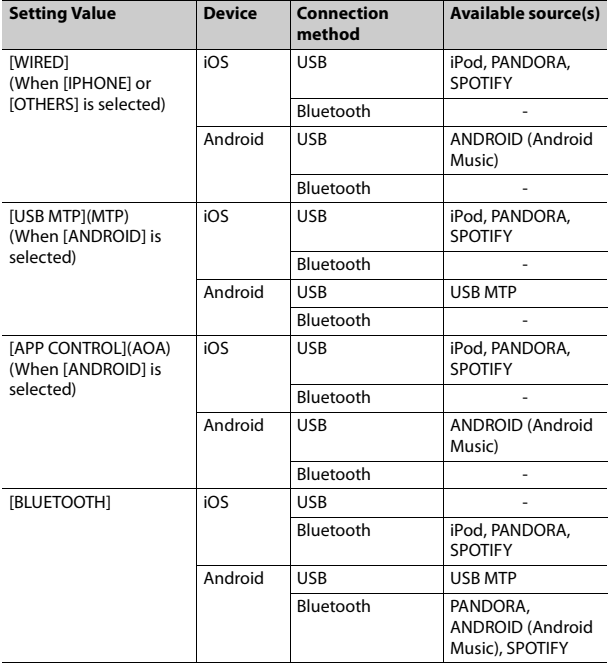

# <span id="page-21-0"></span>**ILLUMINATION settings**

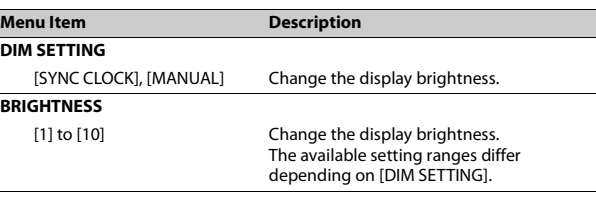

# <span id="page-21-1"></span>**MIXTRAX settings**

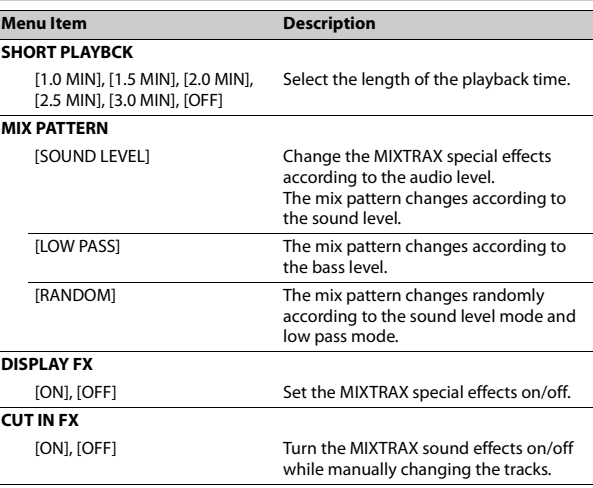

# <span id="page-22-0"></span>**Connections/Installation**

## **WARNING**

- **•** When speaker output is used by 4 channels, use speakers over 50 W (maximum input power) and between 4 Ω to 8  $Ω$  (impedance value). Do not use 1 Ω to 3 Ω speakers for this unit.
- **•** When rear speaker output is used by 2  $\Omega$  of subwoofer, use speakers over 70 W (maximum input power). \* Please refer to connections for a connection method.
- **•** The black cable is ground. When installing this unit or power amp (sold separately), make sure to connect the ground wire first. Ensure that the ground wire is properly connected to metal parts of the car's body. The ground wire of the power amp and the one of this unit or any other device must be connected to the car separately with different screws. If the screw for the ground wire loosens or falls out, it could result in fire, generation of smoke or malfunction.

**Connections** Ground wire POWER AMP ÿ 9

> (Another electronic device in the car) Metal parts of car's body

\*1 Not supplied for this unit

#### **Important**

**•** When installing this unit in a vehicle without an ACC (accessory) position on the ignition switch, failure to connect the red cable to the terminal that detects operation of the ignition key may result in battery drain.

ACC position No ACC position

- **•** Use this unit with a 12-volt battery and negative grounding only. Failure to do so may result in a fire or malfunction.
- **•** To prevent a short-circuit, overheating or malfunction, be sure to follow the directions below.
- Disconnect the negative terminal of the battery before installation.
- Secure the wiring with cable clamps or adhesive tape. Wrap

adhesive tape around wiring that comes into contact with metal parts to protect the wiring.

- Place all cables away from moving parts, such as the shift lever and seat rails.
- Place all cables away from hot places, such as near the heater outlet.
- Do not connect the yellow cable to the battery by passing it through the hole to the engine compartment.
- Cover any disconnected cable connectors with insulating tape.
- Do not shorten any cables.
- Never cut the insulation of the power cable of this unit in order to share the power with other devices. The current capacity of the cable is limited.
- Use a fuse of the rating prescribed.
- Never wire the negative speaker cable directly to ground.
- Never band together negative cables of multiple speakers.
- **•** When this unit is on, control signals are sent through the blue/white cable. Connect this cable to the system remote control of an external power amp or the vehicle's autoantenna relay control terminal (max. 300mA 12 V DC). If the vehicle is equipped with a glass antenna, connect it to the antenna booster power supply terminal.
- **•** Never connect the blue/white cable to the power terminal of an external power amp. Also, never connect it to

the power terminal of the auto antenna. Doing so may result in battery drain or a malfunction.

• The graphical symbol **III** placed on the product means direct current.

## **This unit**

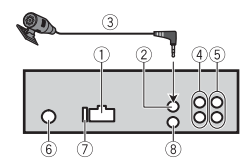

- Power cord input
- Microphone input
- Microphone 3 m (9 ft. 10-1/8 in.)
- Rear output or subwoofer output
- Front output
- Antenna input
- $(7)$  Fuse (10 A)
- Wired remote input

Hard-wired remote control adapter can be connected (sold separately).

## **Power cord**

Perform these connections when not connecting a rear speaker or middle range speaker lead to a subwoofer.

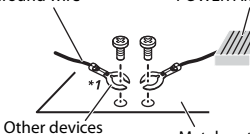

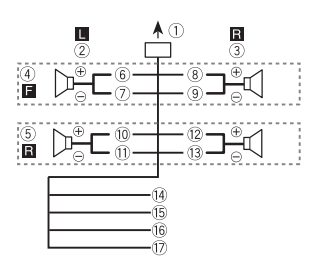

Perform these connections when using a subwoofer without the optional amplifier.

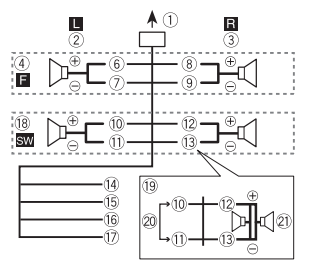

### **Important**

In the case of  $\Omega$  above, two 4  $\Omega$ subwoofers wired in parallel will represent a 2 Ω load.

- To power cord input
- $(2)$  Left
- **3** Right
- Front speaker

Rear speaker White

- White/black
- Gray
- Gray/black
- Green
- Green/black
- Violet
- Violet/black
- Black (chassis ground) Connect to a clean, paint-free metal location.
- Yellow

Connect to the constant 12 V supply terminal.

B Red

Connect to terminal controlled by the ignition switch (12 V DC). Blue/white

Connect to the system control

terminal of the power amp or autoantenna relay control terminal (max. 300 mA 12 V DC).

Subwoofer (4 Ω)

When using a subwoofer of 2 Ω, be sure to connect the subwoofer to the violet and violet/black leads of this unit. Do not connect anything to the green and green/black leads. 20 Not used.

Subwoofer (4 Ω) × 2

### **Power amp (sold separately)**

Perform these connections when using the optional amplifier.

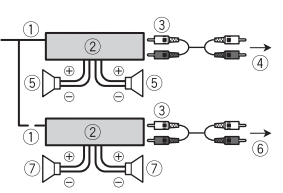

- System remote control
- Connect to blue/white cable.
- Power amp (sold separately) Connect with RCA cables (sold
- separately)
- To front output
- Front speaker
- To rear output or subwoofer output

Rear speaker or subwoofer

# **Installation**

## **Important**

- **•** Check all connections and systems before final installation.
- **•** Do not use unauthorized parts as this may cause malfunctions.
- **•** Consult your dealer if installation requires drilling of holes or other modifications to the vehicle.
- **•** Do not install this unit where:
- it may interfere with operation of the vehicle.
- it may cause injury to a passenger as a result of a sudden stop.
- **•** Install this unit away from hot places such as near the heater outlet.

**•** Optimum performance is obtained when the unit is installed at an angle of less than 60°.

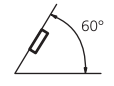

**•** When installing, to ensure proper heat dispersal when using this unit, make sure you leave ample space behind the rear panel and wrap any loose cables so they are not blocking the vents.

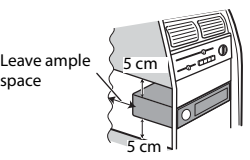

## **DIN mount installation**

- **1 Insert the supplied mounting sleeve into the dashboard.**
- **2 Secure the mounting sleeve by using a screwdriver to bend the metal tabs (90°) into place.**

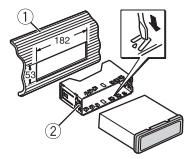

- Dashboard
- Mounting sleeve
- **•** Make sure that the unit is installed securely in place. An

unstable installation may cause skipping or other malfunctions.

#### **When not using the supplied mounting sleeve**

**1 Line up the holes on the mounting bracket with the holes on the sides of the unit to attach the bracket.**

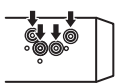

**2 Screw in one screw on each side to hold the unit in place.**

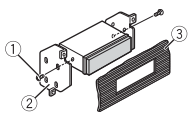

- Screw
- Mounting bracket
- Dashboard or console
- **•** Use either truss (5 mm × 9 mm) or flush surface  $(5 \text{ mm} \times 9 \text{ mm})$ screws, depending on the bracket screw holes.

## **Using the included bracket**

Check to make sure that the included bracket matches your particular model of vehicle and then attach it to the unit as shown below.

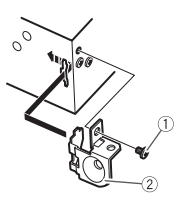

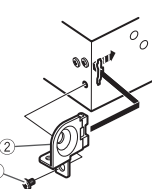

Screw Bracket

**Removing the unit (installed with the supplied mounting sleeve)**

**1 Remove the trim ring.**

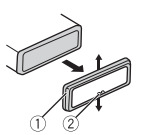

Trim ring

- Notched tab
- **•** Releasing the front panel allows easier access to the trim ring.
- **•** When reattaching the trim ring, point the side with the notched tab down.
- **2 Insert the supplied extraction keys into both sides of the unit until they click into place.**
- **3 Pull the unit out of the dashboard.**

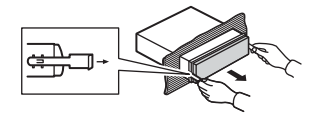

## **To secure the front panel**

The front panel can be secured with the supplied screw.

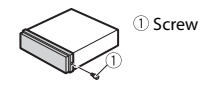

## **Installing the microphone**

The microphone should be placed directly in front of the driver at a suitable distance to pick up their voice clearly.

## **A** CAUTION

It is extremely dangerous to allow the microphone lead to become wound around the steering column or shift lever. Be sure to install the microphone in such a way that it will

not obstruct driving. It is recommended to use the clamps (sold separately) to arrange the lead.

## **NOTE**

Depending on the vehicle model, the microphone cable length may be too short when you mount the microphone on the sun visor. In such cases, install the microphone on the steering column.

## **To install on the sun visor**

**1 Fit the microphone lead into the groove.**

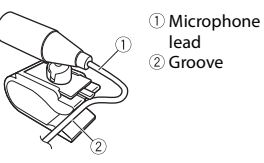

**2 Install the microphone clip on the sun visor.** Lowering the sun visor reduces the

voice recognition rate.

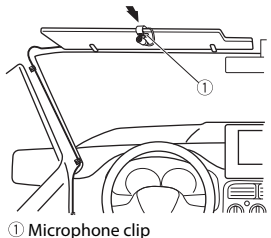

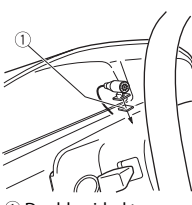

Double-sided tape

## **To install on the steering column**

**1 Slide the microphone base to detach it from the microphone clip.**

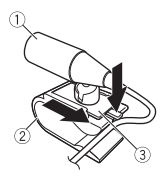

- Microphone
- Microphone clip
- Microphone base
- **2 Install the microphone on the rear side of the steering column.**

# <span id="page-25-0"></span>**Additional Information**

## **Troubleshooting**

#### **The display automatically returns to the normal display.**

- $\rightarrow$  No operations have been made for about 30 seconds.
	- Perform an operation.

#### **The repeat play range changes unexpectedly.**

- $\rightarrow$  Depending on the repeat play range, the selected range may change when another folder or track is being selected or during fast forwarding/reversing.
	- Select the repeat play range again.

## **A subfolder is not played back.**

- $\rightarrow$  Subfolders cannot be played when [FLD] (folder repeat) is selected.
	- Select another repeat play range.

#### **The sound is intermittent.**

- $\rightarrow$  You are using a device, such as a cellular phone, that may cause audible interference.
	- Move electrical devices that may be causing the interference away from the unit.

#### **The sound from the Bluetooth audio source is not played back.**

 $\rightarrow$  There is a call in progress on a Bluetooth-connected cellular phone.

- The sound will be played back when the call is terminated.
- → A Bluetooth-connected cellular phone is currently being operated.
- Stop using the cellular phone.
- $\rightarrow$  The connection between the unit and the cellular phone is not established correctly after a call made by a Bluetooth-connected cellular phone.
	- Make a Bluetooth connection between the unit and the cellular phone again.

## **Error messages**

## **Common**

## **AMP ERROR**

- $\rightarrow$  This unit fails to operate or the speaker connection is incorrect.
- $\rightarrow$  The protective circuit is activated. – Check the speaker connection.
	- Turn the ignition switch OFF and back to ON again. If the message remains, contact your dealer or an authorized Pioneer Service Station for assistance.

### **NO XXXX** (NO TITLE, for example)

- $\rightarrow$  There is no embedded text information.
	- Switch the display or play another track/file.

## **USB device/iPhone**

#### **FORMAT READ**

- $\rightarrow$  Sometimes there is a delay between the start of playback and when you start to hear any sound.
	- Wait until the message disappears and you hear sound.

#### **NO AUDIO**

- $\rightarrow$  There are no songs.
	- Transfer the audio files to the USB device and connect.
- $\rightarrow$  The connected USB device has security enabled.
	- Follow the USB device instructions to disable the security.

#### **SKIPPED**

- → The connected USB device contains DRM protected files.
	- The protected files are skipped.

#### **PROTECT**

- $\rightarrow$  All the files on the connected USB device are embedded with DRM.
	- Replace the USB device.

#### **N/A USB**

- $\rightarrow$  The connected USB device is not supported by this unit.
	- Disconnect your device and replace it with a compatible USB device.

#### **HUB ERROR**

 $\rightarrow$  The USB device connected via a USB hub is not supported by this unit.

– Connect the USB device directly to this unit using a USB cable.

#### **CHECK USB**

- → The USB connector or USB cable has short-circuited.
	- Check that the USB connector or USB cable is not caught in something or damaged.
- → The connected USB device consumes more than maximum allowable current.
	- Disconnect the USB device and do not use it. Turn the ignition switch OFF and back to ACC or ON. Connect only compliant USB devices.
- $\rightarrow$  The iPhone operates correctly but does not charge.
	- Make sure the connection cable for the iPhone has not shorted out (e.g., not caught in metal objects). After checking, turn the ignition switch OFF and back to ON, or disconnect the iPhone and reconnect.

#### **ERROR-19**

- $\rightarrow$  Communication failed.
	- Perform one of the following operations, then return to the USB source.
	- **•** Turn the ignition switch OFF and back to ON.
		- **•** Disconnect the USB device.
	- **•** Change to a different source.
- $\rightarrow$  iPhone failure.
	- Disconnect the cable from the iPhone. Once the iPhone's main

menu is displayed, reconnect the iPhone and reset it.

#### **ERROR-23**

- $\rightarrow$  USB device was not formatted properly.
	- Format the USB device with FAT12, FAT16 or FAT32.

#### **ERROR-16**

- $\rightarrow$  The iPhone firmware version is old. – Update the iPhone version.
- $\rightarrow$  iPhone failure.
	- Disconnect the cable from the iPhone. Once the iPhone's main menu is displayed, reconnect the iPhone and reset it.

#### **STOP**

- $\rightarrow$  There are no songs in the current list.
	- Select a list that contains songs.

#### **NO BT DEVICE GO TO BT MENU TO REGISTER**

- → No Bluetooth device found.
	- Connect the unit and iPhone via Bluetooth [\(page](#page-8-1) 9).

#### **CONN. FAILED PRESS BAND KEY TO RETRY**

- $\rightarrow$  Bluetooth connection with iPhone failed.
	- Press **BAND**/ $\sum$  to make a connection again.

#### **DISCONNECTED PRESS BAND KEY TO RETRY**

 $\rightarrow$  Bluetooth connection with iPhone failed.

– Press **BAND**/ $\sum$  to make a connection again.

## **Bluetooth device**

#### **ERROR-10**

- $\rightarrow$  The power failed for the Bluetooth module of the unit.
	- Turn the ignition switch OFF and back to ACC or ON.

## **Pandora**

#### **ERROR-19**

- $\rightarrow$  Communication failed.
	- Disconnect the cable from the device. Once the device's main menu is displayed, reconnect the device and reset it.

#### **NOT FOUND**

- $\rightarrow$  The Pandora application has not started running yet.
	- Start up the Pandora application.

#### **RATING ERROR**

- $\rightarrow$  The thumb rating operation was disabled.
	- Run the same command for another track.

#### **CAN'T SKIP**

- $\rightarrow$  The skip operation was disabled. – Run the same command for
	- another track.

#### **THUMB ERROR**

- $\rightarrow$  Unable to save thumb rating.
	- Try again later.

#### **BOOKMARK ERR**

 $\rightarrow$  Unable to save BookMark. – Try again later.

#### **UNABLE TO ADD**

 $\rightarrow$  Unable to add station. – Try again later.

#### **SKIP LIMIT**

- $\rightarrow$  Due to music licensing restrictions. Pandora limits the total number of skips per hour.
	- Wait until Pandora allows you to skip again.

#### **UPDATE APP**

- $\rightarrow$  This version of the Pandora application is not supported.
	- Connect a device that has a compatible version of the Pandora application installed.

#### **LOG IN ERROR**

- $\rightarrow$  Your Pandora account is not logged in.
	- Disconnect the cable from the device, and log in to your Pandora account. Then reconnect the device.

#### **ERROR**

- $\rightarrow$  Device error message displayed in the Pandora application.
	- Check the connected device.
- $\rightarrow$  Pandora system is undergoing maintenance.
	- Try again later.

#### **NO STATIONS**

#### $\rightarrow$  No station found.

– Create a station in the Pandora application on your connected device.

#### **NO BT DEVICE GO TO BT MENU TO REGISTER**

 $\rightarrow$  No Bluetooth device found. – Connect the unit and the device via Bluetooth [\(page](#page-8-1) 9).

#### **CONN. FAILED PRESS BAND KEY TO RETRY**

 $\rightarrow$  Bluetooth connection failed. – Press **BAND**/ $\sum$  to make a connection again.

#### **CHECK APP PRESS BAND KEY TO RETRY**

- $\rightarrow$  Connection to the Pandora application failed. – Press **BAND**/ $\sum$  to make a
	- connection again.

#### **DISCONNECTED PRESS BAND KEY TO RETRY**

- → Bluetooth connection lost. – Press **BAND**/ $\bigoplus$  to make a
	- connection again.

#### **STATION LIMIT**

- $\rightarrow$  A new station cannot be added.
	- Delete an old station to open a spot for a new one.

#### **CANNOT DELETE**

 $\rightarrow$  The station could not be deleted. – Run the same command for another station.

#### **BAD NETWORK**

- $\rightarrow$  The connected device is out of area.
	- Connect the device to a network.

#### **UNAVAILAVLE**

- $\rightarrow$  The connected device is out of area.
	- Connect the device to a network.
- $\rightarrow$  The operation was disabled. – Run the same command for another station.

#### **APP**

#### **NO BT DEVICE GO TO BT MENU TO REGISTER**

 $\rightarrow$  No Bluetooth device found. – Connect the unit and the device via Bluetooth [\(page](#page-8-1) 9).

#### **CONN. FAILED PRESS BAND KEY TO RETRY**

 $\rightarrow$  Bluetooth connection failed. – Press **BAND**/ $\sum$  to make a connection again.

#### **DISCONNECTED PRESS BAND KEY TO RETRY**

- $\rightarrow$  Bluetooth connection failed. – Press **BAND**/ $\sum$  to make a
- connection again.

#### **CHECK APP**

- $\rightarrow$  Connection to the application failed.
	- Follow the instructions that appear on the screen.

#### **NOT FOUND**

- $\rightarrow$  The application has not started running yet.
	- Operate the mobile device to start up the application.

## **Spotify**

#### **NO BT DEVICE GO TO BT MENU TO REGISTER**

- $\rightarrow$  No Bluetooth device found.
	- Connect the unit and the device via Bluetooth [\(page](#page-8-1) 9).

#### **CONN. FAILED PRESS BAND KEY TO RETRY**

 $\rightarrow$  Bluetooth connection failed. – Press **BAND**/  $\sum$  to make a connection again.

#### **CHECK APP PRESS BAND KEY TO RETRY**

- $\rightarrow$  Connection to the Spotify application failed.
	- Press **BAND**/  $\sum$  to make a connection again.

#### **DISCONNECTED PRESS BAND KEY TO RETRY**

- → Bluetooth connection lost. – Press **BAND**/ $\bigcirc$  to make a
	- connection again.

#### **CHECK APP**

- $\rightarrow$  Connection to the Spotify application failed.
	- Follow the instructions that appear on the screen.

## **Handling guidelines Compressed audio**

## **USB storage device**

- **•** Connections via USB hubs are not supported.
- **•** Firmly secure the USB storage device before driving. Do not let the USB storage device fall onto the floor, where it may become jammed under the brake or accelerator pedal.
- **•** Depending on the USB storage device, the following problems may occur.
- Operations may vary.
- The storage device may not be recognized.
- Files may not be played back properly.
- The device may cause audible interference when you are listening to the radio.

### **iPhone**

- **•** Do not leave the iPhone in places with high temperatures.
- **•** Firmly secure the iPhone when driving. Do not let the iPhone fall onto the floor, where it may become jammed under the brake or accelerator pedal.
- **•** Incompatible text saved on the iPhone will not be displayed by the unit.

# **compatibility**

- **•** Only the first 32 characters can be displayed as a file name (including the file extension) or a folder name.
- **•** The unit may not work properly depending on the application used to encode WMA files.
- **•** There may be a slight delay at the start of the playback of audio files embedded with image data, or audio files stored on a USB device with numerous folder hierarchies.

## **A** CAUTION

- **•** Pioneer cannot guarantee compatibility with all USB mass storage devices, and assumes no responsibility for any loss of data on media players, smartphones, or other devices while using this product.
- **•** Do not leave a USB device in any place that is subject to high temperatures.

### **WMA files**

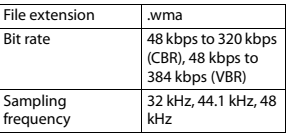

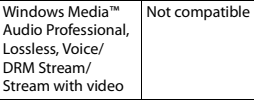

## **MP3 files**

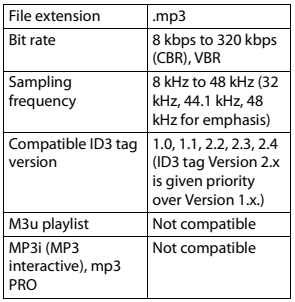

## **WAV files**

**•** WAV file formats cannot be connected via MTP.

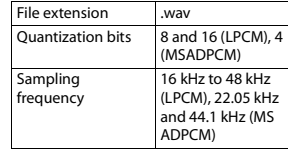

## **AAC files**

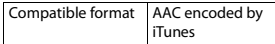

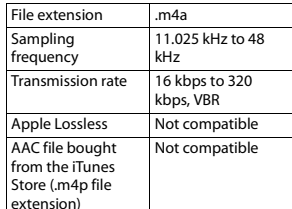

## **FLAC files**

- **•** FLAC file formats cannot be connected via MTP.
- **•** FLAC files may not be playable, depending on the encoder.

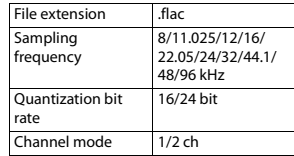

## **USB device**

**•** There may be a slight delay when starting playback of audio files on a USB storage device with numerous folder hierarchies.

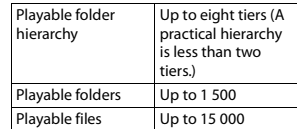

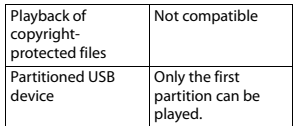

# <span id="page-29-0"></span>**iPhone compatibility**

This unit supports only the following iPhone models. Supported iPhone software versions are shown below. Older versions may not be supported.

Made for

- iPhone 7
- iPhone 7 Plus
- iPhone SE
- iPhone 6s
- iPhone 6s Plus
- iPhone 6
- iPhone 6 Plus
- iPhone 5s
- iPhone 5c
- iPhone 5
- **•** Operations may vary depending on the generation and/or software version of the iPhone.
- **•** Users of iPhone with the Lightning Connector should use the Lightning to USB Cable (supplied with iPhone).
- **•** Refer to the iPhone manuals for information about the file/format compatibility.
- **•** Audiobook, Podcast: Compatible

## **A** CAUTION

Pioneer accepts no responsibility for data lost on the iPhone, even if that data is lost while this unit is used.

## **Sequence of audio files**

The user cannot assign folder numbers and specify playback sequences with this unit. Sequence of audio file depends on the connected device.

Note that the hidden files in a USB device cannot be played back.

#### **Example of a hierarchy**

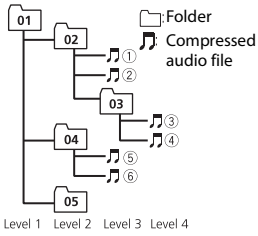

- 01 to 05: Folder number
- $(1)$  to  $(6)$ : Playback sequence

## **Copyright and trademark**

#### **Bluetooth**

The Bluetooth® word mark and logos are registered trademarks owned by Bluetooth

SIG, Inc. and any use of such marks by PIONEER CORPORATION is under license. Other trademarks and trade names are those of their respective owners.

#### **iTunes**

Apple and iTunes are trademarks of Apple Inc., registered in the U.S. and other countries.

#### **WMA**

Windows Media is either a registered trademark or trademark of Microsoft Corporation in the United States and/ or other countries.

This product includes technology owned by Microsoft Corporation and cannot be used or distributed without a license from Microsoft Licensing, Inc.

#### **FLAC**

Copyright © 2000-2009 Josh Coalson Copyright © 2011-2014 Xiph.Org Foundation

Redistribution and use in source and binary forms, with or without modification, are permitted provided that the following conditions are met:

- Redistributions of source code must retain the above copyright notice, this list of conditions and the following disclaimer.
- Redistributions in binary form must reproduce the above copyright notice, this list of conditions and the following disclaimer in the documentation and/or other materials provided with the distribution.
- Neither the name of the Xiph.org Foundation nor the names of its

contributors may be used to endorse or promote products derived from this software without specific prior written permission.

THIS SOFTWARE IS PROVIDED BY THE COPYRIGHT HOLDERS AND CONTRIBUTORS "AS IS" AND ANY EXPRESS OR IMPLIED WARRANTIES, INCLUDING, BUT NOT LIMITED TO, THE IMPLIED WARRANTIES OF MERCHANTABILITY AND FITNESS FOR A PARTICULAR PURPOSE ARE DISCLAIMED. IN NO EVENT SHALL THE FOUNDATION OR CONTRIBUTORS BE LIABLE FOR ANY DIRECT, INDIRECT, INCIDENTAL, SPECIAL, EXEMPLARY, OR CONSEQUENTIAL DAMAGES (INCLUDING, BUT NOT LIMITED TO, PROCUREMENT OF SUBSTITUTE GOODS OR SERVICES; LOSS OF USE, DATA, OR PROFITS; OR BUSINESS INTERRUPTION) HOWEVER CAUSED AND ON ANY THEORY OF LIABILITY, WHETHER IN CONTRACT, STRICT LIABILITY, OR TORT (INCLUDING NEGLIGENCE OR OTHERWISE) ARISING IN ANY WAY OUT OF THE USE OF THIS SOFTWARE, EVEN IF ADVISED OF THE POSSIBILITY OF SUCH DAMAGE.

#### **iPhone**

iPhone is a trademark of Apple Inc. Lightning is a trademark of Apple Inc. "Made for iPhone" means that an electronic accessory has been designed to connect specifically to iPhone, respectively, and has been certified by the developer to meet Apple performance standards. Apple

is not responsible for the operation of this device or its compliance with safety and regulatory standards. Please note that the use of this accessory with iPhone may affect wireless performance.

#### **Android & Google Play**

Android, Google Play, and the Google Play logo are trademarks of Google Inc.

#### **Pandora® internet radio**

PANDORA, the PANDORA logo, and the Pandora trade dress are trademarks or registered trademarks of Pandora Media, Inc. Used with permission.

Pandora is only available in certain countries. Please visit http://www.pandora.com/legal for more information.

#### **MIXTRAX**

MIXTRAX is a trademark of the PIONEER CORPORATION.

#### **Spotify®**

SPOTIFY and the Spotify logo are among the registered trademarks of Spotify AB. Compatible mobile digital devices and premium subscription required, where available, see https:// www.spotify.com.

#### **T-Kernel 2.0**

This product uses the source code of T-Kernel 2.0 under T-License 2.0 granted by T-Engine Forum (www.tron.org).

#### **MP3**

Copyright (C) 1998-2009 PacketVideo

Licensed under the Apache License, Version 2.0 (the "License"); you may not use this file except in compliance with the License.

You may obtain a copy of the License at

http://www.apache.org/licenses/ LICENSE-2.0

Unless required by applicable law or agreed to in writing, software distributed under the License is distributed on an "AS IS" BASIS, WITHOUT WARRANTIFS OR CONDITIONS OF ANY KIND, either express or implied. See the License for the specific language governing permissions and limitations under the License.

## **Specifications**

#### **General**

Power source: 14.4 V DC (10.8 V to 15.1 V allowable) Grounding system: Negative type Maximum current consumption: 10.0 A Dimensions ( $W \times H \times D$ ): DIN  $Chassis: 178$  mm  $\times$  50 mm  $\times$ 97 mm (7 in.  $\times$  2 in.  $\times$  3-7/8 in.) Nose: 188 mm × 58 mm × 17 mm  $(7-3/8 \text{ in } \times 2-1/4 \text{ in } \times 5/8 \text{ in } )$ D

Chassis: 178 mm  $\times$  50 mm  $\times$ 97 mm (7 in. × 2 in. × 3-7/8 in.) Nose: 170 mm × 46 mm × 17 mm  $(6-3/4$  in.  $\times$  1-3/4 in.  $\times$  5/8 in.) Weight: 0.5 kg (1.1 lbs)

### **Audio**

Maximum power output:

- $\cdot$  50 W  $\times$  4 ch/4  $\Omega$  (for no subwoofer)
- $\cdot$  50 W  $\times$  2 ch/4  $\Omega$  + 70 W  $\times$  1 ch/2 Ω (for subwoofer)
- Continuous power output: 22 W × 4 (50 Hz to 15 000 Hz, 5 % THD, 4 Ω load, both channels driven)
- Load impedance:  $4 \Omega$  (4  $\Omega$  to 8  $\Omega$  (2  $\Omega$ ) for 1 ch) allowable) Preout maximum output level: 2.0 V Equalizer (13-Band Graphic Equalizer): Frequency: 50 Hz/80 Hz/125 Hz/ 200 Hz/315 Hz/500 Hz/800 Hz/ 1.25 kHz/2 kHz/3.15 kHz/5 kHz/8
	- kHz/12.5 kHz
	- Gain: ±12 dB (2 dB step)

High pass filter: Frequency: 25 Hz/31.5 Hz/40 Hz/ 50 Hz/63 Hz/80 Hz/100 Hz/125 Hz/160 Hz/200 Hz/250 Hz Slope: –6 dB/oct, –12 dB/oct, –18 dB/oct, –24 dB/oct, OFF Subwoofer/Low pass filter:

Frequency: 25 Hz/31.5 Hz/40 Hz/ 50 Hz/63 Hz/80 Hz/100 Hz/125 Hz/160 Hz/200 Hz/250 Hz Slope: –6 dB/oct, –12 dB/oct, –18 dB/oct, –24 dB/oct, –30 dB/oct, – 36 dB/oct, OFF Gain: +10 dB to –24 dB (1 dB step)

Phase: Normal/Reverse Speaker level: +10 dB to –24 dB (1 dB step) Time alignment: 0 Inch to 140 Inch (1 inch/Step)

### **USB**

USB standard specification: USB 2.0 full speed Maximum current supply: 1.5 A USB Protocol: MSC (Mass Storage Class) MTP (Media Transfer Protocol) AOA (Android Open Accessory) 2.0 File system: FAT12, FAT16, FAT32 MP3 decoding format: MPEG-1 & 2 Audio Layer 3 WMA decoding format: Ver. 7, 8, 9, 9.1, 9.2 (2 ch audio), Ver. 10, 11, 12 (Windows Media Player) AAC decoding format: MPEG-4 AAC (iTunes encoded only) (Ver. 10.6 and earlier) FLAC decoding format: v1.2.1 (Free Lossless Audio Codec) WAV signal format: Linear PCM (Noncompressed) **FM tuner** Frequency range: 87.9 MHz to 107.9 MHz Usable sensitivity: 11 dBf (1.0 μV/75 Ω,

mono, S/N: 30 dB) Signal-to-noise ratio: 65 dB (analog broadcasting) (IHF-A network)

Frequency range: 530 kHz to 1 710 kHz

**AM tuner**

**English**

En 31

Usable sensitivity: 25 μV (S/N: 20 dB) Signal-to-noise ratio: 60 dB (analog broadcasting) (IHF-A network)

### **Bluetooth**

Version: Bluetooth 4.0 certified Output power: +4 dBm Maximum (Power class 2) Frequency band(s): 2 400 MHz to 2 483.5 MHz Bluetooth profiles: GAP (Generic Access Profile) SDAP (Service Discovery Application Profile) HFP (Hands Free Profile) 1.6 PBAP (Phone Book Access Profile) A2DP (Advanced Audio Distribution Profile) AVRCP (Audio/Video Remote Control Profile) 1.5 SPP (Serial Port Profile) 1.1

## **CEA2006 Specifications**

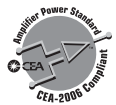

Power output: 14 W RMS × 4 Channels  $(4 \Omega \text{ and } \leq 1 \% \text{ THD+N})$ S/N ratio: 91 dBA (reference: 1 W into 4 Ω)

### **NOTE**

Specifications and the design are subject to modifications without notice.

 $\overline{\phantom{a}}$ **English**

# **Table des matières a**<br>**A** propos de ce manuel :<br>**A** pans les instructions suivari

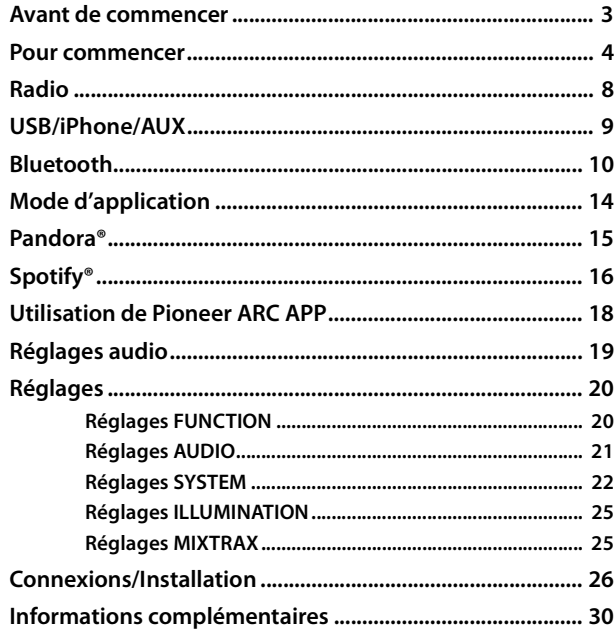

- **•** Dans les instructions suivantes, une mémoire USB ou un lecteur audio USB est nommé « périphérique USB ».
- **•** Lorsqu'un iPhone est connecté à l'appareil, le nom de la source affiché sur l'appareil est [iPod]. Veuillez noter que cet appareil prend en charge uniquement les iPhone (iPhone 5 ou version ultérieure), quel que soit le nom de la source (pour plus de détails, reportez-vous à la page [33\)](#page-64-0).

# **Français**

# <span id="page-34-0"></span>**Avant de commencer**

#### **Nous vous remercions d'avoir acheté cet appareil PIONEER**

Pour garantir une utilisation adéquate, lisez bien ce mode d'emploi avant d'utiliser cet appareil. Il est particulièrement important que vous lisiez et respectiez les indications **ATTENTION** et **PRÉCAUTION** de ce mode d'emploi. Conservez-le dans un endroit sûr et facilement accessible pour toute consultation ultérieure.

#### ID FCC : EW4C95

MODÈLE Nº : MVH-S300BT/MVH-S301BT IC : 4250A-C95

Le présent appareil est conforme aux la partie 15 des règles de la FCC et CNR d'Industrie Canada applicables aux appareils radio exempts de licence. L'exploitation est autorisée aux deux conditions suivantes: (1) l'appareil ne doit pas produire de brouillage, et (2) l'utilisateur de l'appareil doit accepter tout brouillage radioélectrique subi, même si le brouillage est susceptible d'en compromettre le fonctionnement.

L'antenne Bluetooth ne peut pas etre supprime (ou remplace) par l'utilisateur. Cet équipement est conforme aux limites d'exposition aux rayonnements énoncées pour un environnement non contrôlé et respecte les règles les radioélectriques (RF) de la FCC lignes directrices d'exposition et d'exposition aux fréquences radioélectriques (RF) CNR-102 de l'IC. Cet équipement émet une énergie RF très faible qui est considérée conforme sans évaluation de l'exposition maximale autorisée. Cependant, cet équipement doit être installé et utilisé en gardant une distance de 20cm ou plus entre le dispositif rayonnant et le corps (à l'exception des extrémités : mains, poignets, pieds et chevilles).

## **La protection de votre ouïe est entre vos mains**

Pour assurer le rendement optimal de votre matériel et – plus important encore – la protection de votre ouïe, réglez le volume à un niveau raisonnable. Pour ne pas altérer votre sens de la perception, le son doit être clair mais ne produire aucun vacarme et être exempt de toute distorsion. Votre ouïe peut vous jouer des tours.

Avec le temps, votre système auditif peut en effet s'adapter à des volumes supérieurs, et ce qui vous semble un « niveau de confort normal » pourrait au contraire être excessif et contribuer à endommager votre ouïe de façon permanente. Le réglage de votre matériel à un volume sécuritaire AVANT que votre ouïe s'adapte vous permettra de mieux vous protéger.

#### **CHOISISSEZ UN VOLUME SÉCURITAIRE :**

- **•** Réglez d'abord le volume à un niveau inférieur.
- **•** Montez progressivement le volume jusqu'à un niveau d'écoute confortable ; le son doit être clair et exempt de distorsions.
- **•**Une fois que le son est à un niveau confortable, ne touchez plus au bouton du volume.

#### **N'OUBLIEZ PAS DE RESPECTER LES DIRECTIVES SUIVANTES :**

- **•** Lorsque vous montez le volume, assurez-vous de pouvoir quand même entendre ce qui se passe autour de vous.
- **•** Faites très attention ou cessez temporairement l'utilisation dans les situations pouvant s'avérer dangereuses.
- **•**N'utilisez pas des écouteurs ou un casque d'écoute lorsque vous opérez un véhicule motorisé ; une telle utilisation peut créer des dangers sur la route et est illégale à de nombreux endroits.

# **A** ATTENTION

- **N'essayez pas d'installer cet appareil ou d'en faire l'entretien vous-même. L'installation ou l'entretien de cet appareil par des personnes sans formation et sans expérience en équipement électronique et en accessoires automobiles peut être dangereux et vous exposer à des risques d'électrocution ou à d'autres dangers.**
- **•**N'essayez pas de démonter ou de modifier cet appareil. Veillez à quitter la route et garer votre véhicule en lieu sûr avant d'essayer d'utiliser les commandes de l'appareil.

# **A** PRÉCAUTION

- **•**Ne laissez pas cet appareil entrer en contact avec de l'humidité et/ou des liquides. Cela pourrait provoquer une électrocution. Tout contact avec des liquides pourrait également provoquer des dommages, de la fumée et une surchauffe de l'appareil.
- **•** Maintenez le niveau d'écoute à une valeur telle que vous puissiez entendre les sons provenant de l'extérieur.
- **•**Ce produit a été évalué sous des conditions climatiques tempérées et tropicales, selon la norme CEI 60065, « Appareils audio, vidéo et appareils électroniques analogues – Exigences de sécurité ».

## **Service après-vente des produits Pioneer**

Veuillez contacter le détaillant ou le distributeur auprès duquel vous avez acheté cet appareil ou un centre d'entretien PIONEER agréé pour le service après-vente ou toute autre information. Dans le cas où les informations nécessaires ne seraient pas disponibles, veuillez contacter les entreprises indiquées ci-dessous :

N'expédiez pas l'appareil pour réparation à l'une des adresses figurant ci-dessous sans avoir pris contact au préalable.

#### **ÉTATS-UNIS et CANADA**

Pioneer Electronics (USA) Inc. CUSTOMER SUPPORT DIVISION P.O. Box 1760 Long Beach, CA 90801-1760 800-421-1404

Pour les informations de garantie, veuillez consulter le feuillet Garantie limitée qui accompagne cet appareil.

# <span id="page-35-0"></span>**Pour commencer**

# **Fonctionnement de base**

## **MVH-S300BT/S301BT**

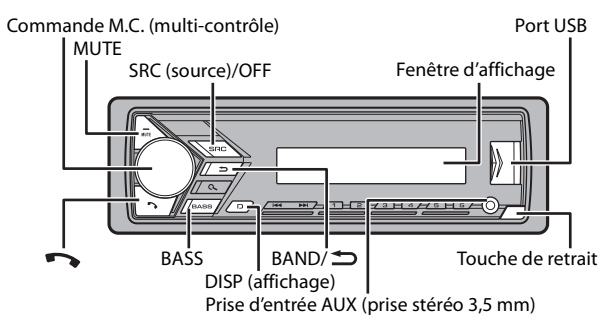

## **Télécommande**

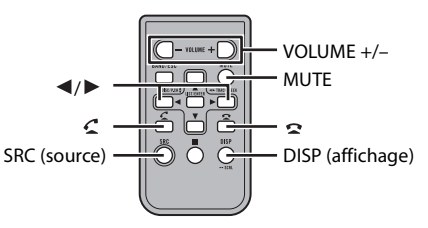

## **Opérations fréquemment utilisées**

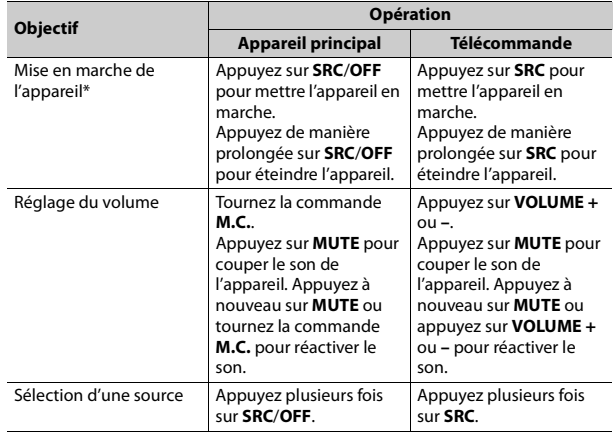
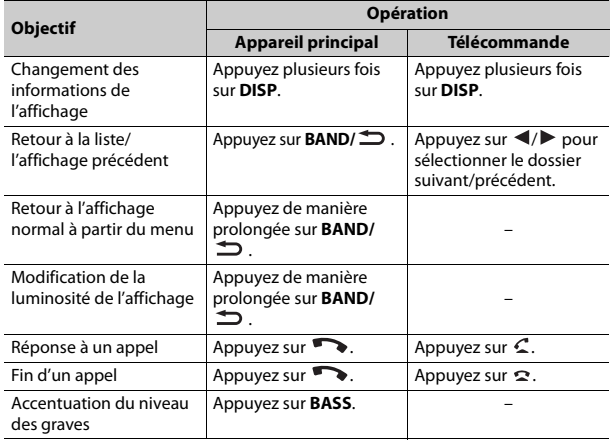

\* Si le fil bleu/blanc de cet appareil est connecté à la borne de commande du relais d'antenne automatique du véhicule, celle-ci se déploie lorsque la source est activée. Pour rétracter l'antenne, désactivez la source.

#### **Indications affichées**

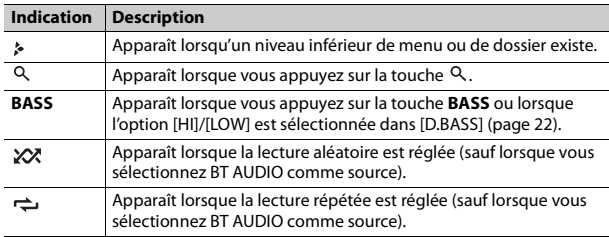

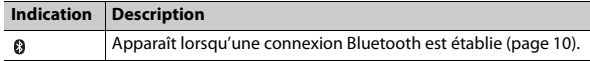

### <span id="page-36-0"></span>**Retrait de la face avant**

Retirez la face avant pour prévenir le vol. Retirez tous les câbles et périphériques connectés à la face avant et éteignez l'appareil avant de la retirer.

#### **Retirer Fixer**

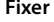

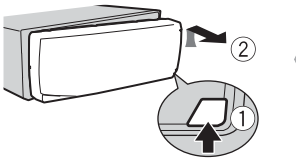

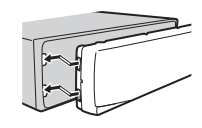

#### **Important**

- **•** Évitez de soumettre la face avant à des chocs importants.
- **•** N'exposez pas la face avant à la lumière directe du soleil ou à des températures élevées.
- **•** Rangez toujours la face avant retirée dans un sac ou un boîtier protecteur.

### **Réinitialisation du microprocesseur**

Le microprocesseur doit être réinitialisé dans les situations suivantes :

- Avant la première utilisation de cet appareil après l'installation
- Si l'appareil ne fonctionne pas correctement
- Lorsque des messages étranges ou incorrects s'affichent
- **1 Retirez la face avant [\(page](#page-36-0) 5).**
- **2 Appuyez sur la touche RESET avec un instrument pointu de plus de 8 mm.**

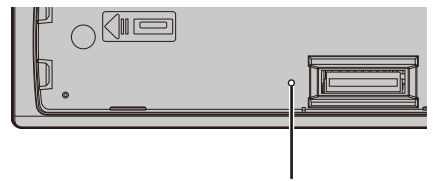

Touche **RESET**

### **Préparation de la télécommande**

Retirez la feuille de protection avant l'utilisation.

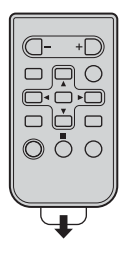

# **Comment remplacer la pile**

Insérez la pile CR2025 (3 V) avec les pôles plus (+) et moins (–) orientés correctement.

### **A** ATTENTION

**•** Ne pas ingérer la batterie : risque de brûlure chimique.

(La télécommande qui accompagne) Ce produit contient une pile-bouton. Si la pilebouton est avalée, elle peut causer de graves brûlures internes au bout d'à peine deux heures et peut entraîner le décès.

Gardez les batteries neuves et les batteries usées à l'écart des enfants.

Si le logement à pile ne se ferme pas fermement, cessez d'utiliser le produit et gardez-le à l'écart des enfants.

Si vous croyez que les piles ont peut-être été avalées ou placées à l'intérieur de toute partie du corps, consultez immédiatement un médecin.

**•** N'exposez pas la pile ou la télécommande à une chaleur excessive, notamment aux rayons directs du soleil ou à une flamme.

### **A** PRÉCAUTION

- **•** Un remplacement incorrect de la pile peut entraîner un risque d'explosion. Lors du remplacement de la pile, remplacez-la uniquement par une pile de type identique.
- **•** Ne manipulez ou ne rangez pas la pile avec des outils ou objets métalliques.
- **•** En cas de fuite de la pile, retirez cette dernière et nettoyez soigneusement la télécommande. Installez ensuite une nouvelle pile.
- **•** Lors de la mise au rebut des piles usagées, respectez les règlements nationaux ou les instructions locales en vigueur dans le pays ou la région en matière de conservation ou de protection de l'environnement.
- **•** « Matériaux de perchlorate une manutention spéciale peut s'appliquer. Voir www.dtsc.ca.gov/hazardouswaste/perchlorate. (Applicable à la Californie, États-Unis) »

#### **Important**

- **•** Ne laissez pas la télécommande exposée à des températures élevées ou à la lumière directe du soleil.
- **•** Ne laissez pas la télécommande tomber sur le plancher, où elle pourrait gêner le bon fonctionnement de la pédale de frein ou d'accélérateur.

### **Menu de configuration**

Lorsque vous tournez le commutateur d'allumage à ON après l'installation, le menu de configuration s'affiche.

#### **1 Tournez la commande M.C. pour sélectionner les options, puis appuyez pour confirmer.**

Pour passer à la prochaine option de menu, vous devez confirmer votre sélection.

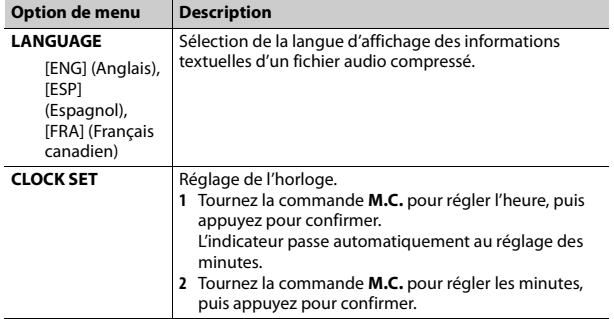

<span id="page-38-1"></span>**2 [QUIT :YES] s'affiche lorsque tous les réglages sont effectués.** Pour retourner à la première option du menu de configuration, tournez la commande **M.C.** pour sélectionner [QUIT :NO], puis appuyez pour confirmer.

**3 Appuyez sur la commande M.C. pour confirmer les réglages.**

#### **REMARQUE**

Ces réglages peuvent être effectués à tout moment à partir des réglages SYSTEM [\(page](#page-53-1) 22).

### **Annulation de l'affichage de démonstration (DEMO OFF)**

- **1 Appuyez sur la commande M.C. pour afficher le menu principal.**
- **2 Tournez la commande M.C. pour sélectionner [SYSTEM], puis appuyez pour confirmer.**
- **3 Tournez la commande M.C. pour sélectionner [DEMO OFF], puis appuyez pour confirmer.**

**4 Tournez la commande M.C. pour sélectionner [YES], puis appuyez pour confirmer.**

### **Réglages INITIAL**

- **1 Appuyez de manière prolongée sur SRC/OFF jusqu'à ce que l'appareil s'éteigne.**
- **2 Appuyez sur la commande M.C. pour afficher le menu principal.**
- **3 Tournez la commande M.C. pour sélectionner [INITIAL], puis appuyez pour confirmer.**
- **Français**
- **4 Tournez la commande M.C. pour sélectionner une option, puis appuyez pour confirmer.**

<span id="page-38-0"></span>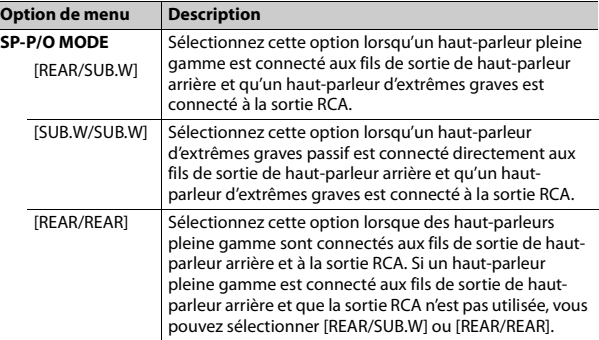

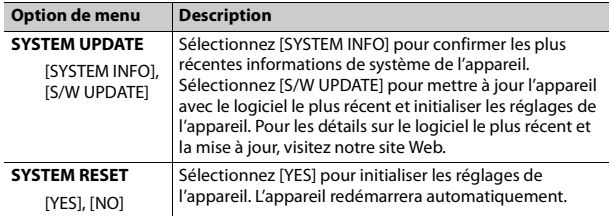

## **Radio**

Les fréquences du syntonisateur de cet appareil sont attribuées pour une utilisation en Amérique du Nord. Son utilisation dans d'autres régions pourrait se traduire par une réception de mauvaise qualité.

### **Réception des stations présélectionnées**

- **1 Appuyez sur SRC/OFF pour sélectionner [RADIO].**
- **2 Appuyez sur BAND/ pour sélectionner la bande [FM1], [FM2], [FM3] ou [AM].**
- **3** Appuyez sur une touche numérique (1/ $\wedge$  à 6/ $\rightleftharpoons$ ).

#### **REMARQUE**

Vous pouvez sélectionner un canal présélectionné en appuyant sur  $Q$ , et en tournant la commande **M.C.**.

#### **CONSEIL**

Les touches  $\blacktriangleright\blacktriangleright\blacktriangleright\blacktriangleright\blacktriangleright$  peuvent également servir à sélectionner une station présélectionnée lorsque l'option [SEEK] est réglée à [PCH] dans les réglages FUNCTION [\(page](#page-51-0) 20).

### **Mémoire des meilleures stations (BSM)**

Les six stations au signal le plus puissant sont enregistrées sur les touches numériques ( $1/\Lambda$  à  $6/\Rightarrow$ ).

- **1 Après la sélection de la bande, appuyez sur la commande M.C. pour afficher le menu principal.**
- **2 Tournez la commande M.C. pour sélectionner [FUNCTION], puis appuyez pour confirmer.**
- **3 Tournez la commande M.C. pour sélectionner [BSM], puis appuyez pour confirmer.**

### **Pour rechercher une station manuellement**

**1** Après la sélection de la bande, appuyez sur  $\left|\frac{1}{2}\right|$  pour sélectionner **une station.**

Appuyez de manière prolongée sur  $\blacktriangleright\blacktriangleright\blacktriangleright$ , puis relâchez pour rechercher une station disponible. Le balayage s'interrompt lorsque l'appareil reçoit une station. Pour annuler la syntonisation par recherche, appuyez sur  $|\blacktriangleleft|/\blacktriangleright|$ .

#### **REMARQUE**

L'option [SEEK] doit être réglée à [MAN] dans les réglages FUNCTION [\(page](#page-51-0) 20).

### **Pour enregistrer des stations manuellement**

**1 Pendant la réception de la station que vous souhaitez enregistrer, appuyez de manière prolongée sur l'une des touches numériques (1/ à 6/ ) jusqu'à ce qu'elle cesse de clignoter.**

#### **REMARQUE**

Vous pouvez sélectionner un canal présélectionné en appuyant sur  $\mathsf Q$  et en tournant la commande **M.C.**. Après la sélection d'un canal, appuyez de manière prolongée sur la commande **M.C.** pour enregistrer une station.

## **USB/iPhone/AUX**

### **Lecture**

Déconnectez le casque d'écoute du périphérique avant de connecter ce dernier à l'appareil.

### <span id="page-40-0"></span>**Périphériques USB (y compris Android™)/iPhone**

- **1 Ouvrez le couvercle du port USB.**
- **2 Branchez le périphérique USB/iPhone en utilisant un câble approprié.**

#### **REMARQUE**

Pour passer automatiquement à la source [USB] lorsqu'un périphérique USB/iPhone est connecté à l'appareil, réglez [USB AUTO] à [ON] dans les réglages SYSTEM [\(page](#page-54-0) 23).

### **A** PRÉCAUTION

Utilisez un câble USB Pioneer en option (CD-U50E) pour connecter le périphérique USB, car les périphériques connectés directement à l'appareil dépassent de ce dernier et peuvent s'avérer dangereux.

Avant de retirer le périphérique, arrêtez la lecture.

#### **Connexions AOA**

Pour les détails sur la connexion AOA, consultez la [page](#page-49-0) 18.

#### **Connexion MTP**

Vous pouvez connecter à l'appareil un périphérique doté d'Android OS 4.0 ou version ultérieure via une connexion MTP, en utilisant le câble fourni avec le périphérique. Toutefois, selon le périphérique connecté et le nombre de fichiers enregistrés sur celui-ci, la lecture des fichiers audio/chansons via MTP pourrait être impossible. Veuillez noter que la connexion MTP n'est pas compatible avec les formats de fichier WAV ou les formats de fichier FLAC et qu'il n'est pas possible de l'utiliser avec la fonction MIXTRAX.

#### **REMARQUE**

Si vous utilisez une connexion MTP, [PHONE CONNECT] doit être réglé à [USB MTP] dans les réglages SYSTEM [\(page](#page-54-1) 23).

### **AUX**

- **1 Insérez la mini-fiche stéréo dans la prise d'entrée AUX.**
- **2 Appuyez sur SRC/OFF pour sélectionner [AUX] comme source.**

#### **REMARQUE**

Lorsque l'option [AUX] est réglée à [OFF] dans les réglages SYSTEM, vous ne pouvez pas sélectionner [AUX] comme source [\(page](#page-54-2) 23).

### **Opérations**

Vous pouvez effectuer divers ajustements dans les réglages FUNCTION [\(page](#page-51-1) 20).

Veuillez noter que les opérations suivantes ne sont pas disponibles pour un périphérique AUX. Pour faire fonctionner un périphérique AUX, utilisez les commandes du périphérique.

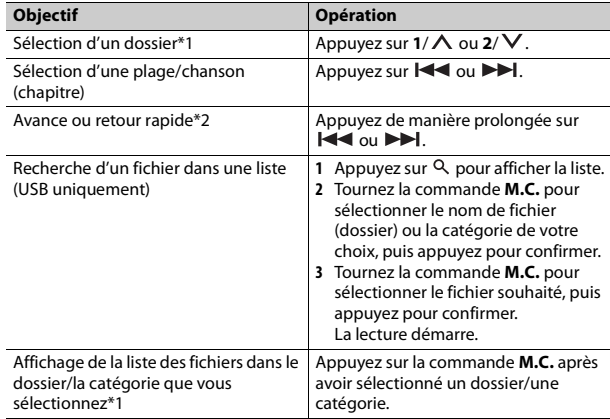

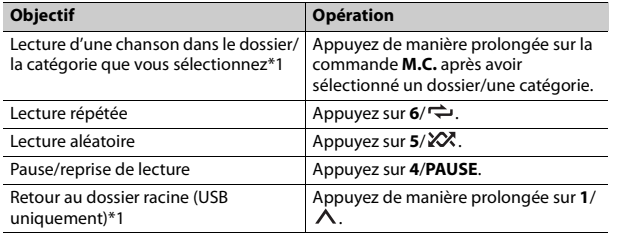

\*1 Fichiers audio compressés uniquement

\*2 Lorsque vous utilisez la fonction d'avance ou de retour rapide pendant la lecture d'un fichier VBR, la durée de lecture pourrait être incorrecte.

### **À propos de MIXTRAX (USB/iPhone uniquement)**

La fonction MIXTRAX permet de créer un mixage sans interruption de votre bibliothèque musicale. Pour les détails sur les réglages MIXTRAX, consultez la [page](#page-56-0) 25.

#### **REMARQUES**

- **•** Le iPhone doit être connecté avec Pioneer ARC APP via USB pour l'utilisation de cette fonction [\(page](#page-49-1) 18).
- **•** Cette fonction n'est pas compatible avec les périphériques Android connectés via MTP.
- **•** Selon le fichier/la chanson, les effets sonores pourraient ne pas être disponibles.

**1 Appuyez sur 3/MIX pour activer/désactiver MIXTRAX.**

## **Bluetooth**

### <span id="page-41-0"></span>**Connexion Bluetooth**

#### **Important**

Si dix périphériques Bluetooth ou plus (par exemple, un téléphone et un lecteur audio distinct) sont connectés, ils pourraient ne pas fonctionner correctement.

#### **1 Activez la fonction Bluetooth du périphérique.**

Si vous établissez une connexion Bluetooth à partir du périphérique, passez à l'étape 6.

- **2 Appuyez sur pour afficher le menu de téléphone.**
- **3 Tournez la commande M.C. pour sélectionner [BT SETTING], puis appuyez pour confirmer.**
- **4 Tournez la commande M.C. pour sélectionner [ADD DEVICE], puis appuyez pour confirmer.**

L'appareil commence à rechercher des périphériques disponibles, pour ensuite les afficher dans la liste des périphériques.

- **•** Pour annuler cette recherche, appuyez sur la commande **M.C.**.
- **•** Si le périphérique souhaité n'apparaît pas dans la liste, sélectionnez [RE-SEARCH].
- **•** Si aucun périphérique n'est disponible, [NOT FOUND] s'affiche.
- **5 Tournez la commande M.C. pour sélectionner un périphérique dans la liste, puis appuyez pour confirmer.**

Appuyez de manière prolongée sur la commande **M.C.** pour commuter les informations de périphérique affichées entre l'adresse de périphérique Bluetooth et le nom de périphérique.

Si vous établissez une connexion Bluetooth à partir de l'appareil, passez à l'étape 7.

**6 Sélectionnez [Pioneer BT Unit] sur l'affichage du périphérique.**

**7 Assurez-vous que le même numéro à 6 chiffres s'affiche sur cet appareil et le périphérique, puis sélectionnez « Oui » sur le périphérique.**

#### **REMARQUES**

- [DEVICE FULL] s'affiche si l'appareil est déjà jumelé avec dix autres périphériques. cas, supprimez l'un des périphériques jumelés. Consultez [DEL DEVICE] dans les re Bluetooth [\(page](#page-42-0) 11).
- Selon le périphérique, le code NIP pourrait être requis à l'étape 7. En pareil cas, en [0000].

#### **CONSEIL**

La connexion Bluetooth peut également être établie en détectant l'appareil à parti périphérique Bluetooth. Pour ce faire, l'option [VISIBLE] doit être réglée à [ON] dans réglages Bluetooth. Pour les détails sur le fonctionnement du périphérique Bluetooth, reportez-vous au mode d'emploi fourni avec le périphérique Bluetooth.

### <span id="page-42-0"></span>**Réglages Bluetooth**

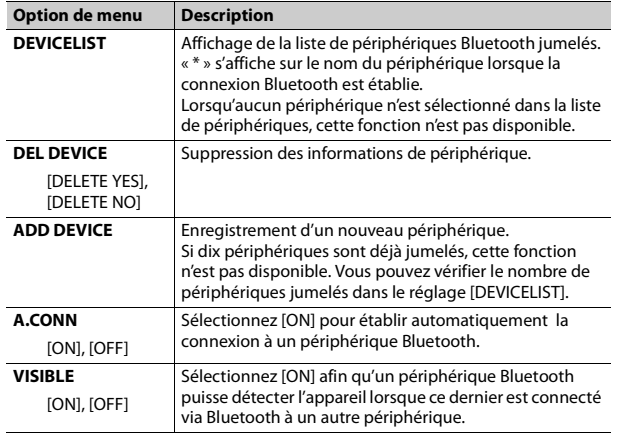

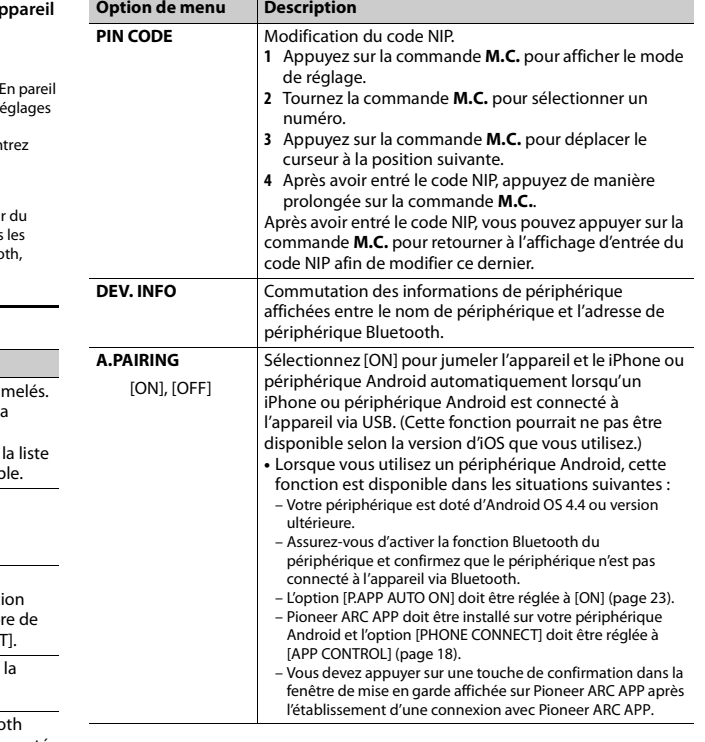

### **Téléphone Bluetooth Opérations de base**

Commencez par établir une connexion Bluetooth avec le téléphone Bluetooth [\(page](#page-41-0) 10). Jusqu'à deux téléphones Bluetooth peuvent être connectés simultanément.

#### **Important**

- **•** Le fait de laisser l'appareil en veille pour établir la connexion à votre téléphone via Bluetooth pendant que le moteur est à l'arrêt pourrait décharger la batterie du véhicule.
- **•** Assurez-vous de stationner votre véhicule dans un endroit sûr et d'appliquer le frein à main avant d'effectuer cette opération.

### **Pour effectuer un appel téléphonique**

**1 Appuyez sur pour afficher le menu de téléphone.** Lorsque deux téléphones sont connectés, un nom de téléphone apparaît

d'abord, puis un menu de téléphone s'affiche. Pour passer à un autre téléphone, appuyez à nouveau sur  $\rightarrow$ .

**2 Tournez la commande M.C. pour sélectionner [RECENTS] ou [PHONE BOOK], puis appuyez pour confirmer.**

Si vous sélectionnez [PHONE BOOK], passez à l'étape 4.

- **3 Tournez la commande M.C. pour sélectionner [MISSED], [DIALED] ou [RECEIVED], puis appuyez pour confirmer.**
- **4 Tournez la commande M.C. pour sélectionner un nom ou un numéro de téléphone, puis appuyez pour confirmer.**

L'appel téléphonique commence.

### **Pour répondre à un appel entrant**

**1 Appuyez sur pendant la réception d'un appel.**

#### **CONSEIL**

Lorsque deux téléphones sont connectés à l'appareil via Bluetooth et qu'un appel entrant est reçu pendant l'utilisation d'un téléphone pour un appel, un message s'affiche. Pour répondre à cet appel entrant, vous devez mettre fin à l'appel en cours.

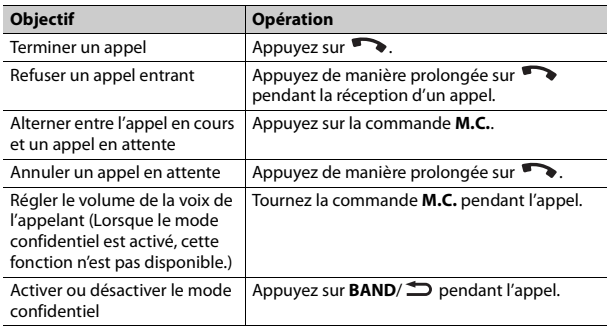

### **Pour présélectionner des numéros de téléphone**

- **1 Sélectionnez un numéro de téléphone à partir d'un annuaire ou d'un historique d'appels.**
- **2 Appuyez de manière prolongée sur l'une des touches numériques (1/ à 6/ ).**

Le contact est enregistré dans le numéro de présélection sélectionné.

Pour effectuer un appel en utilisant un numéro de présélection, appuyez sur l'une des touches numériques (**1/∧ à 6/** ↔), puis appuyez sur la commande **M.C.**.

### **Reconnaissance vocale (Uniquement pour iPhone)**

Cette fonction est disponible uniquement lorsqu'un iPhone doté de la reconnaissance vocale est connecté à l'appareil via Bluetooth.

**1 Appuyez de manière prolongée sur pour activer le mode de reconnaissance vocale.**

**2 Appuyez sur la commande M.C., puis parlez dans le microphone pour entrer les commandes vocales.**

Pour quitter le mode de reconnaissance vocale, appuyez sur **BAND**/ $\triangle$ .

#### **REMARQUE**

Pour les détails sur les fonctions de reconnaissance vocale, reportez-vous au mode d'emploi fourni avec votre iPhone.

#### **Menu de téléphone**

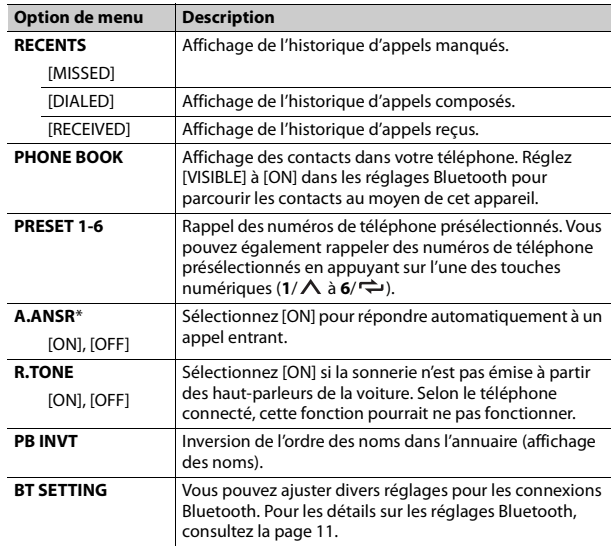

\* Si deux téléphones sont connectés, cette fonction n'est pas disponible pour les appels entrants reçus pendant l'utilisation d'un des téléphones pour un appel.

### **Audio Bluetooth**

#### **Important**

- **•** Selon le lecteur audio Bluetooth connecté à cet appareil, les opérations disponibles sont limitées aux deux niveaux suivants :
- A2DP (Profil de distribution audio avancé) permet uniquement d'écouter des chansons sur votre lecteur audio.
- AVRCP (Profil de commande audio/vidéo à distance) permet d'utiliser des fonctions telles que la lecture, la mise en pause, la sélection de chanson, etc.
- **•** Le son du lecteur audio Bluetooth est coupé lorsque le téléphone est utilisé.
- **•** Lors de l'utilisation du lecteur audio Bluetooth, vous ne pouvez pas établir automatiquement la connexion à un téléphone Bluetooth.
- **•** Selon le type de lecteur audio Bluetooth connecté à cet appareil, les opérations et les informations affichées pourraient varier en fonction de la disponibilité et des fonctionnalités.

**1 Établissez une connexion Bluetooth avec le lecteur audio Bluetooth.**

**2 Appuyez sur SRC/OFF pour sélectionner [BT AUDIO] comme source.**

**3 Appuyez sur BAND/ pour démarrer la lecture.**

#### **Opérations de base**

Vous pouvez effectuer divers ajustements dans les réglages FUNCTION [\(page](#page-51-1) 20).

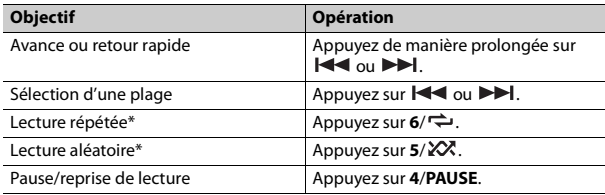

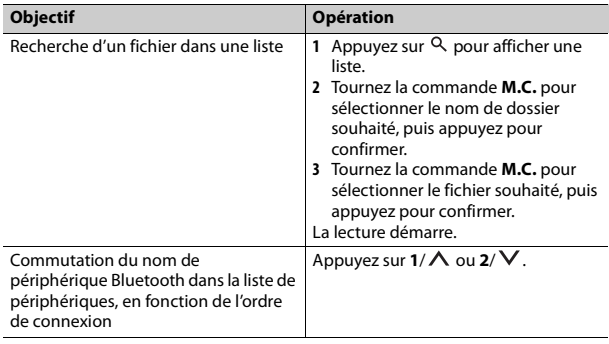

\* Selon le périphérique connecté, ces opérations pourraient ne pas être disponibles.

## **Mode d'application**

Vous pouvez écouter la musique d'une application sur un iPhone/ périphérique Android au moyen de l'appareil. Dans certains cas, il est possible de contrôler l'application à l'aide de l'appareil.

Pour les détails sur les périphériques compatibles, visitez notre site Web.

#### **Important**

L'utilisation d'applications tierces peut impliquer ou nécessiter la fourniture d'informations personnelles, que ce soit en créant un compte d'utilisateur ou une autre méthode ainsi que, pour certaines applications, la fourniture de données de géolocalisation. TOUTES LES APPLICATIONS TIERCES RELÈVENT DE L'ENTIÈRE RESPONSABILITÉ DES FOURNISSEURS, NOTAMMENT MAIS SANS S'Y LIMITER, LA COLLECTE ET LA PROTECTION DES DONNÉES UTILISATEUR ET LES BONNES PRATIQUES DE CONFIDENTIALITÉ. EN ACCÉDANT À UNE APPLICATION TIERCE, VOUS ACCEPTEZ DE PRENDRE CONNAISSANCE DES CONDITIONS DE SERVICE ET DES RÈGLES DE CONFIDENTIALITÉ DES FOURNISSEURS. SI VOUS N'ACCEPTEZ PAS LES CONDITIONS OU RÈGLES D'UN FOURNISSEUR OU SI VOUS N'ACCEPTEZ PAS L'UTILISATION DES DONNÉES DE GÉOLOCALISATION, LE CAS ÉCHÉANT, N'UTILISEZ PAS CETTE APPLICATION TIERCE.

#### **Objectif Opération Pour les utilisateurs de iPhone**

Cette fonction est compatible avec les iPhone dotés d'iOS 6.0 ou version ultérieure.

#### **Pour les utilisateurs de périphérique Android**

Cette fonction est compatible avec les périphériques dotés d'Android OS 2.3 ou version ultérieure.

#### **REMARQUE**

PIONEER N'ASSUME AUCUNE RESPONSABILITÉ EN LIEN AVEC LES APPLICATIONS OU CONTENUS DE TIERCE PARTIE, Y COMPRIS MAIS NON DE FAÇON LIMITATIVE, LEUR EXACTITUDE OU EXHAUSTIVITÉ. LE CONTENU ET LA FONCTIONNALITÉ DE TELLES APPLICATIONS RELÈVENT DE L'ENTIÈRE RESPONSABILITÉ DU FOURNISSEUR DE L'APPLICATION.

### **Lecture d'une application au moyen de l'appareil**

- **1 Connectez cet appareil avec le périphérique mobile.**
	- **•** iPhone via USB [\(page](#page-40-0) 9)
	- **•** iPhone/Périphérique Android via Bluetooth [\(page](#page-41-0) 10)
- **2 Appuyez sur la commande M.C. pour afficher le menu principal.**
- **3 Tournez la commande M.C. pour sélectionner [SYSTEM], puis appuyez pour confirmer.**
- **4 Tournez la commande M.C. pour sélectionner [PHONE CONNECT], puis appuyez pour confirmer.**
- **5 Tournez la commande M.C. pour sélectionner l'une des options cidessous, puis appuyez pour confirmer.**
	- **•** Sélectionnez [IPHONE] pour un iPhone.
	- **•** Sélectionnez [ANDROID] pour un périphérique Android.
- **6 Tournez la commande M.C. pour sélectionner l'une des options cidessous.**
	- **•** Sélectionnez [WIRED] pour la connexion USB.
	- **•** Sélectionnez [BLUETOOTH] pour la connexion Bluetooth.

## **Français**

#### **REMARQUE**

Lorsque le réglage de connexion est modifié, un message s'affiche pour vous indiquer que le réglage de connexion a été modifié. Appuyez sur la commande **M.C.** et tournez la commande **M.C.** pour sélectionner [SRC OFF :YES], puis appuyez pour confirmer. L'appareil s'éteint automatiquement et le réglage est exécuté.

- **7 Appuyez sur SRC/OFF pour sélectionner [APP].**
- **8 Utilisez le périphérique mobile pour démarrer l'application.**

#### **REMARQUE**

Lorsque vous connectez un périphérique mobile autre qu'un périphérique iPhone/Android, sélectionnez [OTHERS] dans le menu [PHONE CONNECT] et sélectionnez [WIRED] (pour la connexion USB) ou [BLUETOOTH] (pour la connexion Bluetooth). Selon votre périphérique mobile, il pourrait ne pas fonctionner correctement.

#### **Opérations de base**

Vous pouvez effectuer divers ajustements dans les réglages FUNCTION [\(page](#page-51-1) 20).

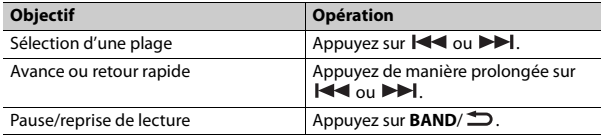

## **Pandora®**

La radio Internet Pandora est un service musical qui n'est pas affilié à Pioneer. Des informations supplémentaires sont disponibles sur le site http:// www.pandora.com.

L'application mobile Pandora est disponible pour les téléphones iPhone et Android. Veuillez visiter www.pandora.com/everywhere/mobile pour obtenir les plus récentes informations de compatibilité.

### **Écoute de Pandora**

Mettez à jour le micrologiciel de l'application Pandora avec la version la plus récente avant l'utilisation.

#### **1 Connectez cet appareil avec le périphérique mobile.**

**•** iPhone via USB [\(page](#page-40-0) 9)

**•** iPhone/Périphérique Android via Bluetooth [\(page](#page-41-0) 10) Si vous choisissez une connexion USB, passez à l'étape 6.

- **2 Appuyez sur SRC/OFF pour sélectionner [PANDORA].**
- **3 Appuyez de manière prolongée sur 1/ pour afficher [PHONE CONNECT].**

#### **4 Tournez la commande M.C. pour sélectionner l'une des options cidessous, puis appuyez pour confirmer.**

- **•** Sélectionnez [IPHONE] pour un iPhone.
- **•** Sélectionnez [ANDROID] pour un périphérique Android.
- **5 Tournez la commande M.C. pour sélectionner [BLUETOOTH] pour un iPhone/périphérique Android via Bluetooth.**

#### **REMARQUE**

Lorsque le réglage de connexion est modifié, un message s'affiche pour vous indiquer que le réglage de connexion a été modifié. Appuyez sur la commande **M.C.** et tournez la commande **M.C.** pour sélectionner [SRC OFF :YES], puis appuyez pour confirmer. L'appareil s'éteint automatiquement et le réglage est exécuté.

**6 Appuyez sur SRC/OFF pour sélectionner [PANDORA].**

#### **7 Lancez l'application Pandora sur le périphérique mobile, puis démarrez la lecture.**

#### **REMARQUE**

Lorsque vous connectez un périphérique mobile autre qu'un périphérique iPhone/Android, sélectionnez [OTHERS] dans le menu [PHONE CONNECT] et sélectionnez [WIRED] (pour la connexion USB) ou [BLUETOOTH] (pour la connexion Bluetooth). Selon votre périphérique mobile, il pourrait ne pas fonctionner correctement.

### **Opérations de base**

Vous pouvez effectuer divers ajustements dans les réglages FUNCTION [\(page](#page-51-1) 20).

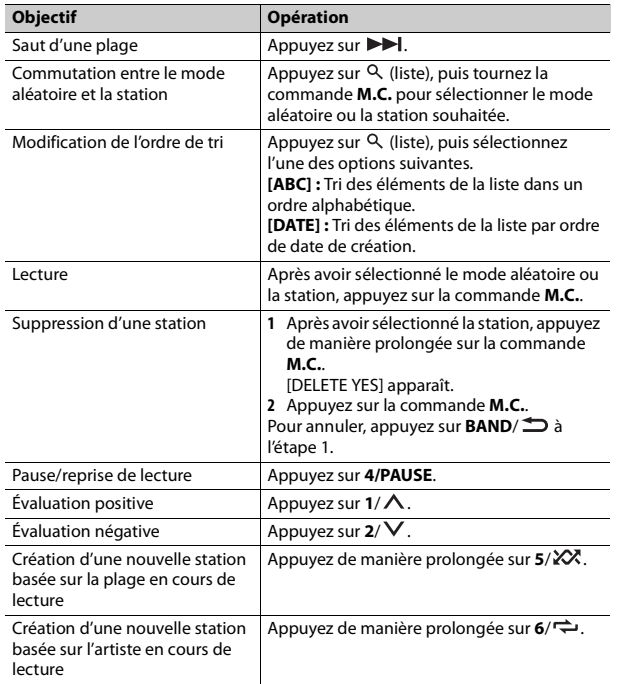

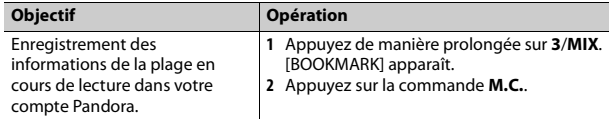

#### **REMARQUE**

Il pourrait être impossible de contrôler certaines fonctions de Pandora à partir de l'appareil.

## **Spotify®**

Spotify est un service de diffusion de musique en continu qui n'est pas affilié à Pioneer. Des informations supplémentaires sont disponibles sur le site http:// www.spotify.com.

L'application Spotify est disponible pour les téléphones intelligents compatibles; veuillez visiter https://support.spotify.com/ pour obtenir les plus récentes informations de compatibilité.

Pour apprécier Spotify pendant la conduite, téléchargez d'abord l'application Spotify sur votre iPhone ou périphérique Android. Vous pouvez la télécharger depuis iTunes App Store ou Google Play™. Choisissez un compte gratuit ou compte Premium payant, dans l'application ou à partir de spotify.com. Un compte Premium vous offre davantage de fonctions, telles que l'écoute hors ligne.

#### **Important**

- **•** Ce produit intègre le logiciel Spotify qui est soumis aux licences de tierce partie disponibles sur cette page : www.spotify.com/connect/third-party-licenses.
- **•** Pour des informations sur les régions et les pays dans lesquels Spotify peut être utilisé, veuillez consulter https://www.spotify.com/us/select-your-country/.

### **Écoute de Spotify**

Mettez à jour le micrologiciel de l'application Spotify avec la version la plus récente avant l'utilisation.

**1 Connectez cet appareil avec le périphérique mobile.**

**•** iPhone via USB [\(page](#page-40-0) 9)

**•** iPhone/Périphérique Android via Bluetooth [\(page](#page-41-0) 10) Si vous choisissez une connexion USB, passez à l'étape 6.

- **2 Appuyez sur SRC/OFF pour sélectionner [SPOTIFY].**
- **3 Appuyez de manière prolongée sur 1/ pour afficher [PHONE CONNECT].**
- **4 Tournez la commande M.C. pour sélectionner l'une des options cidessous, puis appuyez pour confirmer.**
	- **•** Sélectionnez [IPHONE] pour un iPhone.
	- **•** Sélectionnez [ANDROID] pour un périphérique Android.
- **5 Tournez la commande M.C. pour sélectionner [BLUETOOTH] pour un iPhone/périphérique Android via Bluetooth.**

#### **REMARQUE**

Lorsque le réglage de connexion est modifié, un message s'affiche pour vous indiquer que le réglage de connexion a été modifié. Appuyez sur la commande **M.C.** et tournez la commande **M.C.** pour sélectionner [SRC OFF :YES], puis appuyez pour confirmer. L'appareil s'éteint automatiquement et le réglage est exécuté.

- **6 Appuyez sur SRC/OFF pour sélectionner [SPOTIFY].**
- **7 Lancez l'application Spotify sur le périphérique mobile, puis démarrez la lecture.**

#### **REMARQUE**

Lorsque vous connectez un périphérique mobile autre qu'un périphérique iPhone/Android, sélectionnez [OTHERS] dans le menu [PHONE CONNECT] et sélectionnez [WIRED] (pour la connexion USB) ou [BLUETOOTH] (pour la connexion Bluetooth). Selon votre périphérique mobile, il pourrait ne pas fonctionner correctement.

### **Opérations de base**

Vous pouvez effectuer divers ajustements dans les réglages FUNCTION [\(page](#page-51-1) 20).

#### **REMARQUE**

Les opérations disponibles pourraient varier en fonction du type de contenus (plage/ album/artiste/liste de lecture/radio) que vous souhaitez écouter.

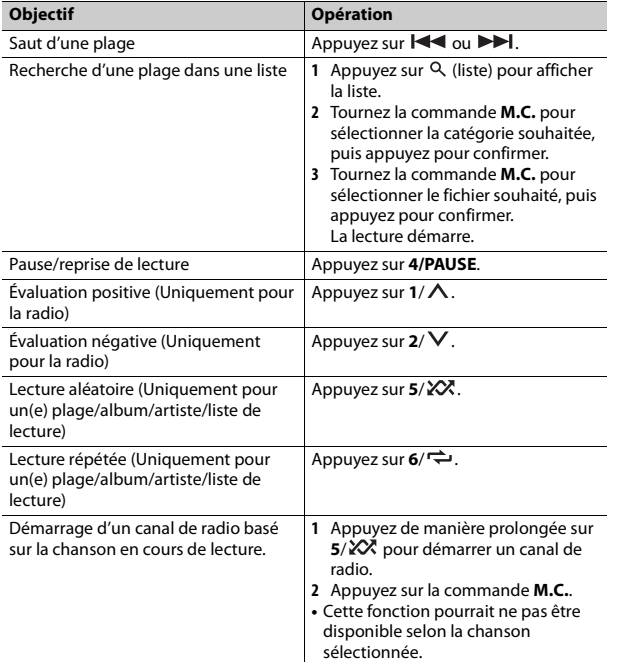

#### **REMARQUE**

Il pourrait être impossible de contrôler certaines fonctions de Spotify à partir de l'appareil.

## <span id="page-49-2"></span><span id="page-49-1"></span>**Utilisation de Pioneer ARC APP**

Vous pouvez faire fonctionner l'appareil à partir de l'application Pioneer ARC APP installée sur un iPhone/périphérique Android. Dans certains cas, vous pouvez contrôler des éléments de l'application, notamment la sélection de source, la mise en pause, etc., en utilisant l'appareil.

Pour les détails sur les opérations disponibles dans l'application, consultez la section d'aide de l'application.

### **A** ATTENTION

N'essayez pas de faire fonctionner l'application pendant que vous conduisez. Veillez à quitter la route et stationner votre véhicule en lieu sûr avant d'essayer d'utiliser les commandes de l'application.

#### **Pour les utilisateurs de iPhone**

Cette fonction est compatible avec les iPhone (iPhone 5 ou modèle ultérieur) dotés d'iOS 8.0 ou version ultérieure.

Vous pouvez télécharger Pioneer ARC APP depuis iTunes App Store.

#### <span id="page-49-0"></span>**Pour les utilisateurs de périphérique Android**

Cette fonction est compatible avec les périphériques dotés d'Android OS 4.1 ou version ultérieure; elle prend également en charge le profil AOA (Accessoire ouvert Android) 2.0.

Vous pouvez télécharger Pioneer ARC APP depuis Google Play.

#### **REMARQUE**

Certains périphériques Android connectés via AOA 2.0 pourraient ne pas fonctionner correctement ou émettre des sons en raison de leur conception logicielle, indépendamment de la version OS.

### **Établissement d'une connexion avec Pioneer ARC APP**

- **1 Connectez cet appareil avec le périphérique mobile.**
	- **•** iPhone/Périphérique Android via USB [\(page](#page-40-0) 9)
	- **•** iPhone/Périphérique Android via Bluetooth [\(page](#page-41-0) 10)
- **2 Appuyez sur la commande M.C. pour afficher le menu principal.**
- **3 Tournez la commande M.C. pour sélectionner [SYSTEM], puis appuyez pour confirmer.**
- **4 Tournez la commande M.C. pour sélectionner [PHONE CONNECT], puis appuyez pour confirmer.**
- **5 Tournez la commande M.C. pour sélectionner l'une des options cidessous, puis appuyez pour confirmer.**
	- **•** Sélectionnez [IPHONE] pour un iPhone.
	- **•** Sélectionnez [ANDROID] pour un périphérique Android.

#### **REMARQUE**

Lorsque le réglage de connexion est modifié, un message s'affiche pour vous indiquer que le réglage de connexion a été modifié. Appuyez sur la commande **M.C.** et tournez la commande **M.C.** pour sélectionner [SRC OFF :YES], puis appuyez pour confirmer. L'appareil s'éteint automatiquement et le réglage est exécuté.

#### **6 Tournez la commande M.C. pour sélectionner l'une des options cidessous.**

Lorsque l'option [IPHONE] est sélectionnée à l'étape 5

- **•** Sélectionnez [WIRED] pour la connexion USB.
- **•** Sélectionnez [BLUETOOTH] pour la connexion Bluetooth.

Lorsque l'option [ANDROID] est sélectionnée à l'étape 5

- **•** Sélectionnez [APP CONTROL] pour la connexion USB.
- **•** Sélectionnez [BLUETOOTH] pour la connexion Bluetooth.

Lorsque vous sélectionnez la connexion USB, Pioneer ARC APP démarre automatiquement sur le périphérique Android si [ON] est sélectionné dans [P.APP AUTO ON] [\(page](#page-54-3) 23).

#### **REMARQUE**

Si l'application Pioneer ARC APP n'est pas installée sur votre périphérique Android, un message vous invitant à installer l'application apparaîtra sur votre périphérique Android. Sélectionnez [OFF] dans [P.APP AUTO ON] pour effacer le message [\(page](#page-54-3) 23).

**7 Appuyez sur SRC/OFF pour sélectionner l'une des sources.**

**8 Lancez Pioneer ARC APP sur le périphérique mobile via la connexion USB.**

**Appuyez de manière prolongée sur la commande M.C. via la connexion Bluetooth.**

#### **REMARQUE**

Lorsque vous connectez un périphérique mobile autre qu'un périphérique iPhone/Android, sélectionnez [OTHERS] dans le menu [PHONE CONNECT] et sélectionnez [WIRED] (pour la connexion USB) ou [BLUETOOTH] (pour la connexion Bluetooth). Selon votre périphérique mobile, il pourrait ne pas fonctionner correctement.

### **Écoute de la musique sur Android**

**1 Appuyez sur SRC/OFF pour sélectionner [ANDROID].**

#### **Opérations de base**

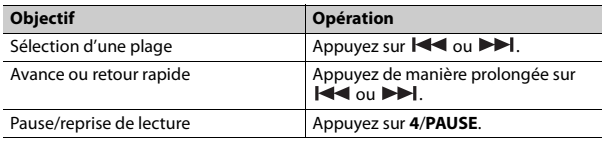

## **Réglages audio**

Vous pouvez également effectuer divers ajustements dans les réglages AUDIO [\(page](#page-52-0) 21).

### <span id="page-50-0"></span>**Réglage de la valeur de fréquence de coupure et de la valeur de pente**

Vous pouvez régler la valeur de fréquence de coupure et la valeur de pente de chaque haut-parleur. Les haut-parleurs suivants peuvent être réglés. [FRONT], [REAR], [SUBWOOFER]

**REMARQUE**

L'option [SUBWOOFER] peut être sélectionnée uniquement lorsque l'option [ON] est sélectionnée dans [SUBWOOFER] [\(page](#page-52-1) 21).

- **1 Appuyez sur la commande M.C. pour afficher le menu principal.**
- **2 Tournez la commande M.C. pour sélectionner [AUDIO], puis appuyez pour confirmer.**
- **3 Tournez la commande M.C. pour sélectionner [CROSSOVER], puis appuyez pour confirmer.**
- **4 Tournez la commande M.C. pour sélectionner l'unité de haut-parleur (filtre) à régler, puis appuyez pour confirmer.**
- **5 Tournez la commande M.C. pour sélectionner [HPF] ou [LPF] en fonction de l'unité de haut-parleur (filtre), puis appuyez pour confirmer.**
- **6 Tournez la commande M.C. pour sélectionner une fréquence de coupure appropriée pour l'unité de haut-parleur (filtre) sélectionnée à l'étape 4, puis appuyez pour confirmer.** [25HZ] à [250HZ]

**7 Tournez la commande M.C. pour sélectionner une pente appropriée pour l'unité de haut-parleur (filtre) sélectionnée à l'étape 4.** [–6] à [–24] (si vous choisissez [FRONT] ou [REAR]) [–6] à [–36] (si vous choisissez [SUBWOOFER])

## **Réglages**

Vous pouvez ajuster divers réglages dans le menu principal.

- **1 Appuyez sur la commande M.C. pour afficher le menu principal.**
- **2 Tournez la commande M.C. pour sélectionner l'une des catégories cidessous, puis appuyez pour confirmer.**
	- **•** [Réglages FUNCTION \(page](#page-51-1) 20)
	- **•** [Réglages AUDIO \(page](#page-52-0) 21)
	- **•** [Réglages SYSTEM \(page](#page-53-1) 22)
	- **•** [Réglages ILLUMINATION \(page](#page-56-1) 25)
	- **•** [Réglages MIXTRAX \(page](#page-56-0) 25)
- **3 Tournez la commande M.C. pour sélectionner les options, puis appuyez pour confirmer.**

### <span id="page-51-1"></span>**Réglages FUNCTION**

Les options de menu varient en fonction de la source.

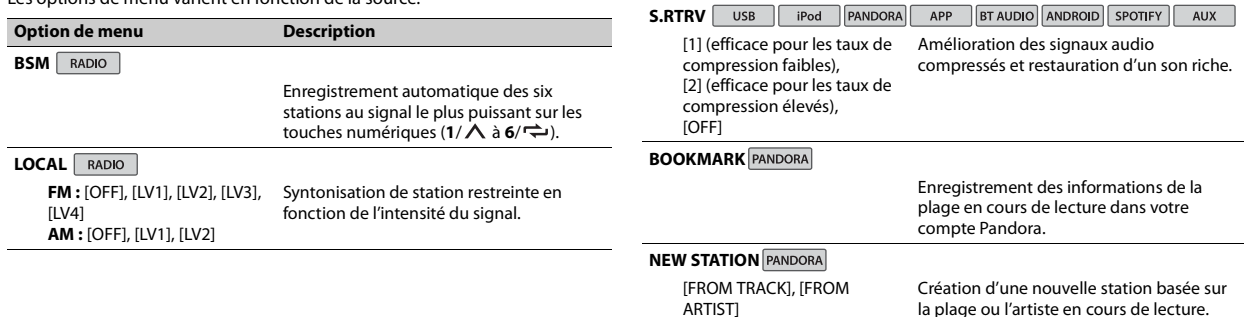

<span id="page-51-0"></span>**SEEK RADIO** 

**SAVE SPOTIFY** 

**UNSAVE SPOTIFY** 

**iPod**

PANDORA

**SEL DEVICE** 

 $[MAN]$ ,  $[PCH]$  Attribution des touches  $\blacksquare$  ou  $\blacktriangleright$ 

**Option de menu Description**

pour rechercher les stations une à une (syntonisation manuelle) ou effectuer la sélection à partir des canaux présélectionnés.

Enregistrement des informations relatives à la chanson en cours de lecture dans votre

Suppression des informations de chanson

Connexion d'un périphérique Bluetooth

liste musicale sur Spotify.

enregistrées dans [SAVE].

**BT AUDIO SPOTIFY** 

dans la liste.

APP

<span id="page-52-2"></span><span id="page-52-1"></span><span id="page-52-0"></span>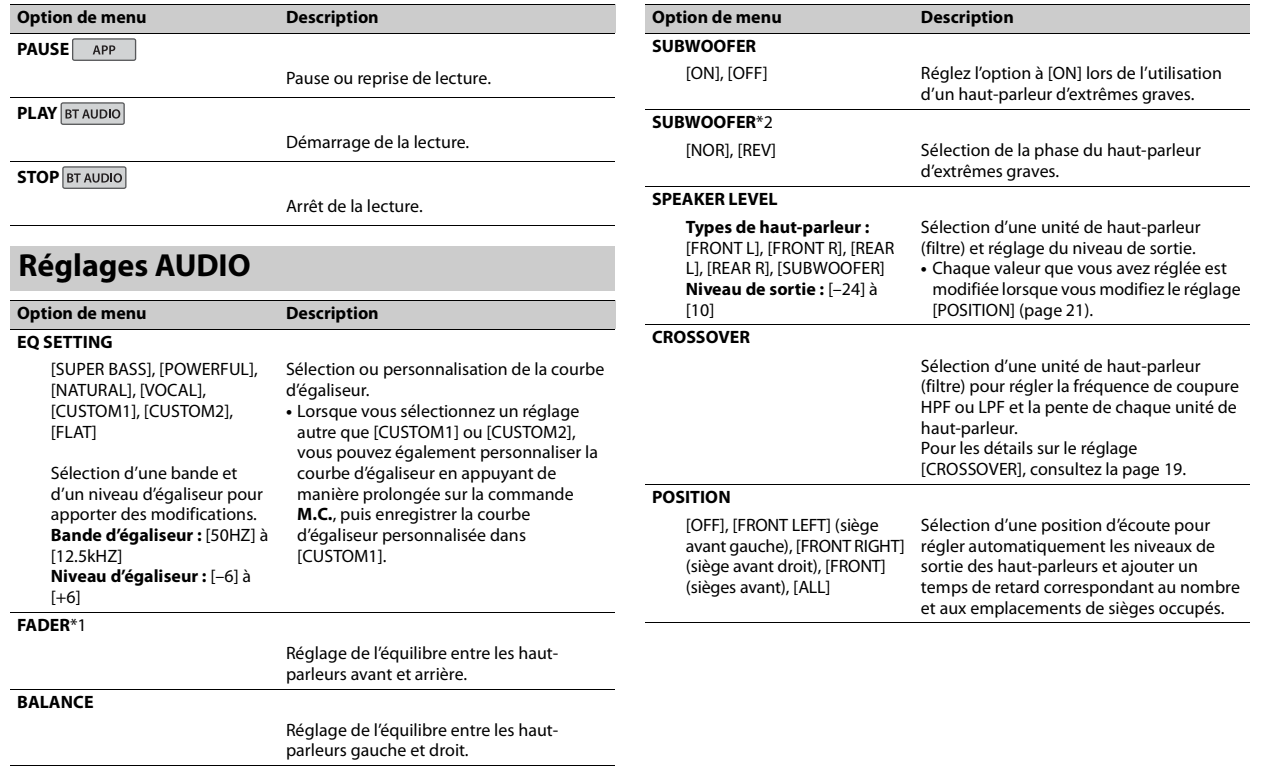

<span id="page-53-1"></span><span id="page-53-0"></span>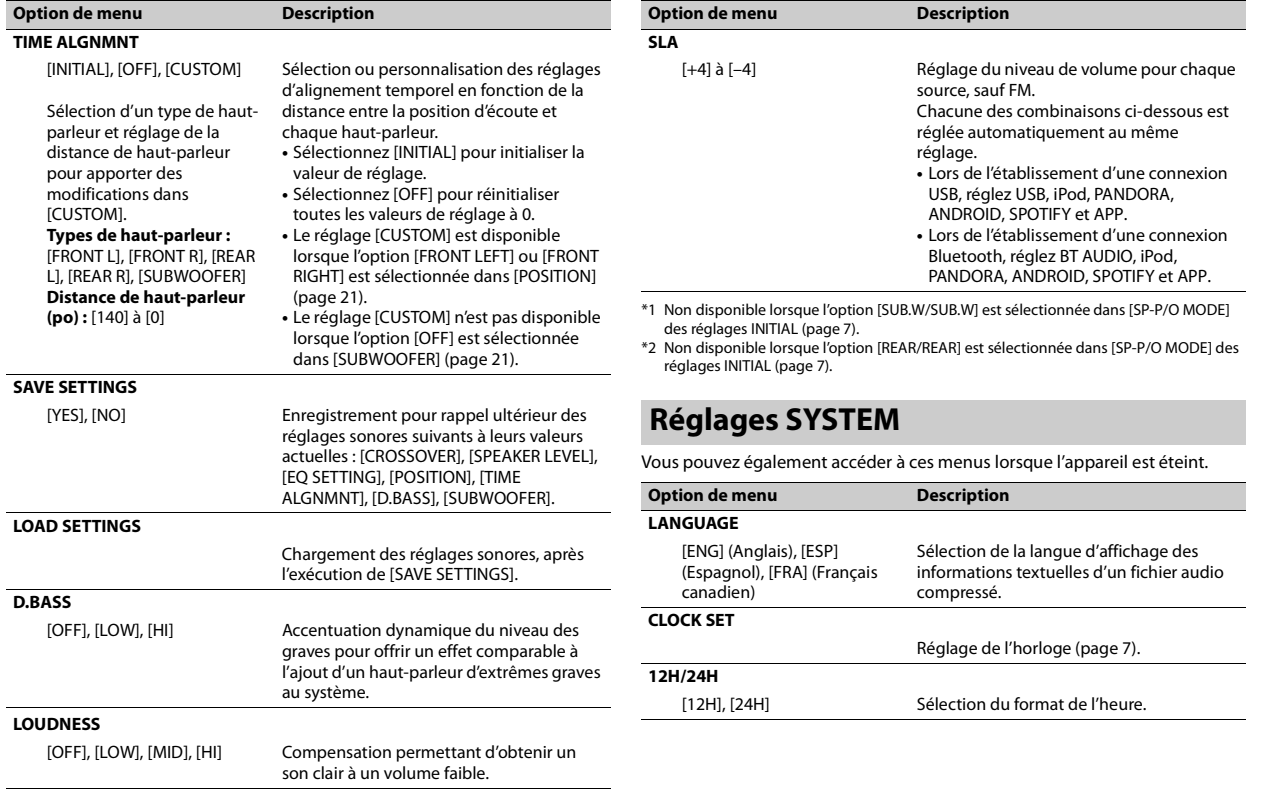

<span id="page-54-2"></span><span id="page-54-1"></span>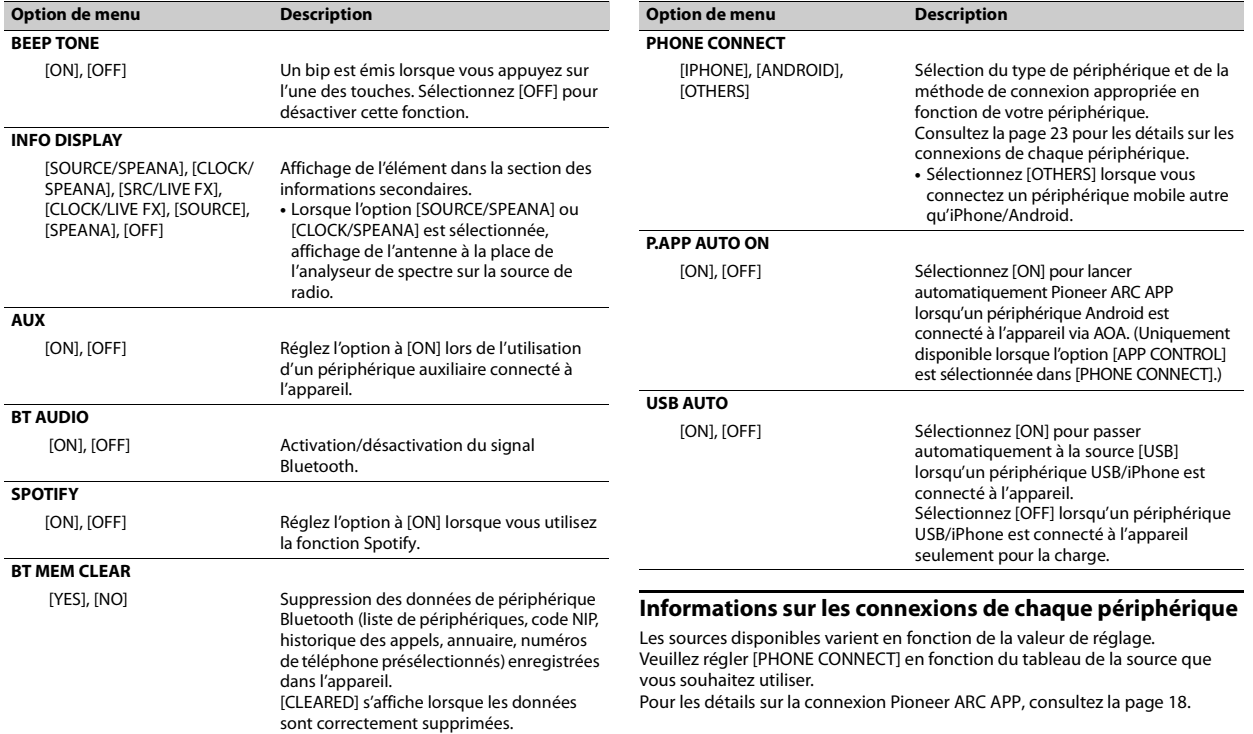

<span id="page-54-4"></span><span id="page-54-3"></span><span id="page-54-0"></span>**Français**

#### **Lorsque vous n'effectuez PAS la connexion Pioneer ARC APP**

**Lorsque vous effectuez la connexion Pioneer ARC APP**

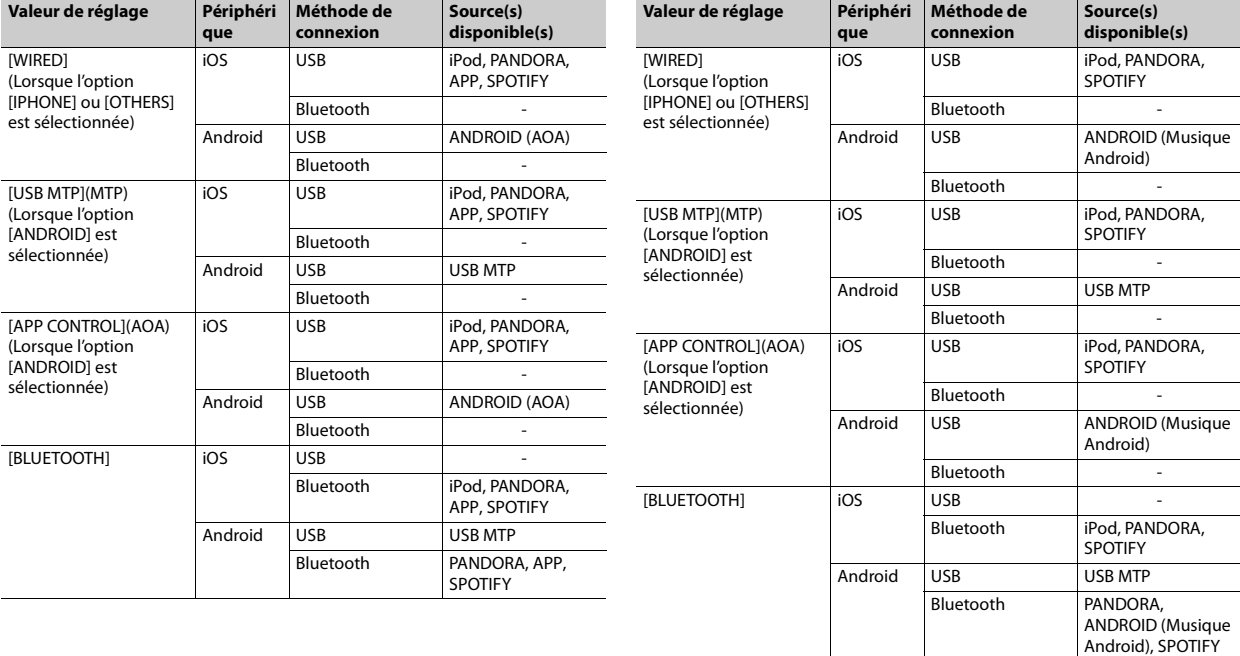

### <span id="page-56-1"></span>**Réglages ILLUMINATION**

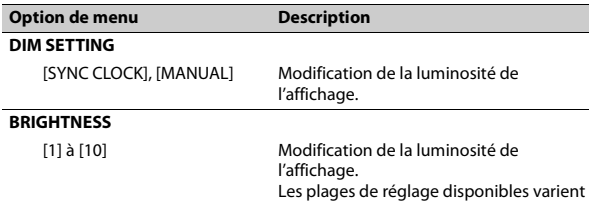

en fonction de [DIM SETTING].

### <span id="page-56-0"></span>**Réglages MIXTRAX**

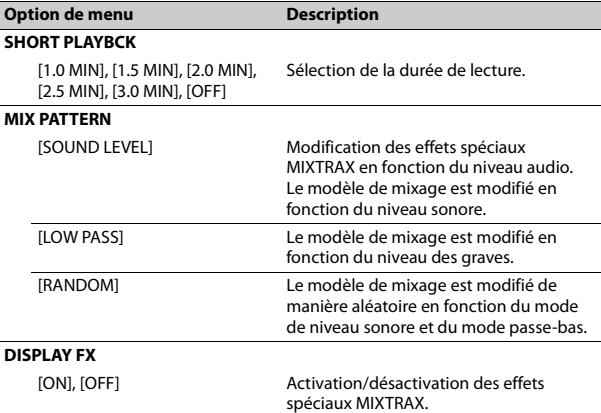

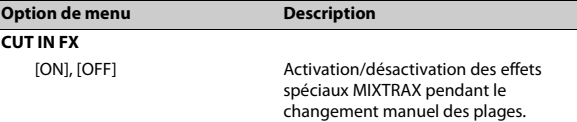

## **Connexions/Installation**

### **Connexions**

### **A** ATTENTION

- **•** Lorsque la sortie de haut-parleur est utilisée par 4 canaux, utilisez des haut-parleurs de plus de 50 W (puissance d'entrée maximale) et de 4 Ω à 8 Ω (valeur d'impédance). N'utilisez pas de haut-parleurs d'une impédance de 1 Ω à 3 Ω avec cet appareil.
- **•** Lorsque la sortie de haut-parleur arrière est utilisée par un hautparleur d'extrêmes graves de 2 Ω, utilisez des haut-parleurs de plus de 70 W (puissance d'entrée maximale).
- \* Veuillez vous reporter aux connexions pour connaître la méthode de connexion.
- **•** Le câble noir est la masse. Lorsque vous installez cet appareil ou un amplificateur de puissance (vendu séparément), assurez-vous de connecter le fil de masse en premier. Assurez-vous que le fil de masse est connecté correctement aux parties métalliques de la carrosserie du véhicule. Le fil de masse de l'amplificateur de puissance et celui de cet appareil ou de tout autre appareil doivent être connectés au véhicule séparément et avec des vis différentes. Si la vis du fil de masse se desserre ou tombe, il pourrait en

résulter un incendie, de la fumée ou un problème de fonctionnement.

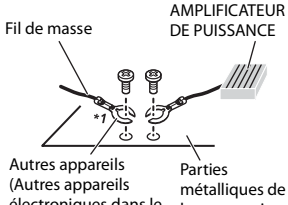

électroniques dans le véhicule) la carrosserie du véhicule

\*1 Non fourni avec cet appareil

#### **Important**

**•** Lors de l'installation de cet appareil dans un véhicule sans position ACC (accessoire) sur le commutateur d'allumage, le fait de ne pas connecter le câble rouge à la borne détectant l'utilisation de la clé de contact pourrait entraîner le déchargement de la batterie.

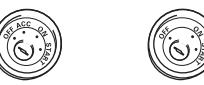

Avec position ACC Sans position ACC

**•** Utilisez cet appareil uniquement avec une batterie 12 volts et une mise à la masse négative. Le nonrespect de cette consigne pourrait entraîner un incendie ou un problème de fonctionnement.

- **•** Pour éviter un court-circuit, une surchauffe ou un problème de fonctionnement, assurez-vous de respecter les instructions suivantes.
- Déconnectez la borne négative de la batterie avant l'installation.
- Fixez le câblage avec des serrecâbles ou du ruban adhésif. Pour protéger le câblage, enroulez du ruban adhésif autour des parties du câblage en contact avec des pièces métalliques.
- Placez tous les câbles à distance des pièces mobiles, telles que le levier de vitesses et les rails des sièges.
- Placez tous les câbles à distance des endroits chauds, tels que les emplacements à proximité des sorties de chauffage.
- Ne connectez pas le câble jaune à la batterie en le faisant passer dans l'ouverture du compartiment moteur.
- Recouvrez tous les connecteurs de câbles qui ne sont pas connectés avec du ruban isolant.
- Ne raccourcissez pas les câbles.
- Ne coupez jamais l'isolant du câble d'alimentation de cet appareil afin de partager l'alimentation avec d'autres appareils. La capacité en courant du câble est limitée.
- Utilisez un fusible correspondant aux caractéristiques spécifiées.
- Ne reliez jamais le câble négatif du haut-parleur directement à la masse.
- Ne réunissez jamais les câbles négatifs de plusieurs haut-parleurs.
- **•** Lorsque cet appareil est en marche, les signaux de commande sont transmis via le câble bleu/blanc. Connectez ce câble à la télécommande de système d'un amplificateur de puissance externe ou à la borne de commande du relais d'antenne automatique du véhicule (max. 300 mA 12 V CC). Si le véhicule est équipé d'une antenne intégrée dans une vitre, connectez-la à la borne d'alimentation de l'amplificateur d'antenne.
- **•** Ne connectez jamais le câble bleu/ blanc à la borne d'alimentation d'un amplificateur de puissance externe. De plus, ne le connectez jamais à la borne d'alimentation de l'antenne automatique. Sinon, il pourrait en résulter un déchargement de la batterie ou un problème de fonctionnement.
- Le symbole graphique **FILE** placé sur le produit signifie « courant continu ».

#### **Cet appareil**

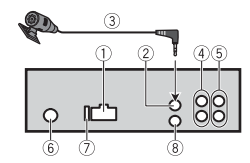

Entrée pour cordon d'alimentation

- Entrée pour microphone
- Microphone 3 m
- Sortie arrière ou sortie pour hautparleur d'extrêmes graves
- Sortie avant
- Entrée pour antenne
- Fusible (10 A)
- Entrée pour télécommande câblée Un adaptateur de télécommande câblée (vendu séparément) peut être connecté.

#### **Cordon d'alimentation**

Effectuez ces connexions lorsqu'aucun fil de haut-parleur arrière ou hautparleur de médiums n'est connecté à un haut-parleur d'extrêmes graves.

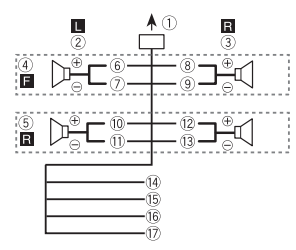

Effectuez ces connexions lors de l'utilisation d'un haut-parleur d'extrêmes graves sans l'amplificateur en option.

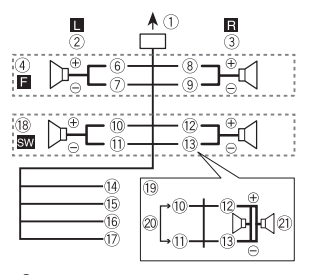

#### **Important**

Dans le cas de ci-dessus, deux haut-parleurs d'extrêmes graves de 4 Ω câblés en parallèle représentent une charge de 2 Ω.

- Vers l'entrée pour cordon d'alimentation
- Gauche
- Droite
- Haut-parleur avant
- Haut-parleur arrière
- $6$  Blanc
- Blanc/noir
- Gris
- Gris/noir
- Vert
- Vert/noir
- Violet
- Violet/noir
- Noir (masse du châssis)
- Connectez à un emplacement métallique propre, non recouvert de peinture.
- Jaune

Connectez à la borne d'alimentation 12 V permanente.

- <sup>16</sup> Rouge
	- Connectez à la borne contrôlée par le commutateur d'allumage  $(12 V C)$
- Bleu/blanc

Connectez à la borne de commande du système de l'amplificateur de puissance ou à la borne de commande du relais d'antenne automatique (max. 300 mA 12 V CC).

- Haut-parleur d'extrêmes graves  $(4 \Omega)$
- Lors de l'utilisation d'un hautparleur d'extrêmes graves de 2 Ω, assurez-vous de connecter le hautparleur d'extrêmes graves aux fils violet et violet/noir de cet appareil. Ne connectez aucun équipement aux fils vert et vert/noir.
- $@$  Non utilisé
- Haut-parleur d'extrêmes graves  $(4 \Omega) \times 2$

#### **Amplificateur de puissance (vendu séparément)**

Effectuez ces connexions lors de l'utilisation de l'amplificateur en option.

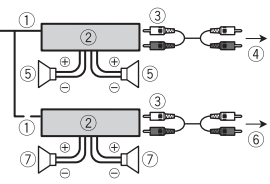

- Télécommande de système Connectez au câble bleu/blanc.
- Amplificateur de puissance (vendu séparément)
- Connectez à l'aide de câbles RCA (vendus séparément)
- Vers la sortie avant
- Haut-parleur avant
- Vers la sortie arrière ou la sortie pour haut-parleur d'extrêmes graves
- Haut-parleur arrière ou hautparleur d'extrêmes graves

### **Installation**

#### **Important**

- **•** Vérifiez toutes les connexions et tous les systèmes avant l'installation finale.
- **•** N'utilisez pas de pièces non autorisées, car il pourrait en résulter des problèmes de fonctionnement.
- **•** Consultez votre détaillant si l'installation nécessite le perçage de trous ou d'autres modifications du véhicule.
- **•** N'installez pas cet appareil dans les endroits où :
- il risque de compromettre le fonctionnement du véhicule.
- il pourrait blesser un passager en cas d'arrêt soudain du véhicule.
- **•** Installez cet appareil à distance des endroits chauds, tels que les emplacements à proximité des sorties de chauffage.
- **•** Des performances optimales sont obtenues lorsque l'appareil est installé à

les orifices d'aération.

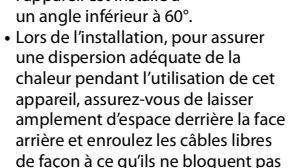

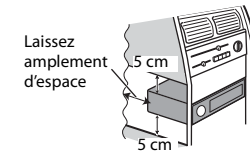

#### **Installation de montage DIN**

- **1 Insérez le manchon de montage fourni dans le tableau de bord.**
- **2 Fixez le manchon de montage en utilisant un tournevis pour courber les pattes métalliques (90°) en place.**

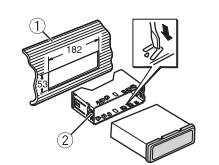

- Tableau de bord
- Manchon de montage
- **•** Assurez-vous que l'appareil est installé solidement. Une installation instable pourrait causer des sautillements ou d'autres problèmes de fonctionnement.

#### **Lorsque le manchon de montage fourni n'est pas utilisé**

**1 Alignez les trous du support de montage avec les trous sur les côtés de l'appareil pour fixer le support.**

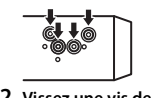

**2 Vissez une vis de chaque côté pour maintenir l'appareil en place.**

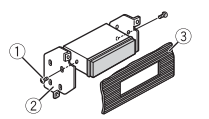

Vis 2 Support de montage

- Tableau de bord ou console
- **•** Utilisez des vis à tête bombée  $(5 \text{ mm} \times 9 \text{ mm})$  ou des vis affleurantes (5 mm  $\times$  9 mm). selon la forme des trous de vis dans le support.

#### **Utilisation du support fourni**

Assurez-vous que le support fourni correspond à votre modèle de véhicule, puis fixez-le à l'appareil de la manière indiquée ci-dessous.

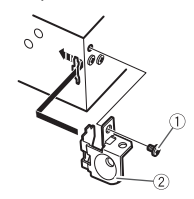

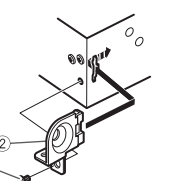

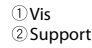

**Retrait de l'appareil (installé avec le manchon de montage fourni)**

**1 Retirez l'anneau de garniture.**

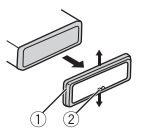

- Anneau de garniture
- Encoche
- **•** Le retrait de la face avant permet d'accéder plus facilement à l'anneau de garniture.
- **•** Lorsque vous réinstallez l'anneau de garniture, placez le côté avec l'encoche vers le bas.
- **2 Insérez les clés d'extraction fournies dans les deux côtés de l'appareil jusqu'à ce qu'elles s'enclenchent en place.**
- **3 Tirez l'appareil hors du tableau de bord.**

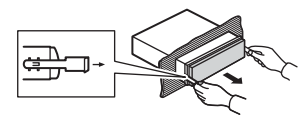

#### **Pour fixer la face avant**

La face avant peut être fixée avec la vis fournie.

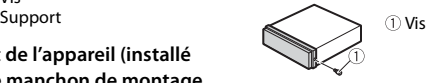

### **Installation du microphone**

Le microphone doit être placé directement devant le conducteur, à une distance adéquate permettant de capter la voix clairement.

### **A** PRÉCAUTION

Il est extrêmement dangereux de laisser le fil du microphone s'enrouler autour de la colonne de direction ou du levier de vitesses. Assurez-vous d'installer le microphone de manière à ce qu'il ne gêne pas la conduite. Il est recommandé d'utiliser des brides de fixation (vendues séparément) pour acheminer le fil.

#### **REMARQUE**

Suivant le modèle de véhicule, la longueur du câble de microphone peut être insuffisante lorsque vous montez le microphone sur le paresoleil. Le cas échéant, installez le microphone sur la colonne de direction.

#### **Pour l'installation sur le pare-soleil**

**1 Insérez le fil du microphone dans la fente.**

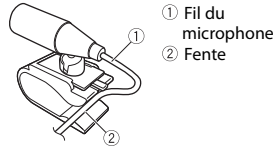

**2 Installez le clip de microphone sur le pare-soleil.** Abaisser le pare-soleil réduit le taux

de reconnaissance vocale.

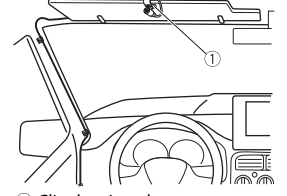

Clip de microphone

#### **Pour l'installation sur la colonne de direction**

**1 Faites glisser la base du microphone pour la détacher du clip de microphone.**

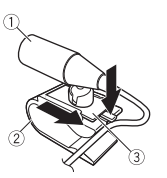

- Microphone
- 2 Clip de microphone
- 3 Base du microphone
- **2 Installez le microphone sur la face arrière de la colonne de direction.**

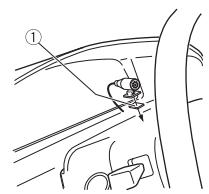

Ruban adhésif double face

## **Informations complémentaires**

### **Dépannage**

#### **L'écran retourne automatiquement à l'affichage normal.**

→ Vous n'avez exécuté aucune opération pendant 30 secondes. – Effectuez une opération.

#### **L'étendue de la lecture répétée change de manière inattendue.**

- → Selon l'étendue de la lecture répétée, l'étendue sélectionnée pourrait changer lors de la sélection d'un autre dossier ou d'une autre plage ou pendant l'avance/le retour rapide.
	- Resélectionnez l'étendue de la lecture répétée.

#### **Un sous-dossier n'est pas lu.**

- $\rightarrow$  Il est impossible de lire les sousdossiers lorsque l'option [FLD] (répétition du dossier) est sélectionnée.
	- Sélectionnez une autre étendue de lecture répétée.

#### **Le son est intermittent.**

- → Vous utilisez un périphérique, tel qu'un téléphone cellulaire, qui pourrait causer des interférences sonores.
	- Éloignez tous les appareils électriques qui pourraient causer des interférences.

#### **Le son de la source audio Bluetooth n'est pas audible.**

- $\rightarrow$  Un appel est en cours sur un téléphone cellulaire connecté via Bluetooth.
	- Le son sera audible lorsque l'appel sera terminé.
- → Un téléphone cellulaire connecté via Bluetooth est en cours d'utilisation.
	- Cessez d'utiliser le téléphone cellulaire.
- → La connexion entre l'appareil et le téléphone cellulaire n'est pas établie correctement après un appel effectué à l'aide d'un téléphone cellulaire connecté via Bluetooth.
	- Rétablissez la connexion Bluetooth entre l'appareil et le téléphone cellulaire.

### **Messages d'erreur**

#### **Commun**

#### **AMP ERROR**

- → Un problème de fonctionnement de l'appareil s'est produit ou la connexion des haut-parleurs est incorrecte.
- $\rightarrow$  Le circuit de protection est activé. – Vérifiez la connexion des hautparleurs.

– Tournez le commutateur d'allumage à OFF, puis ramenezle à ON. Si le message demeure affiché, contactez votre détaillant ou un centre d'entretien Pioneer agréé pour obtenir de l'assistance.

#### **NO XXXX** (NO TITLE, par exemple)

- → Aucune information textuelle n'est intégrée.
	- Commutez l'affichage ou démarrez la lecture d'une autre plage/d'un autre fichier.

#### **Périphérique USB/iPhone**

#### **FORMAT READ**

- → Il y a parfois un délai entre le démarrage de la lecture et le moment où le son est audible.
	- Attendez que le message disparaisse et que le son soit audible.

#### **NO AUDIO**

- $\rightarrow$  Il n'v a aucune chanson.
	- Transférez les fichiers audio vers le périphérique USB et procédez à la connexion.
- → La sécurité est activée sur le périphérique USB connecté.
	- Suivez les instructions du périphérique USB pour désactiver la sécurité.

#### **SKIPPED**

- $\rightarrow$  Le périphérique USB connecté contient des fichiers protégés par DRM.
	- Les fichiers protégés sont ignorés.

#### **PROTECT**

- $\rightarrow$  Tous les fichiers sur le périphérique USB connecté intègrent la protection par DRM.
	- Utilisez un autre périphérique USB.

#### **N/A USB**

- → Le périphérique USB connecté n'est pas pris en charge par cet appareil.
	- Déconnectez votre périphérique et remplacez-le par un périphérique USB compatible.

#### **HUB ERROR**

- → Le périphérique USB connecté via un concentrateur USB n'est pas pris en charge par cet appareil.
	- Connectez le périphérique USB directement à cet appareil en utilisant un câble USB.

#### **CHECK USB**

- → Le connecteur USB ou le câble USB est court-circuité.
	- Vérifiez que le connecteur USB ou le câble USB n'est pas coincé ou endommagé.
- $\rightarrow$  La consommation du périphérique USB est supérieure au courant maximal autorisé.
	- Déconnectez le périphérique USB et ne l'utilisez pas. Tournez le commutateur d'allumage à OFF, puis ramenez-le à ACC ou ON. Connectez uniquement des périphériques USB compatibles.
- → Le iPhone fonctionne correctement mais n'est pas chargé.

– Assurez-vous que le câble de connexion du iPhone n'est pas court-circuité (par exemple, qu'il n'est pas coincé par des objets métalliques). Après avoir vérifié, tournez le commutateur d'allumage à OFF et ramenez-le à ON, ou déconnectez le iPhone et reconnectez-le.

#### **ERROR-19**

- → Échec de communication.
	- Effectuez l'une des opérations suivantes, puis retournez à la source USB.
	- **•** Tournez le commutateur d'allumage à OFF, puis ramenezle à ON.
	- **•** Déconnectez le périphérique USB.
	- **•** Sélectionnez une autre source.
- → Défaillance du iPhone.
	- Déconnectez le câble du iPhone. Lorsque le menu principal du iPhone s'affiche, reconnectez et réinitialisez le iPhone.

#### **ERROR-23**

- → Le périphérique USB n'a pas été formaté correctement.
	- Formatez le périphérique USB avec FAT12, FAT16 ou FAT32.

#### **ERROR-16**

- $\rightarrow$  La version de micrologiciel du iPhone n'est pas récente.
	- Mettez à jour la version du iPhone.
- → Défaillance du iPhone.

– Déconnectez le câble du iPhone. Lorsque le menu principal du iPhone s'affiche, reconnectez et réinitialisez le iPhone.

#### **STOP**

- → Aucune chanson dans la liste en cours.
	- Sélectionnez une liste qui contient des chansons.

#### **NO BT DEVICE GO TO BT MENU TO REGISTER**

- $\rightarrow$  Aucun périphérique Bluetooth trouvé.
	- Connectez l'appareil et le iPhone via Bluetooth [\(page](#page-41-0) 10).

#### **CONN. FAILED PRESS BAND KEY TO RETRY**

- → Échec de connexion Bluetooth avec iPhone.
	- Appuyez sur **BAND**/ $\sum$  pour établir une connexion à nouveau.

#### **DISCONNECTED PRESS BAND KEY TO RETRY**

- $\rightarrow$  Échec de connexion Bluetooth avec iPhone.
	- Appuyez sur **BAND**/  $\sum$  pour établir une connexion à nouveau.

#### **Périphérique Bluetooth**

#### **ERROR-10**

 $\rightarrow$  Coupure de l'alimentation au niveau du module Bluetooth de l'appareil.

– Tournez le commutateur d'allumage à OFF, puis ramenez-le à ACC ou ON.

#### **Pandora**

#### **ERROR-19**

- $\rightarrow$  Échec de communication.
	- Déconnectez le câble du périphérique. Lorsque le menu principal du périphérique s'affiche, reconnectez et réinitialisez le périphérique.

#### **NOT FOUND**

- $\rightarrow$  L'application Pandora n'a pas encore démarré.
	- Démarrez l'application Pandora.

#### **RATING ERROR**

- → L'opération d'évaluation est désactivée.
	- Exécutez la même commande pour une autre plage.

#### **CAN'T SKIP**

- → L'opération de saut est désactivée. – Exécutez la même commande
	- pour une autre plage.

#### **THUMB ERROR**

- → Impossible d'enregistrer une évaluation.
	- Réessayez plus tard.

#### **BOOKMARK ERR**

 $\rightarrow$  Impossible d'enregistrer un signet. – Réessayez plus tard.

#### **UNABLE TO ADD**

 $\rightarrow$  Impossible d'ajouter une station.

#### – Réessayez plus tard.

#### **SKIP LIMIT**

- $\rightarrow$  En raison de restrictions liées aux licences musicales, Pandora limite le nombre total de sauts par heure.
	- Attendez que Pandora vous permette à nouveau d'effectuer des sauts.

#### **UPDATE APP**

- $\rightarrow$  Cette version de l'application Pandora n'est pas prise en charge.
	- Connectez un périphérique dont la version de l'application Pandora installée est compatible.

#### **LOG IN ERROR**

- → Vous n'êtes pas connecté à votre compte Pandora.
	- Déconnectez le câble du périphérique, puis connectezvous à votre compte Pandora. Reconnectez ensuite le périphérique.

#### **ERROR**

- → Message d'erreur de périphérique affiché dans l'application Pandora. – Vérifiez le périphérique connecté.
- 
- → Le système Pandora est en cours de maintenance.
	- Réessayez plus tard.

#### **NO STATIONS**

- → Aucune station trouvée.
	- Créez une station dans l'application Pandora sur votre périphérique connecté.

#### **NO BT DEVICE GO TO BT MENU TO REGISTER**

- $\rightarrow$  Aucun périphérique Bluetooth trouvé.
	- Connectez l'appareil et le périphérique via Bluetooth [\(page](#page-41-0) 10).

#### **CONN. FAILED PRESS BAND KEY TO RETRY**

 $\rightarrow$  Échec de connexion Bluetooth. – Appuyez sur **BAND**/  $\sum$  pour établir une connexion à nouveau.

#### **CHECK APP PRESS BAND KEY TO RETRY**

- $\rightarrow$  Échec de connexion à l'application Pandora.
	- Appuyez sur **BAND**/  $\sum$  pour établir une connexion à nouveau.

#### **DISCONNECTED PRESS BAND KEY TO RETRY**

 $\rightarrow$  Connexion Bluetooth perdue.  $-$  Appuyez sur **BAND** $/$   $\rightarrow$  pour établir une connexion à nouveau.

#### **STATION LIMIT**

- → Impossible d'ajouter une nouvelle station.
	- Supprimez une ancienne station afin de libérer un emplacement pour une nouvelle.

#### **CANNOT DELETE**

- $\rightarrow$  La station n'a pas pu être supprimée.
	- Exécutez la même commande pour une autre station.

#### **BAD NETWORK**

- $\rightarrow$  Le périphérique connecté est hors de la zone de couverture.
	- Connectez le périphérique à un réseau.

#### **UNAVAILAVLE**

- $\rightarrow$  Le périphérique connecté est hors de la zone de couverture.
	- Connectez le périphérique à un réseau.
- → L'opération est désactivée.
	- Exécutez la même commande pour une autre station.

#### **APP**

#### **NO BT DEVICE GO TO BT MENU TO REGISTER**

- $\rightarrow$  Aucun périphérique Bluetooth
- trouvé.
- Connectez l'appareil et le périphérique via Bluetooth [\(page](#page-41-0) 10).

#### **CONN. FAILED PRESS BAND KEY TO RETRY**

- → Échec de connexion Bluetooth. – Appuyez sur **BAND**/  $\sum$  pour
	- établir une connexion à nouveau.

#### **DISCONNECTED PRESS BAND KEY TO RETRY**

 $\rightarrow$  Échec de connexion Bluetooth. – Appuyez sur **BAND**/  $\sum$  pour établir une connexion à nouveau.

#### **CHECK APP**

 $\rightarrow$  Échec de connexion à l'application.

– Suivez les instructions qui s'affichent à l'écran.

#### **NOT FOUND**

- $\rightarrow$  L'application n'a pas encore démarré.
	- Utilisez le périphérique mobile pour démarrer l'application.

#### **Spotify**

#### **NO BT DEVICE GO TO BT MENU TO REGISTER**

- $\rightarrow$  Aucun périphérique Bluetooth trouvé.
	- Connectez l'appareil et le périphérique via Bluetooth [\(page](#page-41-0) 10).

#### **CONN. FAILED PRESS BAND KEY TO RETRY**

 $\rightarrow$  Échec de connexion Bluetooth. – Appuyez sur **BAND**/  $\sum$  pour établir une connexion à nouveau.

#### **CHECK APP PRESS BAND KEY TO RETRY**

- $\rightarrow$  Échec de connexion à l'application Spotify.
	- Appuyez sur **BAND**/ **D** pour établir une connexion à nouveau.

#### **DISCONNECTED PRESS BAND KEY TO RETRY**

- $\rightarrow$  Connexion Bluetooth perdue.
	- Appuyez sur **BAND**/ $\sum$  pour établir une connexion à nouveau.

#### **CHECK APP**

- $\rightarrow$  Échec de connexion à l'application Spotify.
	- Suivez les instructions qui s'affichent à l'écran.

### **Conseils sur la manipulation**

#### **Périphérique de stockage USB**

- **•** Les connexions au moyen d'un concentrateur USB ne sont pas prises en charge.
- **•** Fixez fermement le périphérique de stockage USB avant la conduite. Ne laissez pas le périphérique de stockage USB tomber sur le plancher, où il pourrait gêner le bon fonctionnement de la pédale de frein ou d'accélérateur.
- **•** Selon le périphérique de stockage USB, les problèmes suivants pourraient survenir.
- Le fonctionnement peut varier.
- Le périphérique de stockage
- pourrait ne pas être reconnu.
- Les fichiers pourraient ne pas être lus correctement.
- Le périphérique pourrait générer des interférences sonores lorsque vous écoutez la radio.

#### **iPhone**

- **•** Ne laissez pas le iPhone dans un endroit soumis à une température élevée.
- **•** Fixez fermement le iPhone lors de la conduite. Ne laissez pas le iPhone tomber sur le plancher, où il pourrait gêner le bon fonctionnement de la pédale de frein ou d'accélérateur.
- **•** Les données de texte incompatibles enregistrées sur le iPhone ne seront pas affichées par cet appareil.

### **Formats audio compressés compatibles**

- **•** Seuls les 32 premiers caractères d'un nom de fichier (incluant l'extension de fichier) ou d'un nom de dossier peuvent être affichés.
- **•** L'appareil pourrait ne pas fonctionner correctement, selon l'application utilisée pour encoder les fichiers WMA.
- **•** Il pourrait se produire un léger retard au début de la lecture de fichiers audio intégrant des données d'image ou de fichiers audio stockés sur un périphérique USB avec de nombreuses hiérarchies de dossiers.

### **A** PRÉCAUTION

**•** Pioneer ne peut garantir la compatibilité avec tous les périphériques de stockage de masse USB et décline toute responsabilité

en cas de perte de données sur des lecteurs multimédias, téléphones intelligents ou autres périphériques lors de l'utilisation de cet appareil.

**•** Ne laissez pas un périphérique USB dans un endroit où les températures sont élevées.

#### **Fichiers WMA**

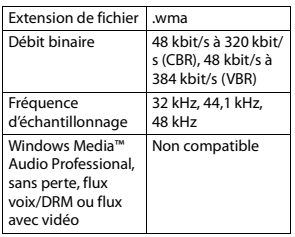

#### **Fichiers MP3**

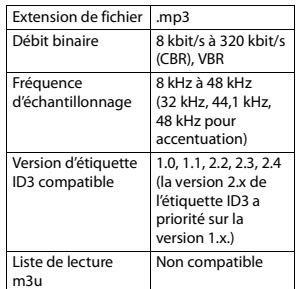

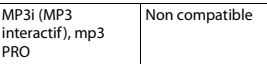

#### **Fichiers WAV**

**•** Vous ne pouvez pas utiliser les formats de fichier WAV avec la connexion via MTP.

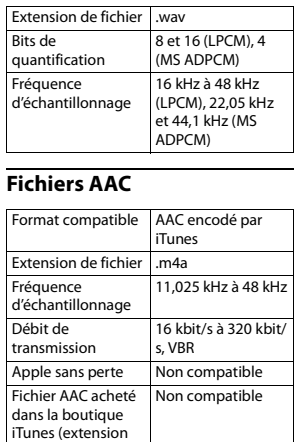

### **Fichiers FLAC** de fichier .m4p)

- **•** Vous ne pouvez pas utiliser les formats de fichier FLAC avec la connexion via MTP.
- **•** Les fichiers FLAC pourraient être illisibles, selon le type d'encodeur.

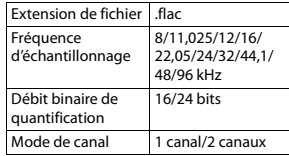

#### **Périphérique USB**

**•** Il pourrait se produire un léger retard au début de la lecture de fichiers audio sur un périphérique de stockage USB avec de nombreuses hiérarchies de dossiers.

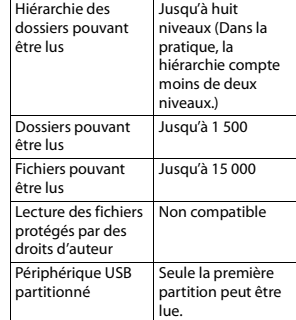

### **Compatibilité iPhone**

Cet appareil prend en charge uniquement les modèles de iPhone suivants. Les versions de logiciel iPhone prises en charge sont indiquées ci-dessous. Les versions antérieures pourraient ne pas être prises en charge.

- Conçu pour
- iPhone 7
- iPhone 7 Plus
- iPhone SE
- iPhone 6s
- iPhone 6s Plus
- iPhone 6
- iPhone 6 Plus
- iPhone 5s
- iPhone 5c
- iPhone 5
- **•** Certaines fonctions pourraient ne pas être disponibles, selon la génération et/ou la version de logiciel du iPhone.
- **•** Les utilisateurs d'un iPhone avec connecteur Lightning doivent utiliser le câble Lightning vers USB (fourni avec le iPhone).
- **•** Reportez-vous aux manuels du iPhone pour obtenir des informations sur la compatibilité des fichiers/formats.
- **•** Livre audio, fichier balado : Compatible

### **A** PRÉCAUTION

Pioneer n'accepte aucune responsabilité en cas de perte de données sur le iPhone, même si la perte de données se produit pendant l'utilisation de cet appareil.

### **Séquence des fichiers audio**

Sur cet appareil, l'utilisateur ne peut pas attribuer de numéros de dossier ni spécifier les séquences de lecture. La séquence des fichiers audio varie en fonction du périphérique connecté. Veuillez noter que la lecture des fichiers cachés sur un périphérique USB est impossible.

#### **Exemple de hiérarchie**

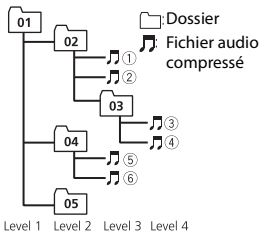

01 à 05 : Numéro de dossier

à : Séquence de lecture

### **Droits d'auteur et marques de commerce**

#### **Bluetooth**

La marque de mot et les logos Bluetooth® sont des marques déposées appartenant à Bluetooth SIG, Inc. et toute utilisation de ces marques par PIONEER CORPORATION est faite sous licence. Les autres marques

de commerce ou noms commerciaux sont la propriété de leur propriétaire respectif.

#### **iTunes**

Apple et iTunes sont des marques commerciales d'Apple Inc., enregistrées aux États-Unis et dans d'autres pays.

#### **WMA**

Windows Media est une marque déposée ou une marque commerciale de Microsoft Corporation aux États-Unis et/ou dans d'autres pays. Ce produit intègre une technologie détenue par Microsoft Corporation, qui ne peut être utilisée et distribuée que sous licence de Microsoft Licensing, Inc.

#### **FLAC**

Droit d'auteur © 2000-2009 Josh Coalson

Droit d'auteur © 2011-2014 Xiph.Org Foundation

La redistribution et l'utilisation sous formes binaire et source, avec ou sans modification, sont permises sous réserve des conditions suivantes :

- Les redistributions du code source doivent conserver l'avis de droit d'auteur ci-dessus, cette liste de conditions et la renonciation suivante.
- Les redistributions sous forme binaire doivent reproduire l'avis de droit d'auteur ci-dessus, cette liste de conditions et la renonciation suivante dans la documentation et/ ou tout autre matériel fourni lors de la distribution.

– Ni le nom de la Xiph.org Foundation ni les noms de ses contributeurs ne doivent être utilisés pour endosser ou promouvoir les produits dérivés de ce logiciel sans autorisation écrite préalable.

CE LOGICIEL EST FOURNI « TEL QUEL » PAR LES DÉTENTEURS DE DROITS D'AUTEUR ET LES CONTRIBUTEURS, ET TOUTES LES GARANTIES EXPRESSES OU IMPLICITES, Y COMPRIS, SANS EN EXCLURE D'AUTRES, LES GARANTIES IMPLICITES DE VALEUR MARCHANDE ET D'ADAPTATION À UN USAGE PARTICULIER SONT DÉCLINÉES. LA FONDATION OU LES CONTRIBUTEURS NE SERONT EN AUCUN CAS RESPONSABLES DES DOMMAGES DIRECTS, INDIRECTS, ACCESSOIRES, SPÉCIAUX, EXEMPLAIRES OU CONSÉCUTIFS (Y COMPRIS, SANS EN EXCLURE D'AUTRES, L'APPROVISIONNEMENT DE BIENS OU DE SERVICES DE REMPLACEMENT; LA PERTE D'UTILISATION, DE DONNÉES OU DE PROFITS; OU L'INTERRUPTION D'ACTIVITÉS COMMERCIALES) QUELLES QU'EN SOIENT LA CAUSE ET LA THÉORIE DE RESPONSABILITÉ, PAR CONTRAT, RESPONSABILITÉ STRICTE OU DÉLIT CIVIL (Y COMPRIS LA NÉGLIGENCE OU AUTRE) DÉCOULANT DE QUELQUE FAÇON QUE CE SOIT DE L'UTILISATION DE CE LOGICIEL, MÊME S'ILS ÉTAIENT INFORMÉS DE LA POSSIBILITÉ DE TELS DOMMAGES.

## **Français**

#### **iPhone**

iPhone est une marque de commerce d'Apple Inc.

Lightning est une marque de commerce d'Apple Inc. « Made for iPhone » signifie qu'un accessoire électronique a été conçu pour être connecté spécifiquement à un iPhone, respectivement, et qu'il a été certifié par le développeur comme étant conforme aux normes de performance d'Apple. Apple n'est pas responsable du fonctionnement de cet appareil, ni de sa conformité aux normes sécuritaires et réglementaires. Veuillez noter que l'utilisation de cet accessoire avec un iPhone peut affecter la qualité de la communication sans fil.

#### **Android & Google Play**

Android, Google Play et le logo Google Play sont des marques de commerce de Google Inc.

#### **Radio Internet Pandora®**

PANDORA, le logo PANDORA et la présentation de Pandora sont des marques de commerce, déposées ou non, de Pandora Media, Inc. Utilisation soumise à autorisation. Pandora n'est disponible que dans certains pays. Pour de plus amples informations, veuillez visiter http://www.pandora.com/legal.

#### **MIXTRAX**

MIXTRAX est une marque commerciale de PIONEER **CORPORATION** 

#### **Spotify®**

SPOTIFY et le logo Spotify font partie des marques de commerce déposées de Spotify AB. Des appareils numériques mobiles compatibles et un abonnement Premium sont requis là où disponibles, voir https:// www.spotify.com.

#### **T-Kernel 2.0**

Ce produit utilise le code source de T-Kernel 2.0 en vertu des termes de la T-License 2.0 accordée par T-Engine Forum (www.tron.org).

#### **MP3**

Droit d'auteur (C) 1998-2009 PacketVideo

Distribué selon les termes de la Licence Apache, Version 2.0 (la « Licence »); vous ne pouvez utiliser ce fichier que conformément à la Licence. Vous pouvez obtenir une copie de la Licence à l'adresse

http://www.apache.org/licenses/ LICENSE-2.0

À moins que cela ne soit requis par la loi applicable ou convenu par écrit, le logiciel distribué selon les termes de la Licence est fourni « TEL QUEL », SANS GARANTIE NI CONDITION DE QUELQUE NATURE QUE CE SOIT, expresse ou implicite. Consultez la Licence pour connaître les termes spécifiques régissant les autorisations et limitations en vertu de la Licence.

### **Caractéristiques techniques**

#### **Généralités**

Tension d'alimentation : 14,4 V CC (10,8 V à 15,1 V acceptable) Mise à la masse : Type négatif Consommation de courant maximale : 10,0 A Dimensions ( $L \times H \times P$ ) : DIN  $Chàssis : 178$  mm  $\times$  50 mm  $\times$ 97 mm Panneau avant : 188 mm × 58 mm × 17 mm D  $Chàscis : 178$  mm  $\times$  50 mm  $\times$ 97 mm Panneau avant : 170 mm × 46 mm × 17 mm Poids : 0,5 kg

#### **Audio**

Puissance de sortie maximale :

- $\cdot$  50 W  $\times$  4 canaux/4 O (sans haut-parleur d'extrêmes graves)  $\cdot$  50 W  $\times$  2 canaux/4  $\Omega$  + 70 W  $\times$
- 1 canal/2 Ω (pour le hautparleur d'extrêmes graves) Puissance de sortie continue :

22 W × 4 (50 Hz à 15 000 Hz, 5 % de DHT, charge de 4 Ω, avec les deux canaux entraînés) Impédance de charge : 4 Ω (4 Ω à 8 Ω (2  $\Omega$  pour 1 canal) acceptable) Niveau de sortie maximal de la sortie préamplifiée : 2,0 V

13 bandes) : Fréquence : 50 Hz/80 Hz/125 Hz/ 200 Hz/315 Hz/500 Hz/800 Hz/ 1,25 kHz/2 kHz/3,15 kHz/5 kHz/ 8 kHz/12,5 kHz Gain : ±12 dB (par incréments de 2 dB) Filtre passe-haut : Fréquence : 25 Hz/31,5 Hz/40 Hz/ 50 Hz/63 Hz/80 Hz/100 Hz/ 125 Hz/160 Hz/200 Hz/250 Hz Pente : –6 dB/oct, –12 dB/oct, – 18 dB/oct, –24 dB/oct, DÉSACTIVÉE Haut-parleur d'extrêmes graves/Filtre passe-bas : Fréquence : 25 Hz/31,5 Hz/40 Hz/ 50 Hz/63 Hz/80 Hz/100 Hz/ 125 Hz/160 Hz/200 Hz/250 Hz Pente : –6 dB/oct, –12 dB/oct, – 18 dB/oct, –24 dB/oct, –30 dB/ oct, –36 dB/oct, DÉSACTIVÉE Gain : +10 dB à –24 dB (par incréments de 1 dB) Phase : Normale/Inversée Niveau de haut-parleur : +10 dB à –24 dB (par incréments de 1 dB) Alignement temporel : 0 po à 140 po (1 po/incrément)

Égaliseur (Égaliseur graphique à

#### **USB**

Spécification de norme USB : USB 2.0 haute vitesse Courant maximal : 1,5 A Protocole USB : MSC (Classe de stockage de masse)

MTP (Protocole de transfert de média) AOA (Accessoire ouvert Android)  $2.0$ Système de fichier : FAT12, FAT16, FAT32 Format de décodage MP3 : MPEG-1 et 2 à couche audio 3 Format de décodage WMA : Ver. 7, 8, 9, 9.1, 9.2 (2 canaux audio), Ver. 10, 11, 12 (Lecteur Windows Media) Format de décodage AAC : MPEG-4 AAC (encodage iTunes uniquement) (Ver. 10.6 et antérieures) Format de décodage FLAC : v1.2.1 (Codec audio sans perte libre) Format du signal WAV : PCM Linéaire (Non compressé)

#### **Syntonisateur FM**

Gamme de fréquences : 87,9 MHz à 107,9 MHz Sensibilité utile : 11 dBf (1,0 μV/75 Ω, mono, S/B : 30 dB) Rapport signal/bruit : 65 dB (diffusion analogique) (réseau IHF-A)

#### **Syntonisateur AM**

Gamme de fréquences : 530 kHz à 1 710 kHz Sensibilité utile : 25 μV (S/B : 20 dB) Rapport signal/bruit : 60 dB (diffusion analogique) (réseau IHF-A)

#### **Bluetooth**

Version : Certifié Bluetooth 4.0 Puissance de sortie : +4 dBm maximum (Classe de puissance 2) Gamme(s) de fréquences : 2 400 MHz à 2 483,5 MHz

Profils Bluetooth :

GAP (Profil d'accès générique) SDAP (Profil d'application de recherche de service) HFP (Profil mains libres) 1.6 PBAP (Profil d'accès à l'annuaire) A2DP (Profil de distribution audio avancé) AVRCP (Profil de commande audio/vidéo à distance) 1.5 SPP (Profil de port série) 1.1

#### **Spécifications CEA2006**

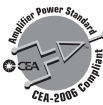

Puissance de sortie : 14 W efficaces RMS  $\times$  4 canaux (4  $\Omega$  et  $\leq$  1 % de DHT+bruit) Rapport signal/bruit : 91 dBA (référence : 1 W dans 4 Ω)

#### **REMARQUE**

Les caractéristiques et la présentation peuvent être modifiées sans avis préalable.

**Français**

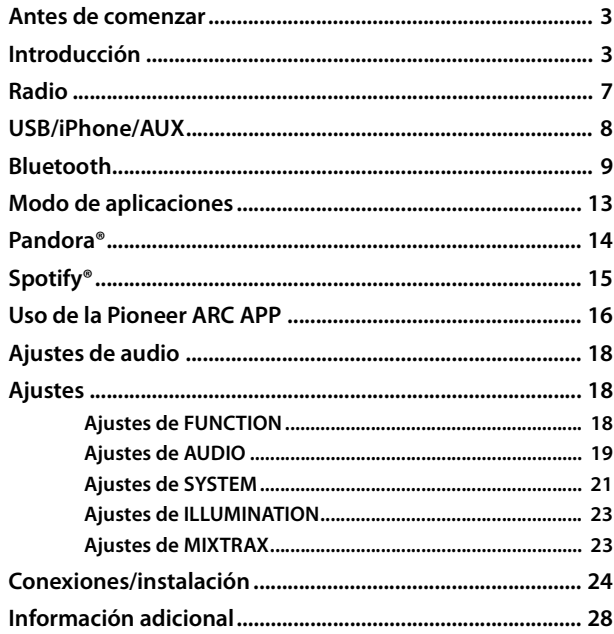

- **Índice** este manual:<br>
En las instrucciones siguientes, una memoria USB o un reproductor de audio USB se denominan "dispositivo USB".
	- **•** Cuando el iPhone está conectado a la unidad, el nombre fuente de la unidad aparece como [iPod]. Tenga en cuenta que esta unidad solo es compatible con iPhones (iPhone 5 o versiones posteriores) sin importar el nombre fuente (para obtener detalles, consulte la página [31](#page-98-0)).

## <span id="page-70-0"></span>**Antes de comenzar**

**Gracias por adquirir este producto PIONEER.**

Para asegurar un uso correcto, lea este manual por completo antes de usar el producto. Es de especial importancia que lea y cumpla con las **ADVERTENCIAS** y **PRECAUCIONES** de este manual. Conserve el manual en un lugar seguro y de fácil acceso para consultarlo en el futuro.

### **A** ADVERTENCIA

- **No trate de instalar o reparar este producto usted mismo. La instalación o la reparación de este producto por parte de personas sin cualificación ni experiencia en equipos electrónicos y accesorios para automóviles puede ser peligrosa y puede exponerle al riesgo de sufrir una descarga eléctrica u otros peligros.**
- **•**No intente utilizar la unidad mientras esté conduciendo. Asegúrese de salir de la carretera y aparcar su vehículo en un lugar seguro antes de intentar utilizar los controles del dispositivo.

### **A** PRECAUCIÓN

- **•**No permita que esta unidad entre en contacto con humedad y/o líquidos. Puede sufrir un choque eléctrico. Además, el contacto con líquidos puede provocar daños en la unidad, humo o sobrecalentamiento.
- **•** Mantenga siempre el volumen lo suficientemente bajo como para poder escuchar los sonidos que provienen del exterior.
- **•** Este producto es evaluado en condiciones de clima moderado y tropical en aparatos electrónicos de audio, video y similares. Requisitos de seguridad, IEC 60065.

#### **Servicio posventa para productos Pioneer**

Póngase en contacto con el concesionario, el distribuidor donde compró la unidad o el centro de servicio PIONEER autorizado para obtener el servicio posventa o información adicional. En caso de que la información necesaria no esté disponible, póngase en contacto con las empresas que figuran a continuación:

Póngase en contacto con las empresas siguientes antes de enviar la unidad para su reparación a las direcciones que figuran a continuación.

#### **EE. UU. y CANADÁ**

Pioneer Electronics (USA) Inc. CUSTOMER SUPPORT DIVISION P.O. Box 1760 Long Beach, CA 90801-1760 800-421-1404

Para ver la información de la garantía, vea la ficha de la Garantía limitada que se incluye con la unidad.

## <span id="page-70-1"></span>**Introducción**

### **Funcionamiento básico**

### **MVH-S300BT/S301BT**

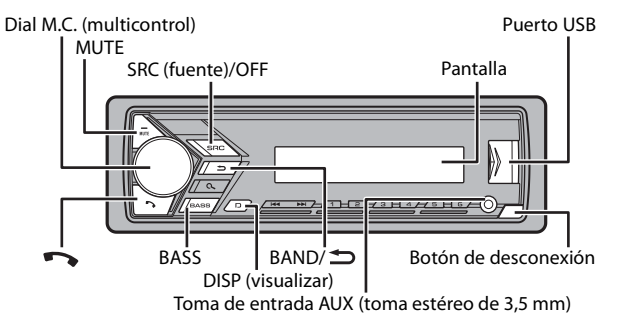

#### **Control remoto**

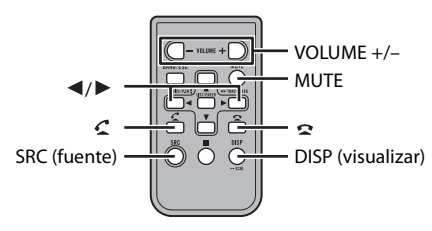

### **Operaciones frecuentes**

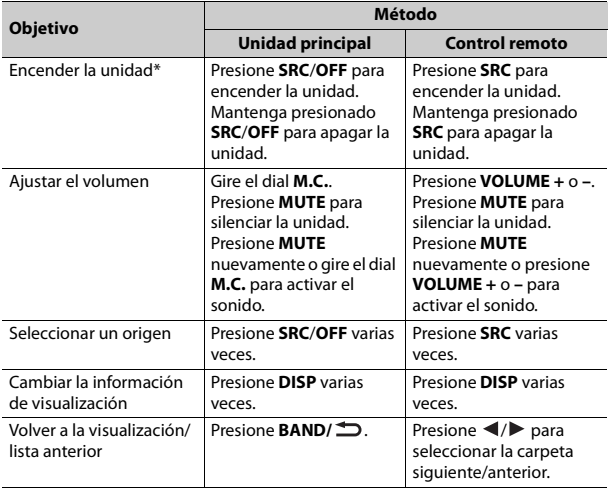

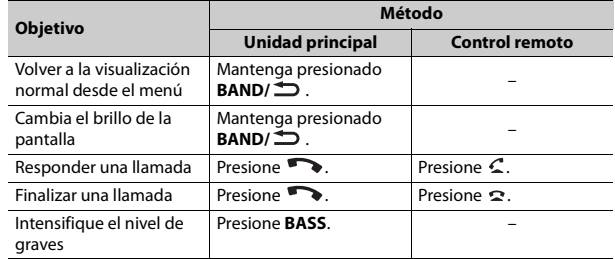

\* Cuando el cable azul/blanco de la unidad está conectado al terminal de control del relé de la antena automática del vehículo, la antena del vehículo se extiende cuando se enciende el origen de la unidad. Para retraer la antena, apague el origen.

### **Indicación de visualización**

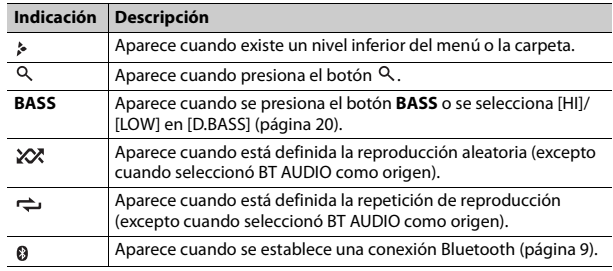

### **Extracción del panel frontal**

Extraiga el panel frontal para evitar robos. Quite los cables y dispositivos conectados al panel frontal y apague la unidad antes de extraerlo.
### **Extracción Colocación**

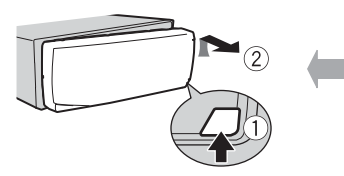

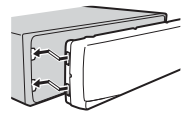

### **Importante**

- **•** Evite que el panel frontal sufra golpes excesivos.
- **•** Mantenga el panel frontal alejado de la luz solar directa y las altas temperaturas.
- **•** Almacene siempre el panel frontal desconectado en un estuche o bolso de protección.

# **Restablecer el microprocesador**

Se debe reiniciar el microprocesador en las siguientes situaciones:

- Antes de usar esta unidad por primera vez, tras al instalación
- Si la unidad no funciona correctamente
- Cuando aparecen mensajes incorrectos o extraños en la pantalla
- **1 Extraiga el panel frontal [\(página](#page-71-0) 4).**
- **2 Presione el botón RESET con un instrumento puntiagudo de longitud superior a 8 mm.**

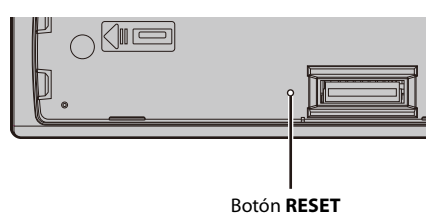

# **Preparación del control remoto**

Quite la lámina de aislamiento antes de usarlo.

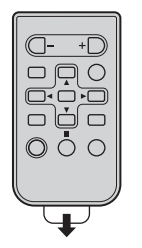

# **Cómo sustituir la batería**

Inserte la batería CR2025 (3 V) con los polos de más (+) y menos (-) en la orientación correcta.

# **A** ADVERTENCIA

**•** No ingiera la batería; hay peligro de una quemadura química.

(El control remoto proporcionado) Este producto contiene una pila de botón. Si la pila de botón es tragada, puede causar severas quemaduras internas en solo dos horas y puede llevar a la muerte.

Mantenga las baterías nuevas y usadas lejos del alcance de los niños.

Si el compartimento de la batería no se cierra con seguridad, deje de utilizar el producto y manténgalo alejado de los niños.

Si cree que la batería fue tragada o colocada dentro de cualquier parte del cuerpo, busque atención médica inmediatamente.

**•** No exponga la pila ni el control remoto a calores excesivos, como la luz solar directa o fuego.

# **A** PRECAUCIÓN

- **•** Existe el posible riesgo de explosión si la pila se sustituye de manera incorrecta. Cuando sustituya la pila, sustitúyala por otra del mismo tipo.
- **•** No manipule ni almacene la pila con herramientas ni objetos metálicos.
- **•** Si la pila tiene una fuga, quite la pila y limpie el control remoto por completo. Luego, instale una pila nueva.
- **•** Para desechar las pilas usadas, cumpla con los reglamentos gubernamentales o las normas ambientales pertinentes de las instituciones públicas aplicables en su país/zona.

**•** "Material de perclorato, es posible que se apliquen procedimientos especiales de manipulación.

Consulte www.dtsc.ca.gov/hazardouswaste/perchlorate (aplicable a California, EE. UU.)".

# **Importante**

- **•** No almacene el control remoto a altas temperaturas ni bajo la luz solar directa.
- **•** No deje caer el control remoto al piso, donde pueda quedar atascado bajo el pedal del freno o el acelerador.

# **Menú de configuración**

Después de la instalación, gire la llave de encendido hasta la posición ON y aparecerá el menú de configuración en la pantalla.

**1 Gire el dial M.C. para seleccionar las opciones y presione para confirmar.** Para avanzar a la siguiente opción de menú, debe confirmar la selección.

<span id="page-73-0"></span>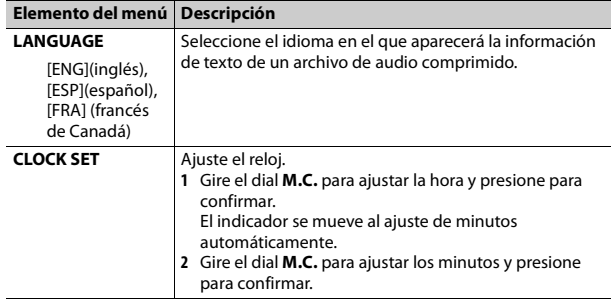

**2 [QUIT :YES] aparece cuando se han configurado todos los ajustes.**

Para volver al primer elemento del menú de configuración, gire el dial **M.C.** para seleccionar [QUIT :NO] y presione para confirmar.

**3 Presione el dial M.C. para confirmar los ajustes.**

### **NOTA**

Este ajuste se puede definir en cualquier momento desde los ajustes de SYSTEM [\(página](#page-88-0) 21).

# **Cancelación de la pantalla de demostración (DEMO OFF)**

- **1 Presione el dial M.C. para mostrar el menú principal.**
- **2 Gire el dial M.C. para seleccionar [SYSTEM] y presione para confirmar.**
- **3 Gire el dial M.C. para seleccionar [DEMO OFF] y presione para confirmar.**
- **4 Gire el dial M.C. para seleccionar [YES] y presione para confirmar.**

# **Ajustes de INITIAL**

- **1 Mantenga presionado SRC/OFF hasta que la unidad se apague.**
- **2 Presione el dial M.C. para mostrar el menú principal.**
- **3 Gire el dial M.C. para seleccionar [INITIAL] y presione para confirmar.**
- **4 Gire el dial M.C. para seleccionar una opción y presione para confirmar.**

<span id="page-74-0"></span>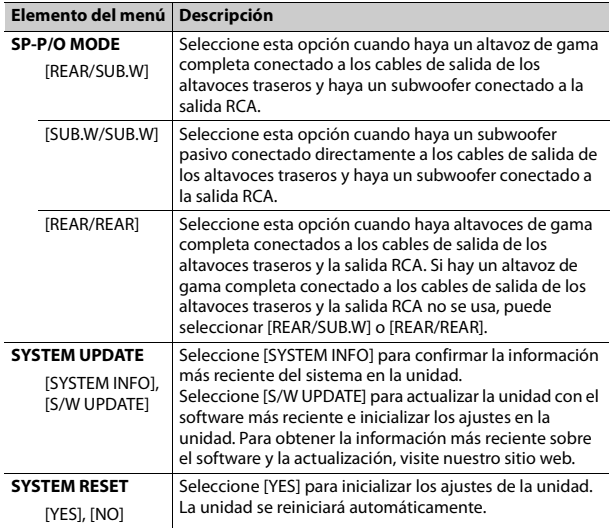

# **Radio**

Las frecuencias de sintonización en esta unidad están asignadas para su uso en América del Norte. El uso en otras áreas puede acarrear problemas de recepción.

# **Recepción de estaciones predefinidas**

**1 Presione SRC/OFF para seleccionar [RADIO].**

- **2 Presione BAND/ para seleccionar la banda entre [FM1], [FM2], [FM3] o [AM].**
- **3** Presione un botón de número (de  $1/\Lambda$  a  $6/\hbox{cm}$ ).

### **NOTA**

Puede seleccionar un canal predefinido presionando Q y girando el dial **M.C.**.

### **SUGERENCIA**

Los botones  $\blacksquare \blacksquare$  también se pueden usar para seleccionar una estación predefinida cuando [SEEK] está definido en [PCH] en los ajustes de FUNCTION [\(página](#page-86-0) 19).

# **Memoria de mejores estaciones (BSM)**

Las seis estaciones con mejor recepción se almacenan en los botones de números (de **1/ ∧ a 6/ ↔)**.

- **1 Después de seleccionar la banda, presione el dial M.C. para mostrar el menú principal.**
- **2 Gire el dial M.C. para seleccionar [FUNCTION] y presione para confirmar.**
- **3 Gire el dial M.C. para seleccionar [BSM] y presione para confirmar.**

# **Para buscar una estación manualmente**

**1** Después de seleccionar la banda, presione  $\left|\frac{4}{2}\right|$  para seleccionar **una estación.**

Mantenga presionado  $\blacktriangleleft \rightarrow \blacktriangleright$  y suéltelo para buscar una estación disponible. La exploración se detiene cuando la unidad recibe una estación. Para cancelar la sintonización por búsqueda, presione  $\left| \leftarrow \right|$ 

### **NOTA**

[SEEK] se debe definir en [MAN] en los ajustes de FUNCTION [\(página](#page-86-0) 19).

### **Para almacenar estaciones manualmente**

**1 Mientras recibe la estación que desea almacenar, mantenga presionado uno de los botones de número (de 1/ a 6/ ) hasta que deje de parpadear.**

### **NOTA**

Puede seleccionar un canal predefinido presionando y girando el dial **M.C.**. Después de seleccionar un canal, mantenga presionado el dial **M.C.** para almacenar una estación.

# **USB/iPhone/AUX**

# **Reproducción**

Desconecte los auriculares del dispositivo antes de conectarlo a la unidad.

# <span id="page-75-0"></span>**Dispositivos USB (incluidos Android™)/iPhone**

**1 Abra la tapa del puerto USB.**

**2 Conecte el dispositivo USB/iPhone mediante un cable apropiado.**

### **NOTA**

Para cambiar automáticamente al origen [USB] cuando un dispositivo USB/iPhone se conecta a la unidad, defina [USB AUTO] en [ON] en la configuración de SYSTEM [\(página](#page-89-0) 22).

# **A** PRECAUCIÓN

Use un cable USB Pioneer opcional (CD-U50E) para conectar el dispositivo USB, ya que si conecta un dispositivo directamente a la unidad, este sobresaldrá, lo que podría ser peligroso.

Antes de quitar el dispositivo, detenga la reproducción.

### **Conexión AOA**

Para obtener información sobre la conexión AOA, consulte [página](#page-84-0) 17.

### **Conexión MTP**

Un dispositivo instalado con el sistema operativo Android 4.0 o posterior se puede conectar a la unidad a través de MTP mediante el cable que se entrega con el dispositivo. No obstante, según el dispositivo conectado y el número de archivos en el dispositivo, es posible que no se puedan reproducir archivos de audio/canciones mediante MTP. Tenga en cuenta que la conexión MTP no es compatible con los formatos de archivo WAV y FLAC, y no se puede utilizar con la función MIXTRAX.

### **NOTA**

Si utiliza una conexión MTP, debe definir [PHONE CONNECT] en [USB MTP] en la configuración de SYSTEM [\(página](#page-89-1) 22).

# **AUX**

**1 Inserte la miniclavija estéreo en la toma de entrada AUX.**

**2 Presione SRC/OFF para seleccionar [AUX] como origen.**

### **NOTA**

Si [AUX] se define en [OFF] en los ajustes de SYSTEM, no puede seleccionar [AUX] como origen [\(página](#page-88-1) 21).

# **Operaciones**

Puede realizar varias modificaciones en los ajustes de FUNCTION [\(página](#page-85-0) 18). Tenga en cuenta que las operaciones siguientes no funcionan para un dispositivo AUX. Para operar un dispositivo AUX, utilice el dispositivo mismo.

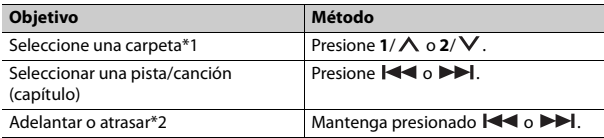

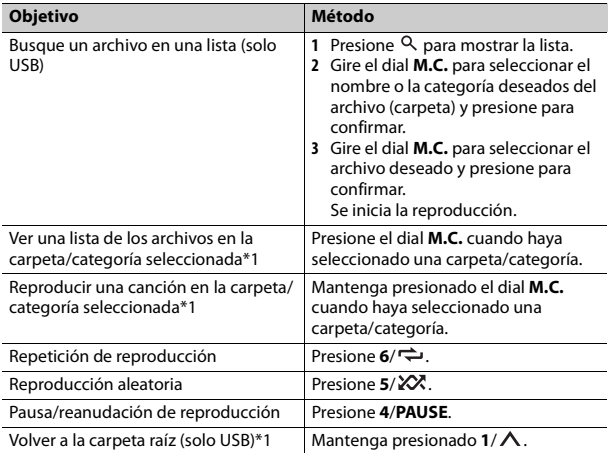

\*1 Archivos de audio comprimido únicamente

\*2 Cuando use la función de avance o retroceso mientras se reproduce un archivo VBR, el tiempo de reproducción podría no ser correcto.

# **Acerca de MIXTRAX (solo USB/iPhone)**

La función MIXTRAX crea una mezcla ininterrumpida de su biblioteca de música. Para obtener información sobre los ajustes de MIXTRAX, consulte la [página](#page-90-0) 23.

### **NOTAS**

- **•** iPhone necesita conectarse con Pioneer ARC APP a través de una conexión USB para usar esta función [\(página](#page-83-0) 16).
- **•** Esta función no es compatible con un dispositivo Android conectado a través de MTP.
- **•** Según el archivo/canción, es posible que los efectos sonoros no estén disponibles.

**1 Presione 3/MIX para activar/desactivar MIXTRAX.**

# **Bluetooth**

# <span id="page-76-0"></span>**Conexión Bluetooth**

### **Importante**

Si hay conectados diez dispositivos Bluetooth o más (por ejemplo, un teléfono y un reproductor de audio independiente), es posible que no funcionen correctamente.

### **1 Active la función Bluetooth del dispositivo.**

Si selecciona una conexión Bluetooth desde el dispositivo, avance hasta el paso 6.

- **2 Presione para mostrar el menú del teléfono.**
- **3 Gire el dial M.C. para seleccionar [BT SETTING] y presione para confirmar.**

### **4 Gire el dial M.C. para seleccionar [ADD DEVICE] y presione para confirmar.**

La unidad comienza a buscar los dispositivos disponibles y los muestra en la lista de dispositivos.

- **•** Para cancelar la búsqueda, presione el dial **M.C.**.
- **•** Si el dispositivo deseado no aparece en la lista, seleccione [RE-SEARCH].
- **•** Si no hay ningún dispositivo disponible, aparece [NOT FOUND] en la pantalla.
- **5 Gire el dial M.C. para seleccionar un dispositivo de la lista de dispositivos y presione para confirmar.**

Mantenga presionado el dial **M.C.** para cambiar la información del dispositivo mostrado entre la dirección del dispositivo Bluetooth y el nombre del dispositivo.

Si selecciona una conexión Bluetooth desde la unidad, avance hasta el paso 7.

**6 Seleccione la [Pioneer BT Unit] que aparece en la pantalla del dispositivo.**

**7** Asegúrese de que el mismo número de 6 cifras aparezca en **y el dispositivo, y seleccione "Sí" en el dispositivo.**

### **NOTAS**

- Aparece [DEVICE FULL] si la unidad ya se emparejó con otros diez disposit caso, elimine uno de los dispositivos emparejados. Consulte [DEL DEVICE] Bluetooth [\(página](#page-77-0) 10).
- Según el dispositivo, el código PIN se le pide en el paso 7. En cuyo caso, in

### **SUGERENCIA**

Para establecer la conexión Bluetooth, también puede detectar la unidad de dispositivo Bluetooth. Para ello, [VISIBLE] se debe definir en [ON] en la configuration Bluetooth. Para obtener información sobre las operaciones de un dispositivo consulte las instrucciones de funcionamiento que se entregan con el dispos

# <span id="page-77-0"></span>**Ajustes de Bluetooth**

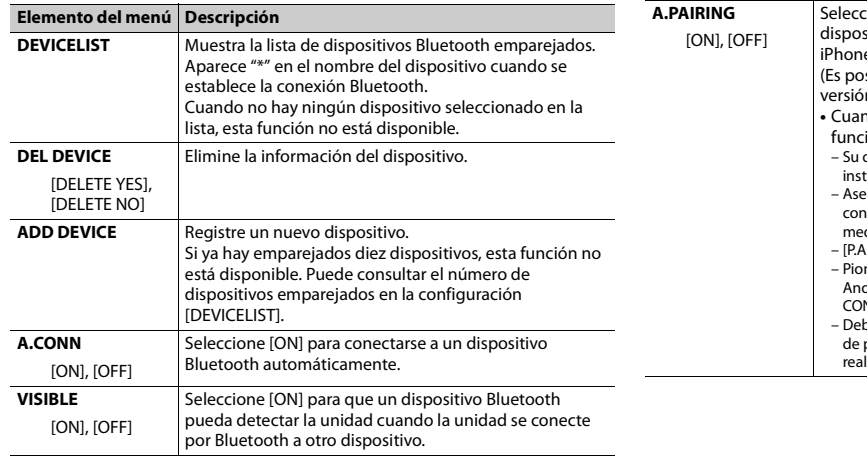

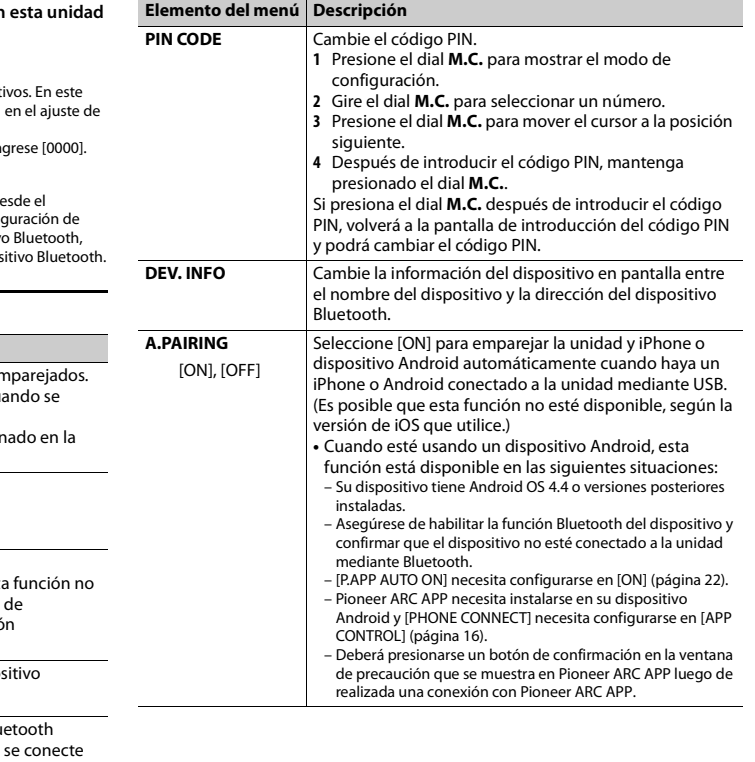

# **Teléfono Bluetooth Funcionamiento básico**

En primer lugar, establezca una conexión Bluetooth con el teléfono Bluetooth [\(página](#page-76-0) 9). Se pueden conectar hasta dos teléfonos Bluetooth a la vez.

### **Importante**

- **•** Dejar la unidad en espera para conectarla al teléfono a través de Bluetooth mientras el motor no está en marcha puede agotar la batería del vehículo.
- **•** Asegúrese de estacionar el vehículo en un lugar seguro y colocar el freno de mano antes de la operación.

# **Para realizar una llamada telefónica**

**1 Presione para mostrar el menú del teléfono.**

Cuando se conectan dos teléfonos, primero aparece el nombre de un teléfono y, a continuación, el menú del teléfono. Para cambiar al otro teléfono, vuelva a presionar  $\rightarrow$ .

**2 Gire el dial M.C. para seleccionar [RECENTS] o [PHONE BOOK] y presione para confirmar.**

Si selecciona [PHONE BOOK], avance al paso 4.

- **3 Gire el dial M.C. para seleccionar [MISSED], [DIALED] o [RECEIVED] y presione para confirmar.**
- **4 Gire el dial M.C. para seleccionar un nombre o número telefónico y presione para confirmar.**

Comienza la llamada telefónica.

# **Para responder una llamada entrante**

**1 Presione cuando reciba una llamada.**

### **SUGERENCIA**

Cuando hay dos teléfonos conectados a la unidad mediante Bluetooth y hay una llamada entrante mientras usa un teléfono en otra llamada, aparece un mensaje en la pantalla. Para responder esa llamada entrante, debe finalizar la llamada existente.

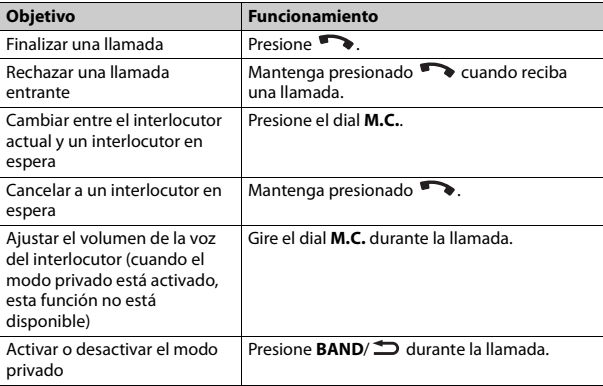

# **Para predefinir números telefónicos**

- **1 Seleccione un número telefónico de una libreta telefónica o del historial de llamadas.**
- **2** Mantenga presionado uno de los botones de número (de  $1/\Lambda$  a  $6/\rightarrow$ ). El contacto se almacena en el número predefinido seleccionado.

Para realizar una llamada mediante un número predefinido, presione uno de los botones de número (de **1/∧ a 6/** →) y presione el dial **M.C.**.

# **Reconocimiento de voz (solo para iPhone)**

Esta función solo está disponible cuando conecta a la unidad un iPhone equipado con reconocimiento de voz mediante Bluetooth.

**1 Mantenga presionado para activar el modo de reconocimiento de voz.**

### **2 Presione el dial M.C. y hable al micrófono para dar los comandos de voz.**

Para salir del modo de reconocimiento de voz, presione **BAND**/ $\triangle$ .

### **NOTA**

Para obtener información sobre las características del reconocimiento de voz, consulte el manual que se entrega con el iPhone.

# **Menú del teléfono**

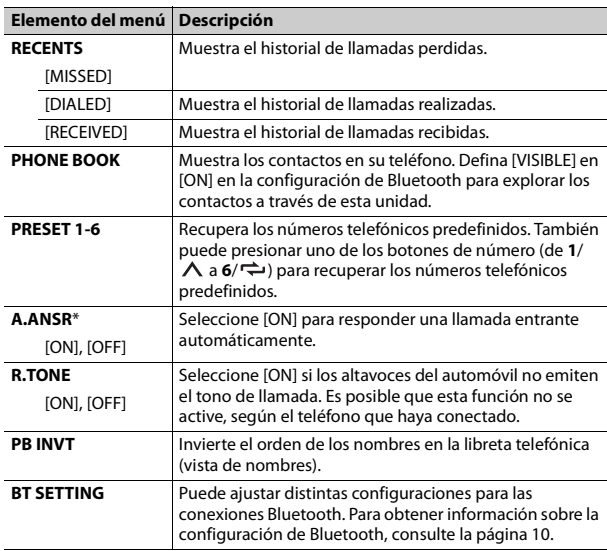

\* Si hay dos teléfonos conectados, esta función no se activa para las llamadas entrantes que se reciben mientras está usando los teléfonos para una llamada.

# **Audio Bluetooth**

### **Importante**

- **•** Según el reproductor de audio Bluetooth conectado a la unidad, las operaciones disponibles estarán limitadas a los siguientes dos niveles:
- A2DP (perfil de distribución de audio avanzada) solo puede reproducir canciones de su reproductor de audio.
- AVRCP (perfil de control remoto de audio/vídeo) puede realizar funciones como reproducción, pausa, selección de canción, etc.
- **•** El sonido del reproductor de audio Bluetooth se silenciará cuando el teléfono esté en uso.
- **•** Cuando el reproductor de audio Bluetooth está en uso, no puede conectar un teléfono Bluetooth automáticamente.
- **•** Según el tipo de reproductor de audio Bluetooth que haya conectado a la unidad, el funcionamiento y la información que se muestre pueden variar según la disponibilidad y la funcionalidad.

**1 Realice una conexión Bluetooth con el reproductor de audio Bluetooth.**

**2 Presione SRC/OFF para seleccionar [BT AUDIO] como origen.**

**3 Presione BAND/ para comenzar la reproducción.**

# **Funcionamiento básico**

Puede realizar varias modificaciones en los ajustes de FUNCTION [\(página](#page-85-0) 18).

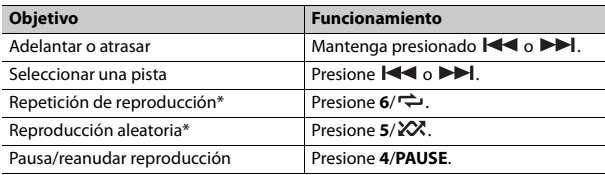

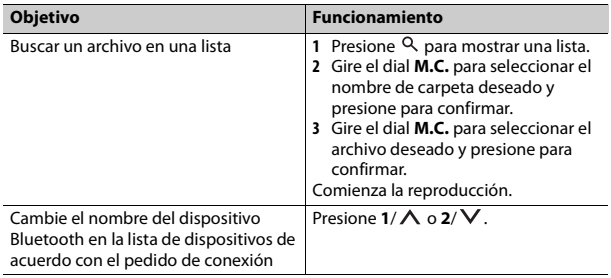

\* Según el dispositivo conectado, es posible que estas operaciones no estén disponibles.

# **Modo de aplicaciones**

Puede disfrutar de escuchar una aplicación en un iPhone/dispositivo Android a través de la unidad. En algunos casos, puede controlar una aplicación a través de la unidad.

Para obtener información sobre los dispositivos compatibles, visite nuestro sitio web.

### **Importante**

El uso de aplicaciones de terceros puede implicar o necesitar la puesta a disposición de información de identificación personal, bien mediante la creación de una cuenta de usuario o de algún otro modo, y, para ciertas aplicaciones, la puesta a disposición de datos de geoubicación.

TODAS LAS APLICACIONES DE TERCEROS SON RESPONSABILIDAD EXCLUSIVA DE LOS PROVEEDORES, INCLUIDAS SIN LIMITACIÓN LA RECOPILACIÓN Y LA SEGURIDAD DE LOS DATOS DE USUARIO Y LAS PRÁCTICAS DE PRIVACIDAD. AL ACCEDER A APLICACIONES DE TERCEROS, USTED SE MANIFIESTA DE ACUERDO EN REVISAR LOS TÉRMINOS DE SERVICIO Y LAS POLÍTICAS DE PRIVACIDAD DE LOS PROVEEDORES. SI NO ESTÁ DE ACUERDO CON LOS TÉRMINOS O LAS POLÍTICAS DE ALGÚN PROVEEDOR O NO CONSIENTE EL USO DE DATOS DE GEOUBICACIÓN DONDE SEA APLICABLE, NO UTILICE ESTAS APLICACIONES DE **TERCEROS** 

### **Objetivo Funcionamiento Para usuarios de iPhone**

Esta función es compatible con los iPhones con iOS 6.0 o versiones posteriores.

### **Para usuarios de dispositivos Android**

Esta función es compatible con dispositivos que tengan instalado Android 2.3 o posterior.

### **NOTA**

PIONEER NO ES RESPONSABLE POR NINGUNA APLICACIÓN NI CONTENIDO DE TERCEROS, INCLUIDA, ENTRE OTRAS COSAS, SU EXACTITUD Y EXHAUSTIVIDAD. EL CONTENIDO Y LA FUNCIONALIDAD DE DICHAS APLICACIONES SON RESPONSABILIDAD EXCLUSIVA DEL PROVEEDOR DE LA APLICACIÓN CORRESPONDIENTE

# **Reproducción de una aplicación a través de la unidad**

- **1 Conecte la unidad al dispositivo móvil.**
	- **•** iPhone mediante USB [\(página](#page-75-0) 8)
	- **•** Dispositivo iPhone/Android mediante Bluetooth [\(página](#page-76-0) 9)
- **2 Presione el dial M.C. para mostrar el menú principal.**
- **3 Gire el dial M.C. para seleccionar [SYSTEM] y presione para confirmar.**
- **4 Gire el dial M.C. para seleccionar [PHONE CONNECT] y presione para confirmar.**
- **5 Gire el dial M.C. para seleccionar una de las opciones siguientes y presione para confirmar.**
	- **•** Seleccione [IPHONE] para iPhone.
	- **•** Seleccione [ANDROID] para el dispositivo Android.
- **6 Gire el dial M.C. para seleccionar una de las opciones siguientes.**
	- **•** Seleccione [WIRED] para la conexión USB.
	- **•** Seleccione [BLUETOOTH] para la conexión Bluetooth.

### **NOTA**

Cuando cambie el ajuste de la conexión, aparecerá una pantalla con un mensaje que le advertirá que se ha modificado el ajuste de la conexión. Presione el dial **M.C.** y gire el dial **M.C.** para seleccionar [SRC OFF :YES] y presione para confirmar. La unidad se apagará automáticamente y se ejecutará el ajusta.

# **7 Presione SRC/OFF para seleccionar [APP].**

# **8 Opere el dispositivo móvil para iniciar la aplicación.**

### **NOTA**

Cuando conecte un dispositivo móvil que no sea un dispositivo iPhone/Android, seleccione [OTHERS] en el menú [PHONE CONNECT] y seleccione [WIRED] (para la conexión USB) o [BLUETOOTH] (para la conexión Bluetooth). Según el dispositivo móvil, es posible que no funcione correctamente.

# **Funcionamiento básico**

Puede realizar varias modificaciones en los ajustes de FUNCTION [\(página](#page-85-0) 18).

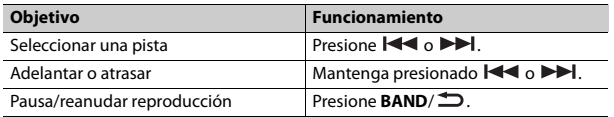

# **Pandora®**

La radio por Internet Pandora es un servicio de música que no está afiliado a Pioneer. Puede obtener más información en http://www.pandora.com. La aplicación móvil Pandora está disponible para teléfonos iPhone y Android. Visite www.pandora.com/everywhere/mobile para obtener la información más reciente sobre compatibilidad.

# **Escuchar Pandora**

Actualice el firmware de la aplicación Pandora a la versión más reciente antes de usarla.

# **1 Conecte la unidad al dispositivo móvil.**

- **•** iPhone mediante USB [\(página](#page-75-0) 8)
- **•** Dispositivo iPhone/Android mediante Bluetooth [\(página](#page-76-0) 9)
- Si selecciona una conexión USB, avance hasta el paso 6.

**2 Presione SRC/OFF para seleccionar [PANDORA].**

**3 Mantenga presionado 1/ para mostrar [PHONE CONNECT].**

- **4 Gire el dial M.C. para seleccionar una de las opciones siguientes y presione para confirmar.**
	- **•** Seleccione [IPHONE] para iPhone.
	- **•** Seleccione [ANDROID] para el dispositivo Android.
- **5 Gire el dial M.C. para seleccionar [BLUETOOTH] para un dispositivo iPhone/Android conectado a través de Bluetooth.**

### **NOTA**

Cuando cambie el ajuste de la conexión, aparecerá una pantalla con un mensaje que le advertirá que se ha modificado el ajuste de la conexión. Presione el dial **M.C.** y gire el dial **M.C.** para seleccionar [SRC OFF :YES] y presione para confirmar. La unidad se apagará automáticamente y se ejecutará el ajusta.

- **6 Presione SRC/OFF para seleccionar [PANDORA].**
- **7 Inicie la aplicación Pandora en el dispositivo móvil y comience la reproducción.**

### **NOTA**

Cuando conecte un dispositivo móvil que no sea un dispositivo iPhone/Android, seleccione [OTHERS] en el menú [PHONE CONNECT] y seleccione [WIRED] (para la conexión USB) o [BLUETOOTH] (para la conexión Bluetooth). Según el dispositivo móvil, es posible que no funcione correctamente.

# **Funcionamiento básico**

Puede realizar varias modificaciones en los ajustes de FUNCTION [\(página](#page-85-0) 18).

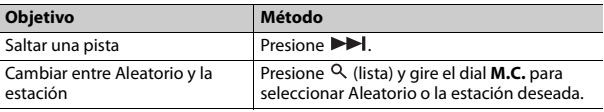

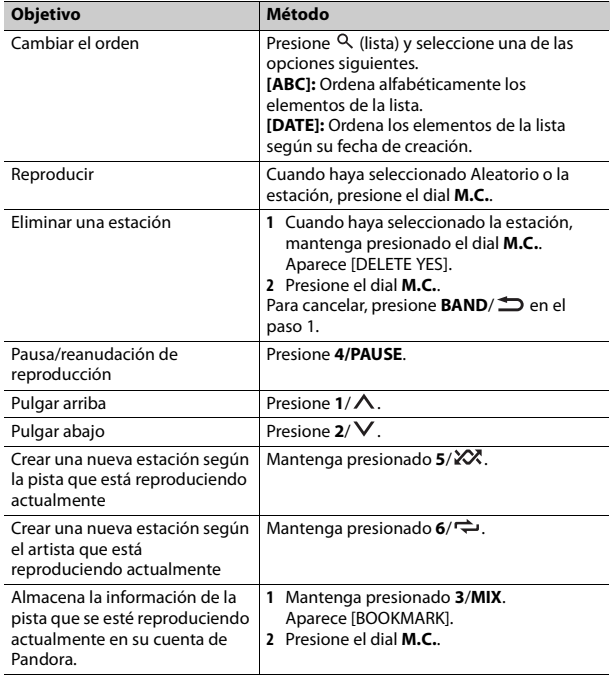

### **NOTA**

Es posible que no pueda operar algunas funciones de Pandora en esta unidad.

# **Spotify®**

Spotify es un servicio de distribución de música no afiliado a Pioneer. Puede obtener más información en http://www.spotify.com.

La aplicación Spotify está disponible para teléfonos compatibles, ingrese a https://support.spotify.com/ para consultar la información más reciente de compatibilidad.

Para disfrutar de Spotify mientras conduce, descargue primero la aplicación Spotify a su dispositivo iPhone o Android. Puede descargarla en iTunes App Store o Google Play™. Seleccione una cuenta gratuita o una cuenta Premium paga desde la aplicación o spotify.com. Una cuenta Premium le proporciona más funciones, como escuchar sin conexión.

### **Importante**

- **•** Este producto incorpora software Spotify sujeto a licencias de terceros que puede encontrar aquí: www.spotify.com/connect/third-party-licenses.
- **•** Para obtener información sobre los países y regiones donde se puede usar Spotify, ingrese a https://www.spotify.com/us/select-your-country/.

# **Escuchar Spotify**

Actualice el firmware de la aplicación Spotify a la versión más reciente antes de usarla.

### **1 Conecte la unidad al dispositivo móvil.**

- **•** iPhone mediante USB [\(página](#page-75-0) 8)
- **•** Dispositivo iPhone/Android mediante Bluetooth [\(página](#page-76-0) 9)

Si selecciona una conexión USB, avance hasta el paso 6.

- **2 Presione SRC/OFF para seleccionar [SPOTIFY].**
- **3 Mantenga presionado 1/ para mostrar [PHONE CONNECT].**

### **4 Gire el dial M.C. para seleccionar una de las opciones siguientes y presione para confirmar.**

- **•** Seleccione [IPHONE] para iPhone.
- **•** Seleccione [ANDROID] para el dispositivo Android.

**5 Gire el dial M.C. para seleccionar [BLUETOOTH] para un dispositivo iPhone/Android conectado a través de Bluetooth.**

### **NOTA**

Cuando cambie el ajuste de la conexión, aparecerá una pantalla con un mensaje que le advertirá que se ha modificado el ajuste de la conexión. Presione el dial **M.C.** y gire el dial **M.C.** para seleccionar [SRC OFF :YES] y presione para confirmar. La unidad se apagará automáticamente y se ejecutará el ajusta.

- **6 Presione SRC/OFF para seleccionar [SPOTIFY].**
- **7 Inicie la aplicación Spotify en el dispositivo móvil y comience la reproducción.**

### **NOTA**

Cuando conecte un dispositivo móvil que no sea un dispositivo iPhone/Android, seleccione [OTHERS] en el menú [PHONE CONNECT] y seleccione [WIRED] (para la conexión USB) o [BLUETOOTH] (para la conexión Bluetooth). Según el dispositivo móvil, es posible que no funcione correctamente.

# **Funcionamiento básico**

Puede realizar varias modificaciones en los ajustes de FUNCTION [\(página](#page-85-0) 18).

### **NOTA**

Las operaciones disponibles pueden variar según el tipo de contenido (pista/álbum/artista/ lista de reproducción/radio) que quiera reproducir.

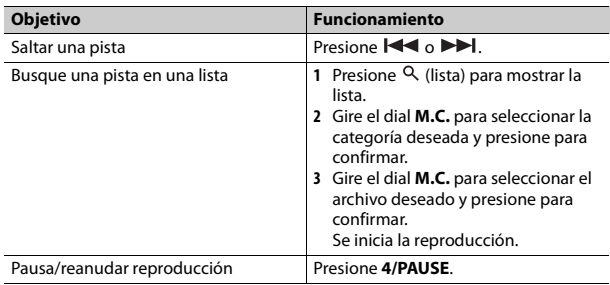

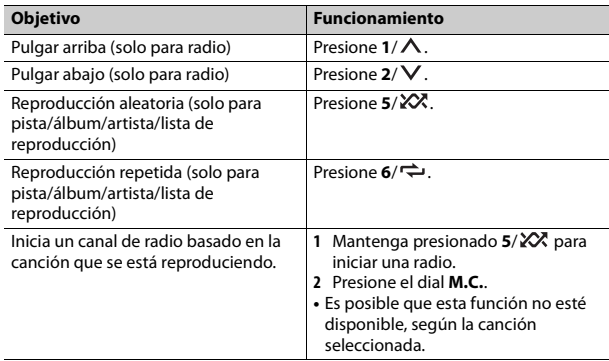

### **NOTA**

Es posible que no pueda operar algunas funciones de Spotify en esta unidad.

# <span id="page-83-1"></span><span id="page-83-0"></span>**Uso de la Pioneer ARC APP**

Puede operar la unidad desde la Pioneer ARC APP instalada en un dispositivo iPhone/Android. En algunas ocasiones, puede controlar los aspectos de la aplicación, como la selección de origen, la pausa, etc. usando la unidad. Para obtener más detalles sobre las funciones disponibles de la aplicación, consulte la ayuda de la aplicación.

# **A** ADVERTENCIA

No intente operar la aplicación mientras conduce. Asegúrese de orillarse y estacionar el vehículo en un lugar seguro antes de intentar usar los controles de la aplicación.

### **Para usuarios de iPhone**

Esta función es compatible con los iPhones (iPhone 5 o versiones posteriores) con iOS 8.0 o versiones posteriores.

Puede descargar la Pioneer ARC APP en iTunes App Store.

### <span id="page-84-0"></span>**Para usuarios de dispositivos Android**

La función es compatible con dispositivos que posean Android, OS 4.1 o superior instalado y que sean compatibles con AOA (Android Open Accesory) 2.0.

Puede descargar la Pioneer ARC APP en Google Play.

### **NOTA**

Algunos dispositivos Android conectados a través de AOA 2.0 podrían no funcionar correctamente o emitir sonidos debido a su propio diseño de software, sin importar la versión del sistema operativo.

# **Realizar una conexión con Pioneer ARC APP**

### **1 Conecte la unidad al dispositivo móvil.**

- **•** Dispositivo iPhone/Android mediante USB [\(página](#page-75-0) 8)
- **•** Dispositivo iPhone/Android mediante Bluetooth [\(página](#page-76-0) 9)
- **2 Presione el dial M.C. para mostrar el menú principal.**
- **3 Gire el dial M.C. para seleccionar [SYSTEM] y presione para confirmar.**
- **4 Gire el dial M.C. para seleccionar [PHONE CONNECT] y presione para confirmar.**
- **5 Gire el dial M.C. para seleccionar una de las opciones siguientes y presione para confirmar.**
	- **•** Seleccione [IPHONE] para iPhone.
	- **•** Seleccione [ANDROID] para el dispositivo Android.

### **NOTA**

Cuando cambie el ajuste de la conexión, aparecerá una pantalla con un mensaje que le advertirá que se ha modificado el ajuste de la conexión. Presione el dial **M.C.** y gire el dial **M.C.** para seleccionar [SRC OFF :YES] y presione para confirmar. La unidad se apagará automáticamente y se ejecutará el ajusta.

**6 Gire el dial M.C. para seleccionar una de las opciones siguientes.**

Cuando [IPHONE] está seleccionado en paso 5

- **•** Seleccione [WIRED] para la conexión USB.
- **•** Seleccione [BLUETOOTH] para la conexión Bluetooth.

Cuando [ANDROID] está seleccionado en paso 5

- **•** Seleccione [APP CONTROL] para la conexión USB.
- **•** Seleccione [BLUETOOTH] para la conexión Bluetooth.

Si selecciona la conexión USB, Pioneer ARC APP en el dispositivo Android se inicia automáticamente si [ON] está seleccionado en [P.APP AUTO ON] [\(página](#page-89-2) 22).

### **NOTA**

Si aún no instaló la Pioneer ARC APP en el dispositivo Android, aparecerá un mensaje en el dispositivo Android para indicarle que instale la aplicación. Seleccione [OFF] en [P.APP AUTO ON] para quitar el mensaje [\(página](#page-89-2) 22).

- **7 Presione SRC/OFF para seleccionar cualquier origen.**
- **8 Inicie Pioneer ARC APP en el dispositivo móvil mediante una conexión USB.**

**Mantenga presionado el dial M.C. mediante la conexión Bluetooth.**

### **NOTA**

Cuando conecte un dispositivo móvil que no sea un dispositivo iPhone/Android, seleccione [OTHERS] en el menú [PHONE CONNECT] y seleccione [WIRED] (para la conexión USB) o [BLUETOOTH] (para la conexión Bluetooth). Según el dispositivo móvil, es posible que no funcione correctamente.

# **Escuchar música en Android**

**1 Presione SRC/OFF para seleccionar [ANDROID].**

# **Funcionamiento básico**

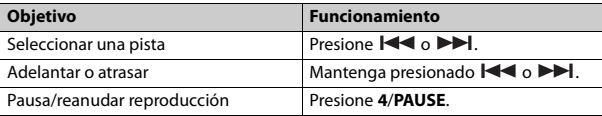

# **Ajustes de audio**

También puede realizar varias modificaciones en los ajustes de AUDIO [\(página](#page-86-1) 19).

# <span id="page-85-1"></span>**Ajustar el valor de frecuencia de corte y el valor de la pendiente**

Puede ajustar el valor de frecuencia de corte y el valor de la pendiente de cada altavoz.

Se pueden ajustar los siguientes altavoces. [FRONT], [REAR], [SUBWOOFER]

### **NOTA**

[SUBWOOFER] solo se puede seleccionar cuando se selecciona [ON] en [SUBWOOFER] [\(página](#page-87-0) 20).

- **1 Presione el dial M.C. para mostrar el menú principal.**
- **2 Gire el dial M.C. para seleccionar [AUDIO] y presione para confirmar.**
- **3 Gire el dial M.C. para seleccionar [CROSSOVER] y presione para confirmar.**
- **4 Gire el dial M.C. para seleccionar la unidad de altavoz (filtro) que va a ajustar y presione para confirmar.**
- **5 Gire el dial M.C. para seleccionar [HPF] o [LPF] según la unidad de altavoz (filtro) y presione para confirmar.**
- **6 Gire el dial M.C. para seleccionar una frecuencia de corte adecuada para la unidad de altavoz (filtro) seleccionada en el paso 4 y presione para confirmar.** De [25HZ] a [250HZ]
- **7 Gire el dial M.C. para seleccionar una pendiente adecuada para la unidad de altavoz (filtro) seleccionada en el paso 4.**

De [–6] a [–24] (si elige [FRONT] o [REAR]) De [–6] a [–36] (si selecciona [SUBWOOFER])

# **Ajustes**

Puede ajustar distintos valores de configuración en el menú principal.

- **1 Presione el dial M.C. para mostrar el menú principal.**
- **2 Gire el dial M.C. para seleccionar una de las categorías siguientes y presione para confirmar.**
	- **•** [Ajustes de FUNCTION \(página](#page-85-0) 18)
	- **•** [Ajustes de AUDIO \(página](#page-86-1) 19)
	- **•** [Ajustes de SYSTEM \(página](#page-88-0) 21)
	- **•** [Ajustes de ILLUMINATION \(página](#page-90-1) 23)
	- **•** [Ajustes de MIXTRAX \(página](#page-90-0) 23)
- **3 Gire el dial M.C. para seleccionar las opciones y presione para confirmar.**

# <span id="page-85-0"></span>**Ajustes de FUNCTION**

Los elementos del menú varían según el origen.

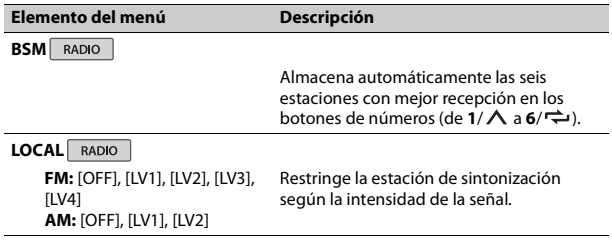

<span id="page-86-0"></span>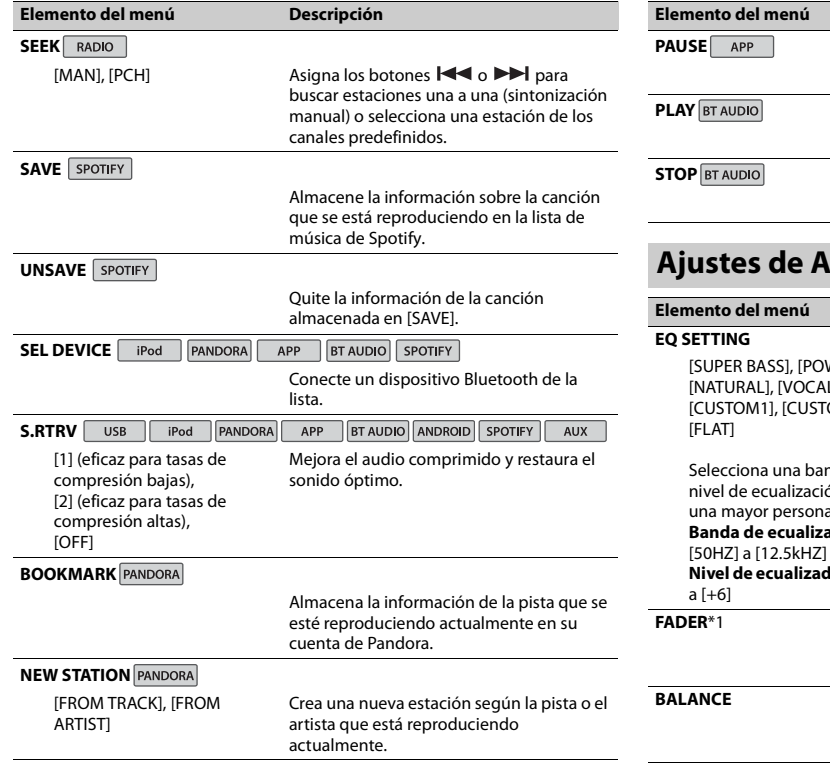

<span id="page-86-1"></span>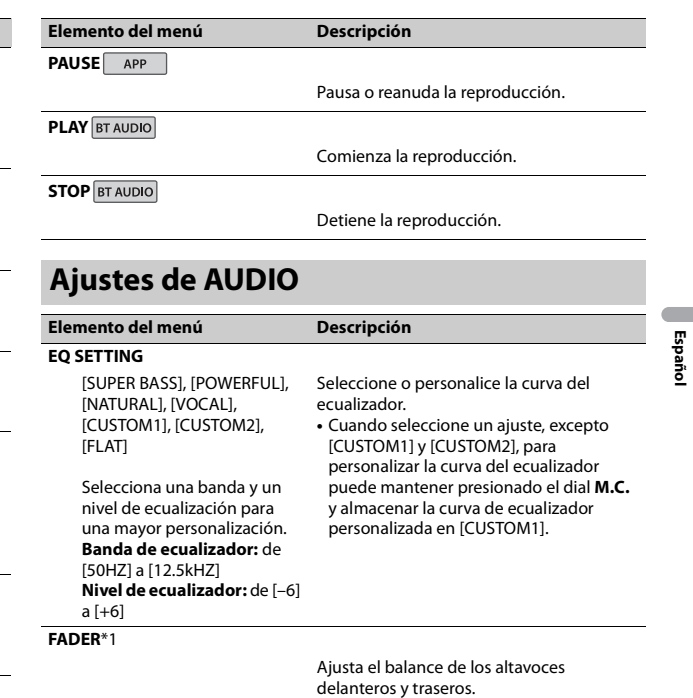

# Ajusta el balance de los altavoces izquierdos y derechos.

Es19

<span id="page-87-1"></span><span id="page-87-0"></span>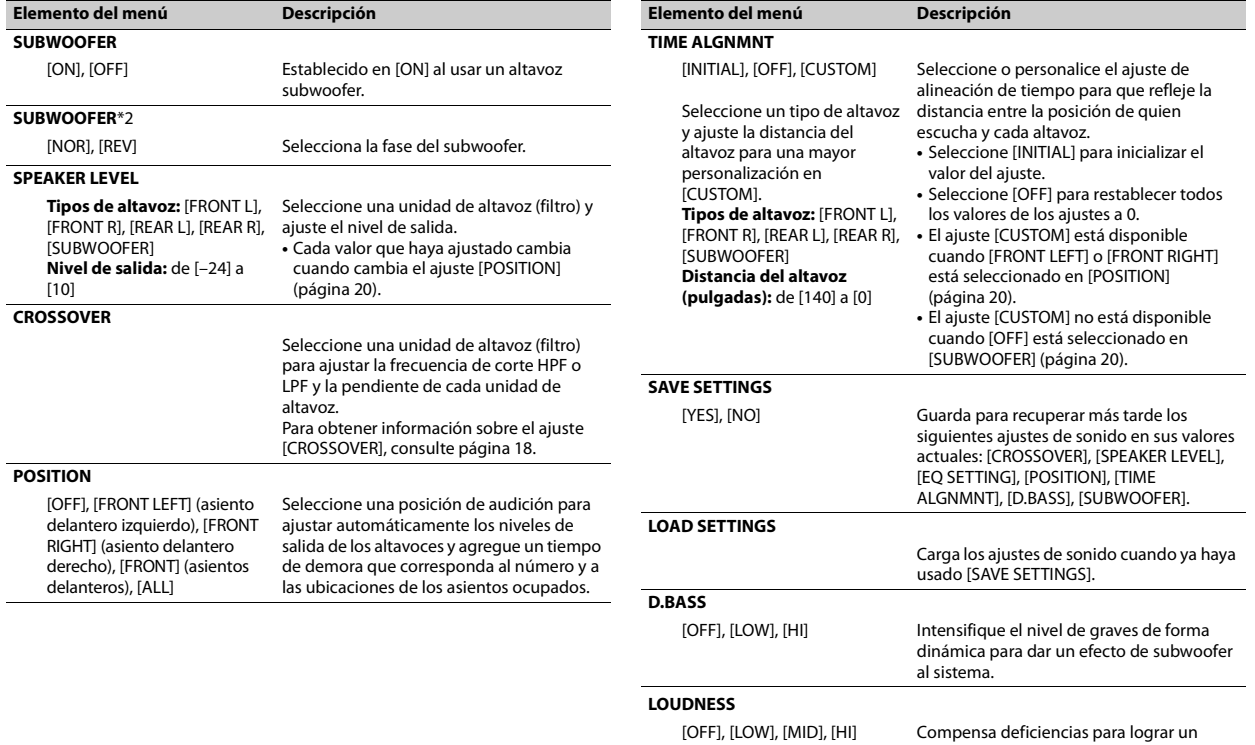

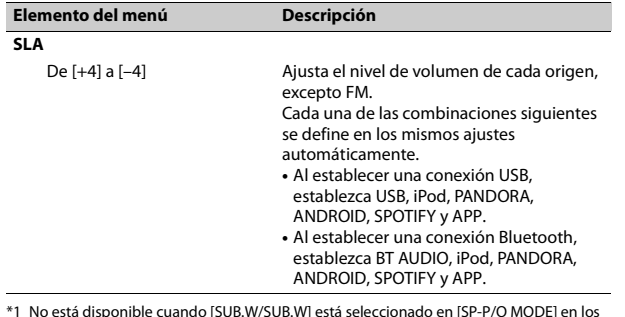

- \*1 No está disponible cuando [SUB.W/SUB.W] está seleccionado en [SP-P/O MODE] en los ajustes de INITIAL [\(página](#page-74-0) 7). \*2 No está disponible cuando [REAR/REAR] está seleccionado en [SP-P/O MODE] en los
- ajustes de INITIAL [\(página](#page-74-0) 7).

# <span id="page-88-0"></span>**Ajustes de SYSTEM**

También puede acceder a estos menús cuando la unidad está apagada.

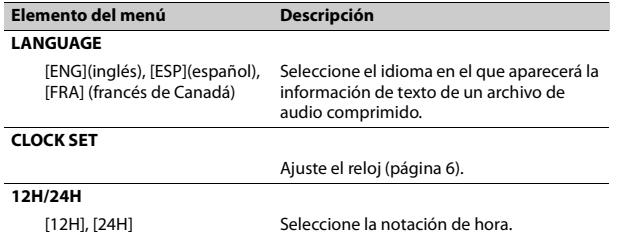

<span id="page-88-1"></span>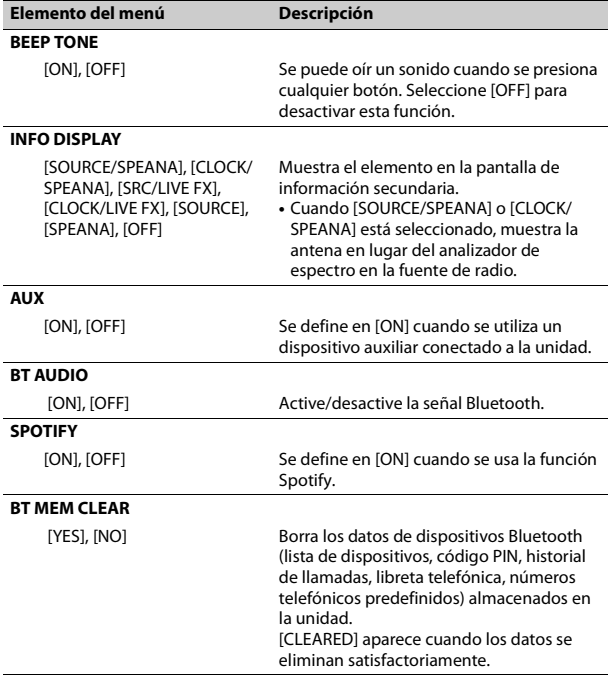

<span id="page-89-2"></span><span id="page-89-1"></span>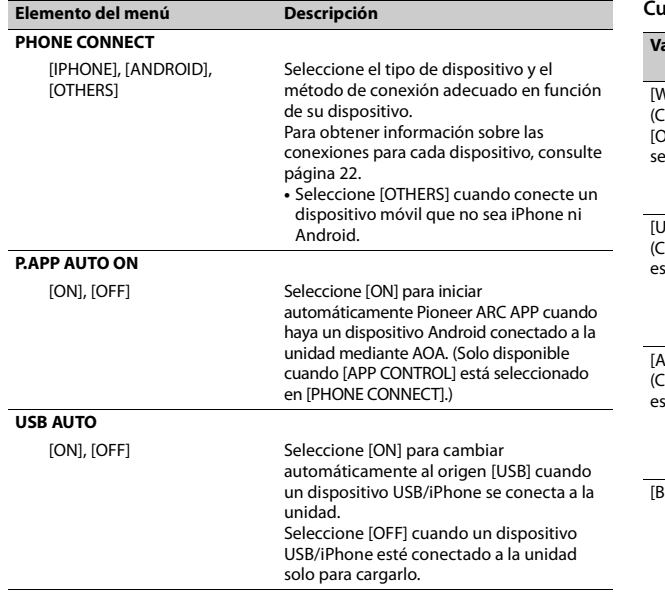

# <span id="page-89-3"></span><span id="page-89-0"></span>**Información sobre las conexiones para cada dispositivo**

Los orígenes disponibles difieren según el valor de los ajustes.

Ajuste [PHONE CONNECT] de acuerdo con la tabla siguiente para el origen que desee usar.

Para obtener información sobre la conexión Pioneer ARC APP, consulte [página](#page-83-1) 16.

### **Elemento del menú Descripción Cuando NO se realiza la conexión Pioneer ARC APP**

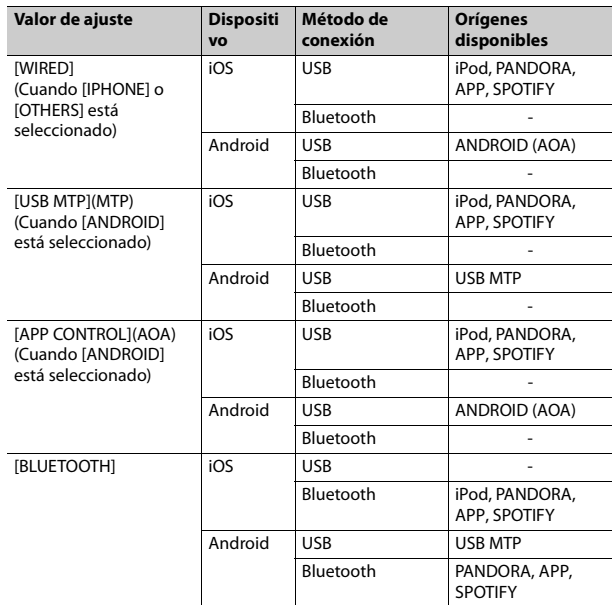

# **Cuando se realiza la conexión Pioneer ARC APP**

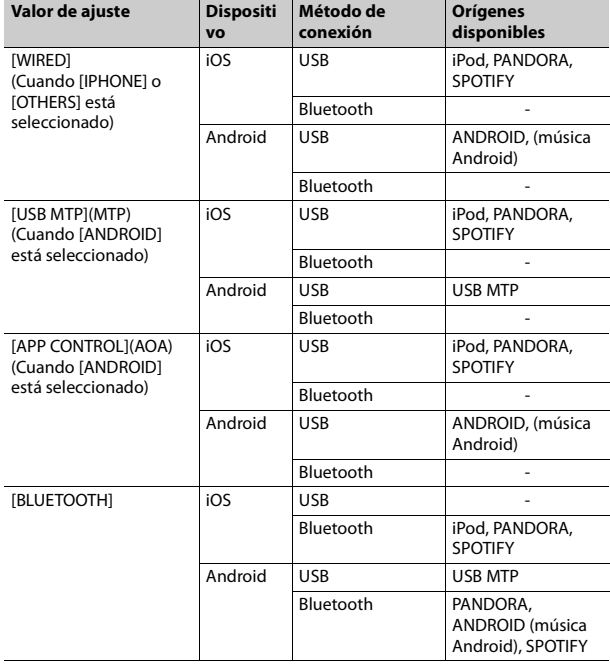

# <span id="page-90-1"></span>**Ajustes de ILLUMINATION**

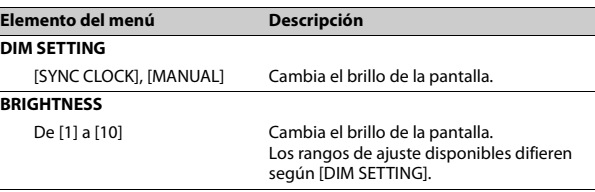

# <span id="page-90-0"></span>**Ajustes de MIXTRAX**

 $\overline{\phantom{a}}$ 

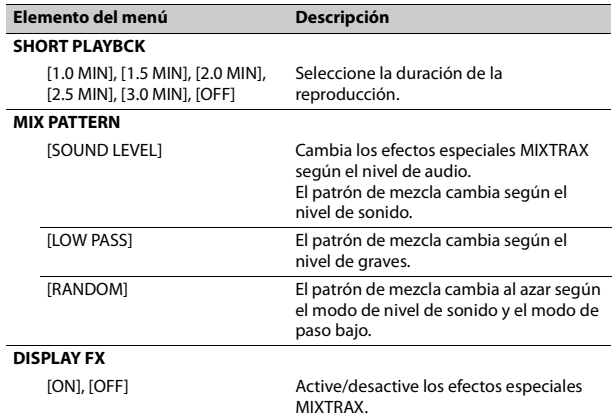

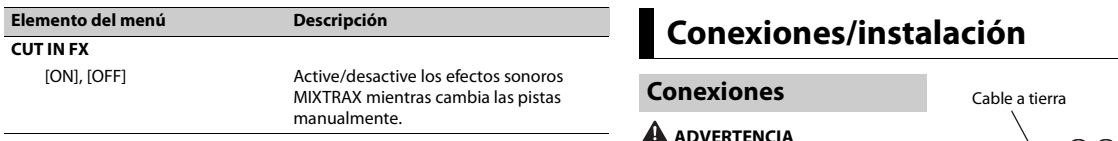

- **•** Cuando se utiliza la salida de altavoces en 4 canales, use altavoces con más de 50 W (potencia de entrada máxima) y entre 4 y 8 Ω (valor de impedancia). No utilice altavoces de 1 a 3 Ω con esta unidad.
- **•** Cuando la salida del altavoz trasero se usa con 2 Ω de subwoofer, use altavoces con más de 70 W (potencia de entrada máxima).
- \* Consulte las conexiones para ver un método de conexión.
- **•** El cable negro es la tierra. Al instalar esta unidad o un amplificador de potencia (se vende por separado), asegúrese de conectar primero el cable a tierra. Asegúrese de que el cable a tierra esté conectado correctamente a las piezas metálicas de la carrocería del automóvil. El cable a tierra del amplificador de potencia y el de esta unidad o de cualquier otro dispositivo deben conectarse al automóvil por separado con tornillos independientes. Si el tornillo del cable a tierra se afloja o cae, podría producir un incendio, lo que provocaría humo o un mal funcionamiento.

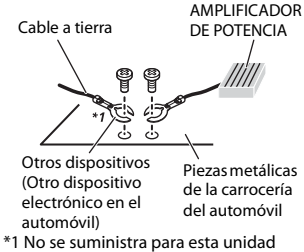

### **Importante**

**•** Al instalar esta unidad en un vehículo sin posición ACC (accesorio) en la llave de encendido, si no se conecta el cable rojo al terminal que detecta el funcionamiento de la llave de encendido, es posible que se agote la batería.

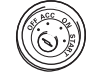

Posición ACC Sin posición ACC

- **•** Utilice esta unidad con una batería de 12 voltios y conexión a tierra negativa únicamente. En caso contrario, se podría producir un incendio o un mal funcionamiento.
- **•** Para evitar un cortocircuito, sobrecalentamiento o un mal funcionamiento, asegúrese de seguir las indicaciones siguientes.
- Desconecte el terminal negativo de la batería antes de la instalación.
- Asegure el cableado con pinzas para cable o cinta adhesiva. A fin de proteger el cableado que entre en contacto con las piezas metálicas, envuélvalo en cinta adhesiva.
- Coloque todos los cables lejos de las piezas móviles, como la palanca de cambios y los rieles de los asientos.
- Coloque todos los cables lejos de lugares calientes, como cerca de la salida de la calefacción.
- No pase el cable amarillo por el orificio del compartimiento del motor para conectarlo a la batería.
- Cubra los conectores de los cables desconectados con cinta aisladora.
- No acorte ningún cable.
- Nunca corte el aislamiento del cable de alimentación de esta unidad para compartir la alimentación con otros dispositivos. La capacidad actual del cable es limitada.
- Utilice un fusible con la capacidad indicada.
- Nunca conecte el cable negativo del altavoz directamente a la tierra.
- Nunca use cinta para unir los cables negativos de varios altavoces.
- **•** Cuando esta unidad está encendida, las señales de control se envían a través del cable azul/blanco. Conecte este cable al control remoto del sistema de un amplificador de potencia externo o al terminal de control del relé de la antena

automática del vehículo (máx. 300 mA, 12 V cc). Si el vehículo está equipado con una antena en el parabrisas, conéctelo al terminal de alimentación del amplificador de la antena.

- **•** Nunca conecte el cable azul/blanco al terminal de alimentación de un amplificador de potencia externo. Además, nunca lo conecte al terminal de alimentación de la antena automática. De lo contrario, es posible que la batería se agote o se produzca un mal funcionamiento.
- El símbolo gráfico  $\frac{1}{\sqrt{2}}$  que se encuentra en el producto significa corriente continua.

### **Esta unidad**

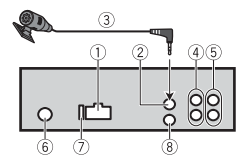

- Entrada del cable de alimentación
- Entrada del micrófono
- Micrófono 3 m
- Salida trasera o salida del subwoofer
- Salida delantera
- Entrada de la antena
- Fusible (10 A)
- Entrada cableada para control remoto

Se puede conectar el adaptador cableado para control remoto (se vende por separado).

### **Cable de alimentación**

Realice estas conexiones cuando no conecte un cable de altavoz trasero o de altavoz de rango medio a un subwoofer.

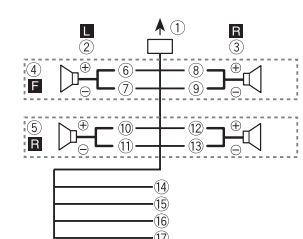

Realice estas conexiones cuando use un subwoofer sin el amplificador opcional.

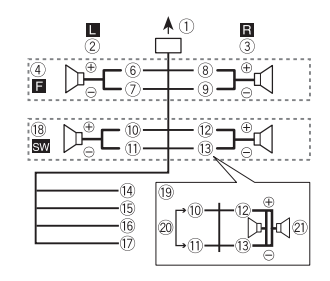

### **Importante**

En el caso de <sup>19</sup> que figura arriba, dos subwoofers de 4 Ω en paralelo representarán una carga de 2 Ω.

- A la entrada del cable de
- alimentación
- 2 Izquierda
- Derecha
- Altavoz delantero
- Altavoz trasero
- 6 Blanco
- Blanco/negro
- Gris
- Gris/negro
- Verde
- Verde/negro
- Violeta
- Violeta/negro
- Negro (tierra de la carrocería) Conéctelo a una ubicación metálica limpia y sin pintura.
- Amarillo
- Conéctelo al terminal de alimentación constante de 12 V. 16 Rojo
	- Conéctelo al terminal controlado por la llave de encendido (12 V cc).
- Azul/blanco
	- Conéctelo al terminal de control del sistema del amplificador de potencia o al terminal de control del relé de la antena automática (máx. 300 mA, 12 V cc).
- Subwoofer (4 Ω)
- Cuando use un subwoofer de 2 Ω, asegúrese de conectar el subwoofer a los cables violeta y

violeta/negro de esta unidad. No conecte nada en los cables verde y verde/negro.

- $@>N$ n se usa.
- $2D$  Subwoofer (4 Ω)  $\times$  2

### **Amplificador de potencia (se vende por separado)**

Realice estas conexiones cuando use un amplificador opcional.

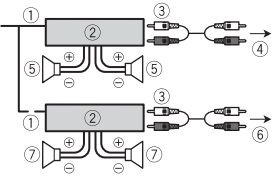

- Control remoto del sistema Conéctelo al cable azul/blanco.
- Amplificador de potencia (se vende por separado)
- Conéctelo a los cables RCA (se venden por separado)
- A la salida delantera
- Altavoz delantero
- A la salida trasera o la salida del subwoofer
- Altavoz trasero o subwoofer

# **Instalación**

### **Importante**

**•** Compruebe todas las conexiones y los sistemas antes de la instalación final.

- **•** No utilice piezas no autorizadas, ya que pueden causar un mal funcionamiento.
- **•** Consulte con su concesionario si la instalación exige hacer orificios u otras modificaciones en el vehículo.
- **•** No instale esta unidad donde:
	- pueda interferir con el funcionamiento del vehículo.
	- pueda causar lesiones a un pasajero como resultado de una frenada repentina.
- **•** Instale esta unidad lejos de lugares calientes, como cerca de la salida de la calefacción.
- **•** Se logra un

Deje espacio suficiente

rendimiento óptimo cuando la unidad se instala con un ángulo de menos de 60°.

**•** En la instalación, asegure una debida dispersión del calor durante el funcionamiento de la unidad, deje espacio suficiente detrás del panel trasero y envuelva los cables sueltos para que no bloqueen la ventilación.

# **Instalación del montaje DIN**

5 cm

**1 Inserte el manguito de montaje suministrado en el tablero.**

**2 Asegure el manguito de montaje con un destornillador para doblar las patillas metálicas (90°) hasta su lugar.**

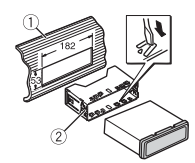

Tablero

- Manguito de montaje
- **•** Asegúrese de que la unidad quede instalada de manera segura en el lugar. Una instalación inestable puede provocar saltos u otras fallas de funcionamiento.

**En caso de que no se utilice el manguito de montaje suministrado**

**1 Haga coincidir los agujeros del soporte de montaje con los agujeros en el lado de la unidad para conectar el soporte.**

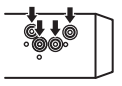

**2 Ajuste un tornillo en cada lado para mantener la unidad en el lugar.**

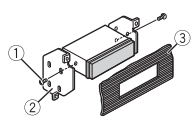

Tornillo

- 2 Soporte de montaje
- Tablero o consola
- **•** Use tornillos de cabeza redonda  $(5 \text{ mm} \times 9 \text{ mm})$  o cabeza plana (5 mm × 9 mm), según los orificios para tornillos del soporte.

### **Utilizar el soporte incluido**

Controle para asegurarse de que el soporte incluido coincida con su modelo particular de vehículo y luego conéctelo a la unidad como se muestra a continuación.

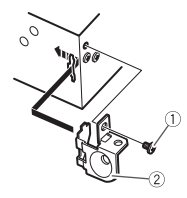

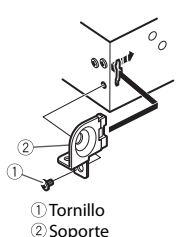

### **Extracción de la unidad (instalada con el manguito de montaje que se entrega)**

**1 Quite el anillo de ajuste.**

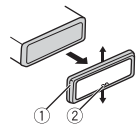

- Anillo de ajuste
- Pestaña con muesca
- **•** Quitar el panel frontal permite un acceso más sencillo al anillo de ajuste.
- **•** Cuando vuelva a colocar el anillo de ajuste, oriente la pestaña con muesca hacia abajo.
- **2 Inserte las llaves de extracción suministradas a ambos lados de la unidad hasta que calcen en el lugar.**
- **3 Tire de la unidad para extraerla del tablero.**

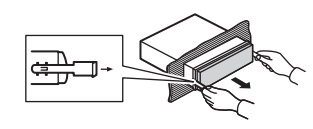

### **Para asegurar el panel frontal**

El panel frontal se puede asegurar con el tornillo que se entrega.

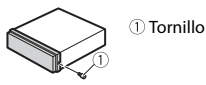

# **Instalación del micrófono**

El micrófono se debe colocar directamente en frente al conductor, a una distancia adecuada para captar la voz con claridad.

# **A** PRECAUCIÓN

Si el cable del micrófono se enrosca en la columna de dirección o la palanca de cambios, puede ser sumamente peligroso. Asegúrese de instalar el micrófono de modo que no obstruya la conducción. Se recomienda utilizar las pinzas (se venden por separado) para recoger el cable.

### **NOTA**

Según el modelo del vehículo, el largo del cable del micrófono puede ser muy corto cuando monte el

micrófono en la visera. En estos casos, instale el micrófono en la columna de dirección.

### **Para instalarlo en la visera**

**1 Calce el cable del micrófono en la ranura.**

micrófono

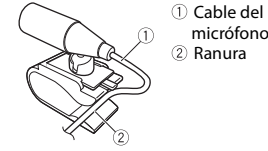

**2 Instale la pinza del micrófono en la visera.**

Si baja la visera, se reducirá la tasa de reconocimiento de voz.

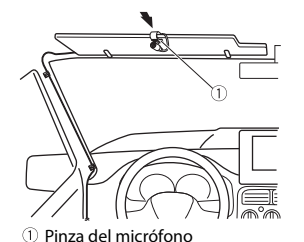

### **Para instalarlo en la columna de dirección**

**1 Deslice la base del micrófono para desconectarla de la pinza del micrófono.**

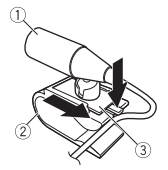

- Micrófono
	- Pinza del micrófono
- Base del micrófono
- **2 Instale el micrófono en la parte trasera de la columna de dirección.**

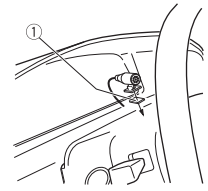

Cinta de dos caras

# **Información adicional**

# **Solución de problemas**

### **La pantalla vuelve automáticamente a la pantalla normal.**

 $\rightarrow$  No se ha efectuado ninguna operación en 30 segundos aproximadamente. – Realice una operación.

#### **El rango de repetición de reproducción cambia inesperadamente.**

- → Según el rango de repetición de reproducción, el rango seleccionado puede cambiar cuando selecciona otra carpeta o pista, o cuando adelanta/atrasa.
	- Vuelva a seleccionar el rango de repetición de reproducción.

### **No se reproduce una subcarpeta.**

 $\rightarrow$  Las subcarpetas no se reproducen cuando [FLD] (repetición de carpeta) está seleccionado. – Seleccione otro rango de repetición de reproducción.

### **El sonido es intermitente.**

- → Utiliza un dispositivo, como un teléfono celular, que puede causar interferencia audible.
	- Aleje de la unidad los dispositivos eléctricos que puedan causar interferencia.

**El sonido del origen de audio Bluetooth no se reproduce.**

- $\rightarrow$  Hay una llamada en curso en un teléfono celular conectado por Bluetooth.
	- El sonido se reproducirá cuando finalice la llamada.
- $\rightarrow$  Se está utilizando un teléfono celular conectado por Bluetooth. – Deje de usar el teléfono celular.
- $\rightarrow$  La conexión entre la unidad y el teléfono celular no se estableció correctamente después de una llamada hecha por un teléfono celular conectado por Bluetooth.
	- Vuelva a establecer la conexión Bluetooth entre la unidad y el teléfono celular.

# **Mensajes de error**

### **Comunes**

### **AMP ERROR**

- $\rightarrow$  Esta unidad no funciona o la conexión con los altavoces es incorrecta.
- → El circuito de protección está activado.
	- Compruebe la conexión de los altavoces.
	- Gire la llave de encendido a la posición OFF y nuevamente a ON. Si el mensaje se mantiene, pida asistencia al concesionario o a un

centro de servicio Pioneer autorizado.

### **NO XXXX** (NO TITLE, por ejemplo)

- $\rightarrow$  No hay información de texto incorporada.
	- Cambie la pantalla o reproduzca otra pista/archivo.

### **Dispositivo USB/iPhone**

### **FORMAT READ**

- $\rightarrow$  En ocasiones, hay una demora entre el comienzo de la reproducción y el momento en que empieza a oír el sonido.
	- Espere hasta que desaparezca el mensaje y oiga el sonido.

### **NO AUDIO**

- $\rightarrow$  No hay canciones.
	- Transfiera los archivos de audio al dispositivo USB y conéctelo.
- → El dispositivo USB conectado tiene activada la seguridad.
	- Siga las instrucciones del dispositivo USB para desactivar la seguridad.

### **SKIPPED**

- → El dispositivo USB conectado contiene archivos con protección DRM.
	- Se omiten los archivos protegidos.

### **PROTECT**

 $\rightarrow$  Todos los archivos del dispositivo USB conectado están protegidos por DRM.

– Sustituya el dispositivo USB.

### **N/A USB**

- $\rightarrow$  Esta unidad no admite el dispositivo USB conectado.
	- Desconecte el dispositivo y sustitúyalo por un dispositivo USB compatible.

### **HUB ERROR**

- → El dispositivo USB conectado a través de concentradores USB no es compatible con esta unidad.
	- Conecte el dispositivo USB directamente a la unidad usando un cable USB.

### **CHECK USB**

- → El conector USB o el cable USB están en cortocircuito.
	- Compruebe que el conector USB o el cable USB no estén atrapados por algo o dañados.
- → El dispositivo USB conectado consume por encima de la corriente máxima permitida.
	- Desconecte el dispositivo USB y no lo use. Gire la llave de encendido a la posición OFF y nuevamente a ACC u ON. Conecte únicamente dispositivos USB aptos.
- $\rightarrow$  El iPhone funciona correctamente. pero no se carga.
	- Asegúrese de que el cable de conexión del iPhone no esté provocando un cortocircuito (por ejemplo, no esté atrapado entre objetos metálicos). Después de comprobarlo, gire la llave de

encendido a la posición OFF y nuevamente a ON, o desconecte el iPhone y vuelva a conectarlo.

#### **ERROR-19**

- $\rightarrow$  Error de comunicación.
	- Realice una de las operaciones siguientes y vuelva al origen USB.
	- **•** Gire la llave de encendido a la posición OFF y nuevamente a ON.
	- **•** Desconecte el dispositivo USB.
	- **•** Cambie a otro origen.
- → Error del iPhone.
	- Desconecte el cable del iPhone. Una vez que aparezca el menú principal del iPhone, vuelva a conectar el iPhone y reinícielo.

### **ERROR-23**

- → El dispositivo USB no se formateó correctamente.
	- Formatee el dispositivo USB con FAT12, FAT16 o FAT32.

### **ERROR-16**

- → La versión de firmware del iPhone es antigua.
	- Actualice la versión del iPhone.
- → Error del iPhone.
	- Desconecte el cable del iPhone. Una vez que aparezca el menú principal del iPhone, vuelva a conectar el iPhone y reinícielo.

### **STOP**

- $\rightarrow$  No hay canciones en la lista actual.
	- Seleccione una lista que contenga canciones.

### **NO BT DEVICE GO TO BT MENU TO REGISTER**

- $\rightarrow$  No se encontró ningún dispositivo Bluetooth.
	- Conecte la unidad y el iPhone mediante Bluetooth [\(página](#page-76-0) 9).

### **CONN. FAILED PRESS BAND KEY TO RETRY**

- → Error de conexión Bluetooth con iPhone.
	- Presione **BAND**/  $\sum$  para volver a establecer una conexión.

### **DISCONNECTED PRESS BAND KEY TO RETRY**

- → Error de conexión Bluetooth con iPhone.
	- Presione **BAND**/ **D** para volver a establecer una conexión.

### **Dispositivo Bluetooth**

### **ERROR-10**

- $\rightarrow$  Error de alimentación del módulo Bluetooth de la unidad.
	- Gire la llave de encendido a la posición OFF y nuevamente a ACC u ON.

### **Pandora**

### **ERROR-19**

- $\rightarrow$  Error de comunicación.
	- Desconecte el cable del dispositivo. Una vez que aparezca el menú principal del dispositivo, vuelva a conectar el dispositivo y reinícielo.

### **NOT FOUND**

 $\rightarrow$  La aplicación Pandora aún no comenzó a ejecutarse. – Inicie la aplicación Pandora.

#### **RATING ERROR**

→ La función de calificación con pulgar está deshabilitada. – Ejecute el mismo comando para otra pista.

### **CAN'T SKIP**

- → La operación de salto está deshabilitada.
	- Ejecute el mismo comando para otra pista.

### **THUMB ERROR**

 $\rightarrow$  No se puede guardar la calificación. – Vuelva a intentarlo más tarde.

### **BOOKMARK ERR**

 $\rightarrow$  No se puede guardar el Favorito. – Vuelva a intentarlo más tarde.

### **UNABLE TO ADD**

 $\rightarrow$  No se puede agregar la estación. – Vuelva a intentarlo más tarde.

### **SKIP LIMIT**

- $\rightarrow$  Debido a restricciones de las licencias musicales, Pandora limita el número total de saltos por hora.
	- Espere a que Pandora le permita volver a realizar saltos.

#### **UPDATE APP**

→ La versión de la aplicación Pandora no es compatible.

– Conecte un dispositivo que tenga instalada una versión compatible de la aplicación Pandora.

### **LOG IN ERROR**

- → No inició sesión en su cuenta Pandora.
	- Desconecte el cable del dispositivo e inicie sesión en su cuenta Pandora. Luego, vuelva a conectar el dispositivo.

### **ERROR**

- → Aparece un mensaje de error del dispositivo en la aplicación Pandora.
	- Compruebe el dispositivo conectado.
- → El sistema Pandora está en mantenimiento.
	- Vuelva a intentarlo más tarde.

### **NO STATIONS**

- $\rightarrow$  No se encontró ninguna estación.
	- Cree una estación en la aplicación Pandora en su dispositivo conectado.

### **NO BT DEVICE GO TO BT MENU TO REGISTER**

- $\rightarrow$  No se encontró ningún dispositivo Bluetooth.
	- Conecte la unidad y el dispositivo mediante Bluetooth [\(página](#page-76-0) 9).

### **CONN. FAILED PRESS BAND KEY TO RETRY**

- → Error de conexión Bluetooth
	- Presione **BAND**/  $\sum$  para volver a establecer una conexión.

### **CHECK APP PRESS BAND KEY TO RETRY**

- $\rightarrow$  Error de conexión a la aplicación Pandora.
	- Presione **BAND**/ para volver a establecer una conexión.

### **DISCONNECTED PRESS BAND KEY TO RETRY**

 $\rightarrow$  Se perdió la conexión Bluetooth. – Presione **BAND**/ para volver a establecer una conexión.

### **STATION LIMIT**

- $\rightarrow$  No se puede agregar una nueva estación.
	- Elimine una estación antigua para dejar un lugar libre para una nueva.

### **CANNOT DELETE**

- $\rightarrow$  No se puede eliminar la estación. – Ejecute el mismo comando para
	- otra estación.

### **BAD NETWORK**

- → El dispositivo conectado está fuera del área.
	- Conecte el dispositivo a una red.

### **UNAVAILAVLE**

- → El dispositivo conectado está fuera del área.
	- Conecte el dispositivo a una red.
- $\rightarrow$  La operación está deshabilitada.
	- Ejecute el mismo comando para otra estación.

# **APP**

### **NO BT DEVICE GO TO BT MENU TO REGISTER**

- $\rightarrow$  No se encontró ningún dispositivo Bluetooth.
	- Conecte la unidad y el dispositivo mediante Bluetooth [\(página](#page-76-0) 9).

### **CONN. FAILED PRESS BAND KEY TO RETRY**

→ Error de conexión Bluetooth. – Presione **BAND**/ para volver a

establecer una conexión.

### **DISCONNECTED PRESS BAND KEY TO RETRY**

→ Error de conexión Bluetooth. – Presione **BAND**/ **D** para volver a establecer una conexión.

### **CHECK APP**

→ Error de conexión a la aplicación. – Siga las instrucciones que aparecen en pantalla.

### **NOT FOUND**

- $\rightarrow$  La aplicación aún no comenzó a ejecutarse.
	- Opere el dispositivo móvil para iniciar la aplicación.

# **Spotify**

### **NO BT DEVICE GO TO BT MENU TO REGISTER**

- $\rightarrow$  No se encontró ningún dispositivo Bluetooth.
	- Conecte la unidad y el dispositivo mediante Bluetooth [\(página](#page-76-0) 9).

### **CONN. FAILED PRESS BAND KEY TO RETRY**

 $\rightarrow$  Error de conexión Bluetooth. – Presione **BAND**/ para volver a establecer una conexión.

### **CHECK APP PRESS BAND KEY TO RETRY**

- $\rightarrow$  Error de conexión a la aplicación Spotify.
	- Presione **BAND**/ para volver a establecer una conexión.

### **DISCONNECTED PRESS BAND KEY TO RETRY**

- $\rightarrow$  Se perdió la conexión Bluetooth.
	- Presione **BAND**/ para volver a establecer una conexión.

### **CHECK APP**

- $\rightarrow$  Error de conexión a la aplicación Spotify.
	- Siga las instrucciones que aparecen en pantalla.

# **Pautas de**

### **Dispositivo de almacenamiento USB**

- **•** No se admiten las conexiones a través de concentradores USB.
- **•** Asegure el dispositivo de almacenamiento USB con firmeza antes de conducir. No deje caer el dispositivo de almacenamiento USB al piso, donde pueda quedar

atascado bajo el pedal del freno o el acelerador.

- **•** Según el dispositivo de almacenamiento USB, pueden producirse los problemas siguientes.
- Las operaciones pueden variar.
- Es posible que no se reconozca el dispositivo de almacenamiento.
- Es posible que los archivos no se reproduzcan correctamente.
- Es posible que el dispositivo provoque interferencia audible cuando escuche la radio.

### **iPhone**

- **•** No deje el iPhone en lugares con altas temperaturas.
- **•** Asegure el iPhone con firmeza cuando conduzca. No deje caer el iPhone al piso, donde pueda quedar atascado bajo el pedal del freno o el acelerador.
- **•** La unidad no mostrará los textos incompatibles guardados en el iPhone.

# **manipulación Compatibilidad de audio comprimido**

- **•** Solo se pueden mostrar los primeros 32 caracteres del nombre de archivo (incluida la extensión del archivo) o el nombre de la carpeta.
- **•** Es posible que la unidad no funcione correctamente según la aplicación usada para codificar los archivos WMA.

**•** Puede existir un leve retraso al comienzo de la reproducción de archivos de audio que contienen datos de imagen, o archivos de audio almacenados en un dispositivo USB con varias jerarquías de carpeta.

# **A** PRECAUCIÓN

- **•** Pioneer no puede garantizar la compatibilidad con todos los dispositivos de almacenamiento masivo USB y no asume responsabilidad por ninguna pérdida de datos en los reproductores multimedia, teléfonos inteligentes ni demás dispositivos mientras se use este producto.
- **•** No deje un dispositivo USB en un lugar sometido a altas temperaturas.

### **Archivos WMA**

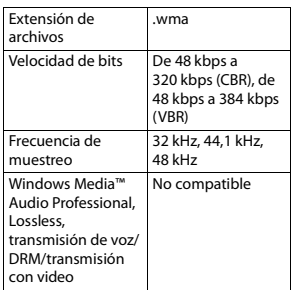

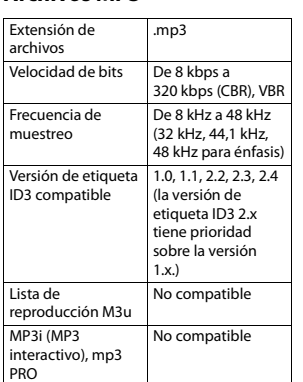

### **Archivos WAV**

**Archivos MP3**

**•** Los formatos de archivo WAV no se pueden conectar mediante MTP.

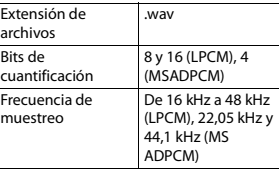

# **Archivos AAC**

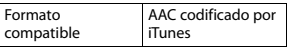

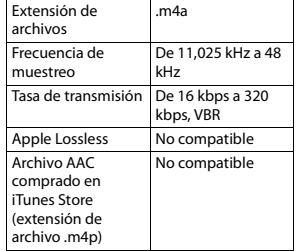

# **Archivos FLAC**

- **•** Los formatos de archivo FLAC no se pueden conectar mediante MTP.
- **•** Es posible que los archivos FLAC no puedan reproducirse, según el codificador.

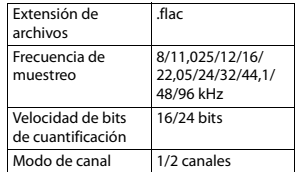

# **Dispositivo USB**

**•** Puede haber un leve retraso al comenzar a reproducir archivos de audio en un dispositivo de almacenamiento USB con varias jerarquías de carpetas.

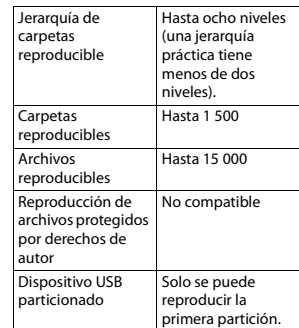

# **Compatibilidad con iPhone**

Esta unidad es compatible con los modelos de iPhone siguientes. A continuación se muestran las versiones de software de iPhone compatibles. Es posible que las versiones anteriores no sean compatibles. Fabricado para

- iPhone 7
- iPhone 7 Plus
- iPhone SE
- iPhone 6s
- iPhone 6s Plus
- iPhone 6
- iPhone 6 Plus
- iPhone 5s
- iPhone 5c
- iPhone 5
- **•** Las operaciones pueden variar según la generación y/o la versión de software del iPhone.
- **•** Los usuarios de iPhone con el conector Lightning deben usar el cable Lightning a USB (se suministra con el iPhone).
- **•** Consulte los manuales del iPhone para obtener información sobre la compatibilidad de archivos/ formatos.
- **•** Audiolibro, Podcast: compatible

# **A** PRECAUCIÓN

Pioneer no acepta responsabilidad por la pérdida de datos en el iPhone, incluso si los datos se pierden mientras se usa la unidad.

# **Secuencia de archivos de audio**

El usuario no puede asignar los números de carpeta y especificar las secuencias de reproducción con esta unidad. La secuencia de los archivos de audio depende del dispositivo conectado.

Tenga en cuenta que no se pueden reproducir los archivos ocultos en un dispositivo USB.

### **Ejemplo de una jerarquía**

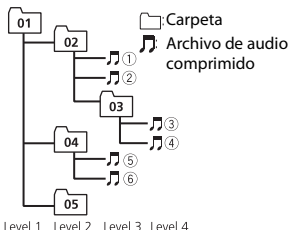

- 
- 01 a 05: número de carpeta
- $(1)$  a  $(6)$ : secuencia de reproducción

# **Copyright y marcas comerciales**

#### **Bluetooth**

La marca literal y los logotipos Bluetooth<sup>®</sup> son marcas registradas propiedad de Bluetooth SIG, Inc., y cualquier uso de dichas marcas por PIONEER CORPORATION se hace bajo licencia. Otras marcas y nombres comerciales son propiedad de sus respectivos propietarios.

#### **iTunes**

Apple e iTunes son marcas comerciales de Apple Inc., registradas en los EE.UU. y en otros países.

### **WMA**

Windows Media es una marca registrada o una marca de fábrica de Microsoft Corporation en los Estados Unidos y/u otros países.

Este producto incluye tecnología propiedad de Microsoft Corporation, y no se puede usar ni distribuir sin una licencia de Microsoft Licensing, Inc.

### **FLAC**

Copyright © 2000-2009 Josh Coalson Copyright © 2011-2014 Xiph.Org Foundation

La redistribución y el uso en formas de código fuente y binaria, con y sin modificaciones, se permiten siempre que se cumplan las condiciones siguientes:

- Las redistribuciones de código fuente deben conservar el aviso anterior de derechos de autor, esta lista de condiciones y el siguiente descargo de responsabilidad.
- Las redistribuciones en forma binaria deben reproducir el aviso anterior de derechos de autor, esta lista de condiciones y el siguiente descargo de responsabilidad y/o los demás materiales entregados con la distribución.
- No se podrán usar el nombre de Xiph.org Foundation ni los nombres de sus contribuyentes para avalar o promocionar productos generados a partir de este software sin el permiso

específico previo por escrito. LOS TITULARES DE LOS DERECHOS DE AUTOR Y LOS CONTRIBUYENTES ENTREGAN ESTE SOFTWARE "TAL CUAL", Y SE RECHAZAN LAS GARANTÍAS EXPRESAS O TÁCITAS, INCLUIDAS, ENTRE OTRAS, LAS GARANTÍAS IMPLÍCITAS DE

COMERCIABILIDAD Y APTITUD PARA UN FIN EN PARTICULAR EN NINGÚN CASO, LA FUNDACIÓN NI LOS CONTRIBUYENTES SERÁN RESPONSABLES POR DAÑOS DIRECTOS, INDIRECTOS, INCIDENTALES, ESPECIALES, EJEMPLARES O CONSECUENTES (INCLUIDA, ENTRE OTRAS, LA ADQUISICIÓN DE BIENES O SERVICIOS SUSTITUTOS; PÉRDIDA DE USO, DATOS O LUCRO CESANTE; NI INTERRUPCIÓN COMERCIAL) INDEPENDIENTEMENTE DE LA CAUSA O LA TEORÍA DE RESPONSABILIDAD, YA SE DEBA A OBLIGACIÓN CONTRACTUAL, EXTRACONTRACTUAL O RESPONSABILIDAD ESTRICTA (SEA POR NEGLIGENCIA O NO) QUE SURJA EN ALGUNA MEDIDA POR EL USO DE ESTE SOFTWARE, INCLUSO SI SE HA ADVERTIDO DE LA POSIBILIDAD DE DICHO DAÑO.

#### **iPhone**

iPhone es una marca comercial de Apple Inc.

Lightning es una marca comercial de Apple Inc.

"Made for iPhone" significa que un accesorio electrónico ha sido diseñado para conectarse específicamente a iPhone, y que ha sido certificado por el desarrollador para cumplir con los estándares de rendimiento de Apple. Apple no es responsable del funcionamiento de este dispositivo o de su cumplimiento con la seguridad y las normas

regulatorias. Observe que el uso de este accesorio con iPhone podría afectar el rendimiento inalámbrico.

#### **Android & Google Play**

Android, Google Play y el logotipo de Google Play son marcas comerciales de Google Inc.

#### **Radio por Internet Pandora®**

PANDORA, el logotipo de PANDORA y la imagen comercial Pandora son marcas comerciales o registradas de Pandora Media, Inc. y se usan con su permiso.

Pandora solo está disponible en algunos países. Ingrese a http://www.pandora.com/legal para obtener más información.

#### **MIXTRAX**

MIXTRAX es una marca comercial de PIONEER CORPORATION.

#### **Spotify®**

SPOTIFY y el logotipo de Spotify son marcas comerciales registradas de Spotify AB. Es necesario tener dispositivos digitales móviles compatibles y una suscripción premium, cuando estén disponibles, consulte https://www.spotify.com.

#### **T-Kernel 2.0**

Este producto usa el código fuente de T-Kernel 2.0 bajo T-License 2.0 otorgada por T-Engine Forum (www.tron.org).

#### **MP3**

Copyright (C) 1998-2009 PacketVideo

Bajo licencia de Apache, versión 2.0 (la "Licencia"); no puede usar este archivo a menos que cumpla con la licencia. Puede obtener una copia de la licencia en

http://www.apache.org/licenses/ LICENSE-2.0

A menos que lo solicite la ley o esté acordado por escrito, el software distribuido bajo la Licencia se distribuye A BASE "TAL COMO ES", SIN GARANTÍAS NI CONDICIONES DE NINGÚN TIPO, expresas o implícitas. Consulte la Licencia para conocer los permisos específicos del idioma y las limitaciones bajo la Licencia.

### **Especificaciones**

### **Generalidades**

Fuente de alimentación: 14,4 V cc (posible entre 10,8 V y 15,1 V) Sistema de conexión a tierra: tipo negativo Consumo máximo de corriente: 10,0 A Dimensiones (An. × Al. × Prof.): DIN Chasis: 178 mm  $\times$  50 mm  $\times$ 97 mm Cara anterior: 188 mm × 58 mm × 17 mm D Chasis: 178 mm  $\times$  50 mm  $\times$ 97 mm Cara anterior: 170 mm × 46 mm × 17 mm

Peso: 0,5 kg

### **Audio**

Salida de potencia máxima:

- 50 W  $\times$  4 canales/4 Ω (si no se utiliza el subwoofer)
- $\cdot$  50 W  $\times$  2 ch/4 O + 70 W  $\times$  1 ch/2 Ω (para subwoofer)

Salida de potencia continua:

22 W × 4 (de 50 Hz a 15 000 Hz, 5 % THD, 4 Ω de carga, ambos canales activados) Impedancia de carga: 4 Ω (posible entre 4 y 8  $\Omega$  (2  $\Omega$  para 1 canal))

Nivel de salida máxima

preamplificada: 2,0 V Ecualizador (ecualizador gráfico de 13 bandas):

Frecuencia: 50 Hz/80 Hz/125 Hz/ 200 Hz/315 Hz/500 Hz/800 Hz/

1,25 kHz/2 kHz/3,15 kHz/5 kHz/8 kHz/12,5 kHz Ganancia: ±12 dB (incrementos

de 2 dB) Filtro de paso alto: Frecuencia: 25 Hz/31,5 Hz/40 Hz/ 50 Hz/63 Hz/80 Hz/100 Hz/125 Hz/160 Hz/200 Hz/250 Hz Pendiente: –6 dB/oct, –12 dB/oct,  $-18$  dB/oct,  $-24$  dB/oct, OFF Subwoofer/salida de paso alto: Frecuencia: 25 Hz/31,5 Hz/40 Hz/ 50 Hz/63 Hz/80 Hz/100 Hz/125 Hz/160 Hz/200 Hz/250 Hz Pendiente: –6 dB/oct, –12 dB/oct, –18 dB/oct, –24 dB/oct, –30 dB/ oct, –36 dB/oct, OFF Ganancia: de +10 dB a –24 dB

(incrementos de 1 dB)

Fase: normal/inversa Nivel del altavoz: de +10 dB a –24 dB (incrementos de 1 dB) Alineación de tiempo: de 0 a 140 pulgadas (1 pulgada/ incremento)

### **USB**

Especificación del estándar USB: USB 2.0 velocidad máxima Consumo máximo de corriente: 1,5 A USB Protocolo: MSC (clase de almacenamiento masivo) MTP (Media Transfer Protocol) AOA (Android Open Accessory) 2.0 Sistema de archivos: FAT12, FAT16, FAT32 Formato de decodificación de MP3: MPEG-1 y 2 Audio Layer 3 Formato de decodificación de WMA: versión 7, 8, 9, 9.1, 9.2 (audio de 2 canales) versión 10, 11, 12 (Windows Media Player) Formato de decodificación de AAC: MPEG-4 AAC (solo codificado por iTunes) (versión 10.6 y anterior) Formato de decodificación FLAC: v1.2.1 (códec de audio sin pérdida gratuito) Formato de señal WAV: Linear PCM (sin comprimir)

### **Sintonizador FM**

Rango de frecuencia: de 87,9 MHz a 107,9 MHz

Sensibilidad utilizable: 11 dBf (1,0 μV/ 75 Ω, monoaural, señal/ruido: 30 dB) Relación señal/ruido: 65 dB (transmisión analógica) (red IHF-A)

### **Sintonizador AM**

Rango de frecuencia: de 530 kHz a 1 710 kHz Sensibilidad utilizable: 25 μV (señal/ ruido: 20 dB) Relación señal/ruido: 60 dB (transmisión analógica) (red IHF-A)

### **Bluetooth**

Versión: certificada para Bluetooth 4.0 Potencia de salida: máximo de +4 dBm (clase de potencia 2) Bandas de frecuencia: de 2 400 MHz a 2 483,5 MHz Perfiles Bluetooth: GAP (perfil de acceso genérico) SDAP (perfil de aplicación de descubrimiento de servicios) HFP (perfil de manos libres) 1.6 PBAP (perfil de acceso a libreta telefónica) A2DP (perfil de distribución de audio avanzada) AVRCP (perfil de control remoto de audio/video) 1.5 SPP (perfil de puerto serial) 1.1

### **Especificaciones de CEA2006**

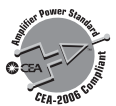

Salida de potencia: 14 W RMS × 4 canales  $(4 \Omega y \le 1 % THD+N)$ Relación señal/ruido: 91 dBA (referencia: 1 W a 4 Ω)

### **NOTA**

Las especificaciones y el diseño están sujetos a modificaciones sin previo aviso.

**Español**

Visit our website / Visitez notre site Web / Visite nuestro sitio Web

Register your product at Enregistrez votre produit au Registre su producto en

# http://www.pioneerelectronics.com

in Canada

au Canada http://www.pioneerelectronics.ca en Canadá

- Learn about product updates (such as firmware updates) for your product.
- Register your product to receive notices about product updates and to safequard purchase details in our files in the event of loss or theft.
- Access owner's manuals, spare parts information, service information, and much more
- Informez-vous sur les mises à jour disponibles pour votre produit (telles que les mises à jour du firmware).
- Enregistrez votre produit afin de recevoir des notifications concernant les mises à jour du produit, ainsi que pour sauvegarder les détails de votre achat dans nos fichiers en cas de perte ou de vol.
- Accédez aux modes d'emploi, aux informations relatives aux pièces de rechange et à l'entretien, et à beaucoup d'autres informations.
- Infórmese de las últimas actualizaciones (por ejemplo, actualizaciones de firmware) para su producto.
- Registre su producto para recibir información sobre actualizaciones del producto y para mantener la seguridad de los detalles de su compra en nuestros archivos en caso de pérdida o robo.
- Acceso a manuales de instrucciones, información sobre piezas de recambio y mucho más.

### © 2017 PIONEER CORPORATION. All rights reserved.

© 2017 PIONEER CORPORATION. Tous droits de reproduction et de traduction réservés.

### PIONEER CORPORATION

28-8, Honkomagome 2-chome, Bunkyo-ku, Tokvo 113-0021, Japan

PIONEER ELECTRONICS (USA) INC. P.O. Box 1540, Long Beach, California 90801-1540, U.S.A. TEL: (800) 421-1404

#### PIONEER ELECTRONICS OF CANADA, INC.

340 Ferrier Street, Unit 2, Markham, Ontario L3R 2Z5, Canada TEL: 1-877-283-5901 TFL: 905-479-4411

#### PIONEER EUROPE NV

Haven 1087, Keetberglaan 1, B-9120 Melsele, Belgium/Belgique TEL: (0) 3/570.05.11

#### PIONEER ELECTRONICS ASIACENTRE PTE. LTD.

2 Jalan Kilang Barat, #07-01, Singapore 159346 TEL: 65-6378-7888

### PIONEER ELECTRONICS AUSTRALIA PTY. LTD.

5 Arco Lane, Heatherton, Victoria, 3202 Australia TEL: (03) 9586-6300

### PIONEER ELECTRONICS DE MÉXICO S.A. DE C.V.

Blvd. Manuel Ávila Camacho 138, 10 piso Col Lomas de Chapultepec, México, D.F. 11000 Tel: 52-55-9178-4270, Fax: 52-55-5202-3714

先缝股份有限公司 台北市內湖區瑞光路407號8樓 雷話: 886-(0)2-2657-3588

先鋒電子 (香港) 有限公司 香港九龍長沙灣道909號5樓 雷話: 852-2848-6488